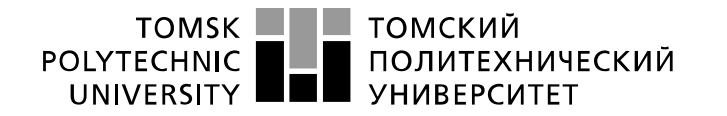

Министерство науки и высшего образования Российской Федерации федеральное государственное автономное образовательное учреждение высшего образования «Национальный исследовательский Томский политехнический университет» (ТПУ)

Школа Юргинский технологический институт Направление подготовки 09.03.03 Прикладная информатика

# **БАКАЛАВРСКАЯ РАБОТА**

#### **Тема работы** Информационная система мониторинга технического состояния компьютеров в БУЗОО «Городская стоматологическая поликлиника №2»

## УДК 004.054:614.2

Студент

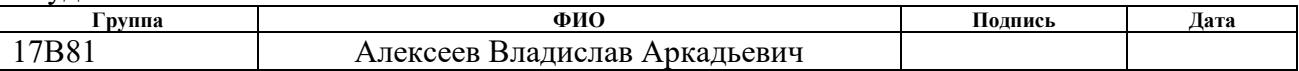

#### Руководитель ВКР

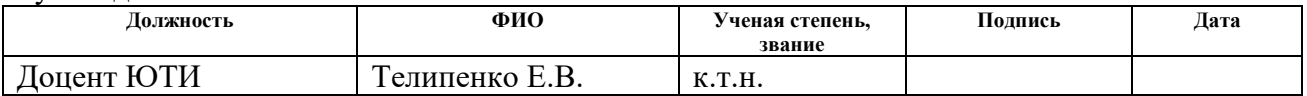

# **КОНСУЛЬТАНТЫ ПО РАЗДЕЛАМ:**

#### По разделу «Финансовый менеджмент, ресурсоэффективность и ресурсосбережение»

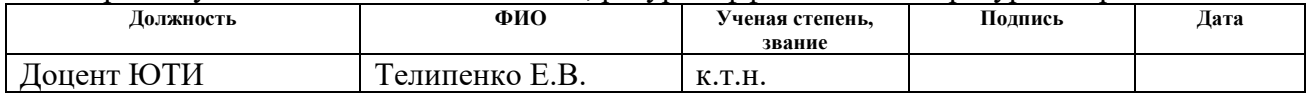

#### По разделу «Социальная ответственность»

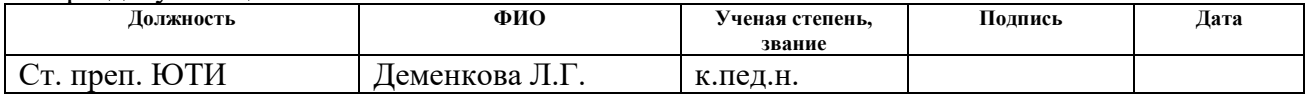

#### **ДОПУСТИТЬ К ЗАЩИТЕ:**

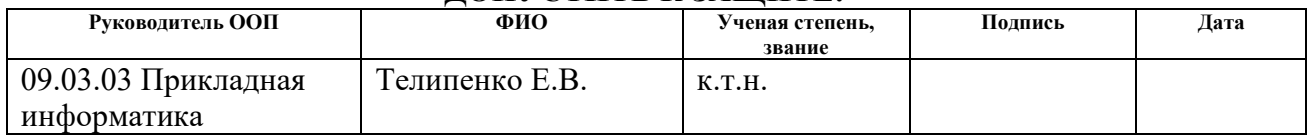

# ПЛАНИРУЕМЫЕ РЕЗУЛЬТАТЫ ОСВОЕНИЯ ООП

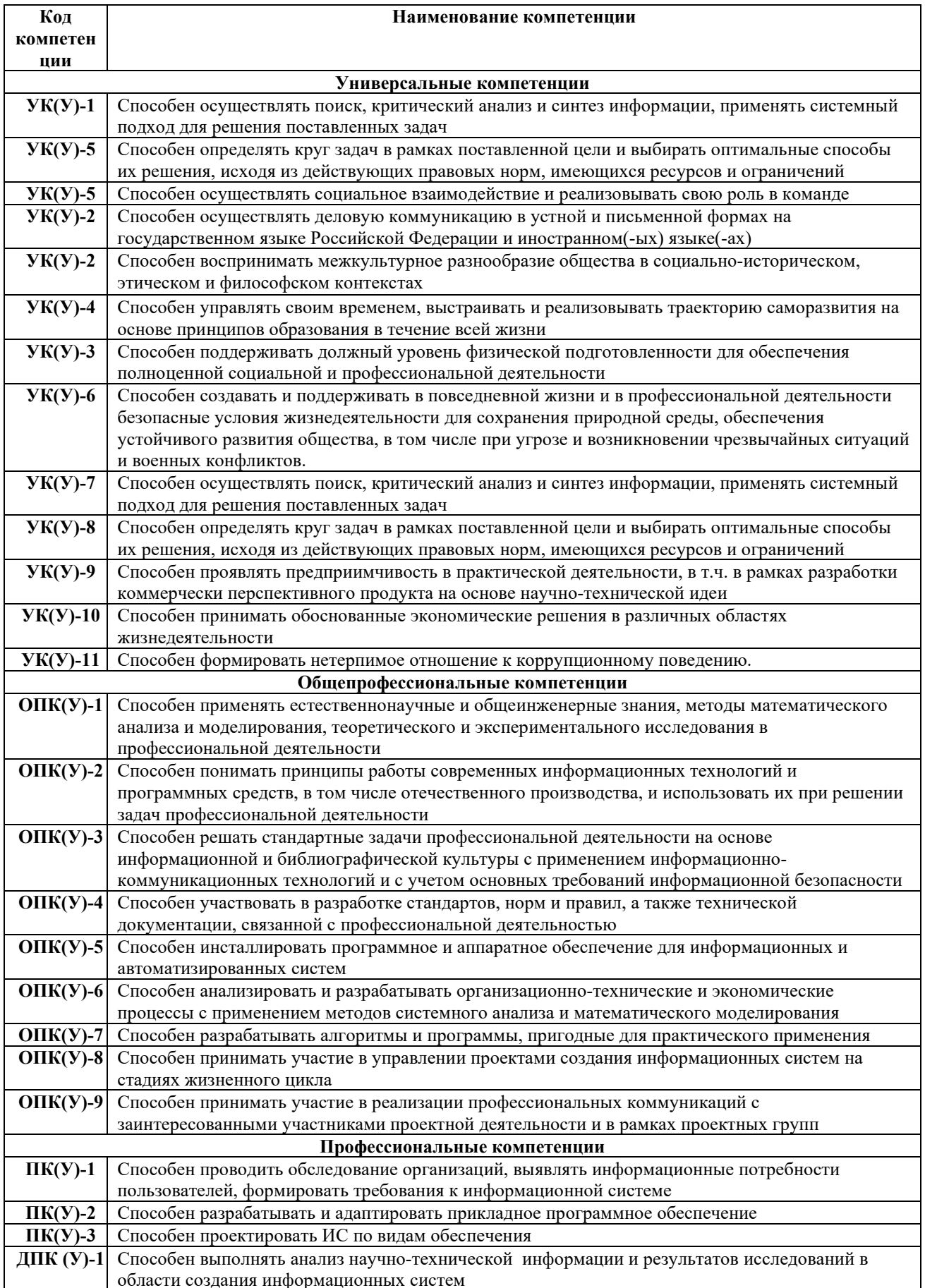

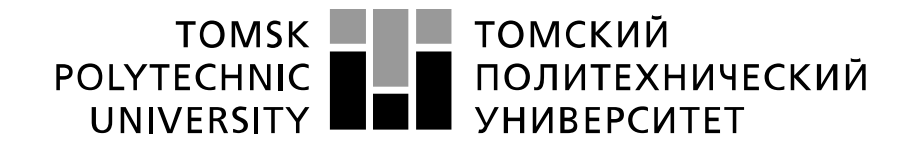

#### Министерство науки и высшего образования Российской Федерации федеральное государственное автономное образовательное учреждение высшего образования «Национальный исследовательский Томский политехнический университет» (ТПУ)

Школа Юргинский технологический институт Направление подготовки 09.03.03 Прикладная информатика

# УТВЕРЖДАЮ:

Руководитель ООП \_\_\_\_\_ \_\_\_\_\_\_\_ Телипенко Е.В. (Подпись) (Дата)

# **ЗАДАНИЕ**

#### **на выполнение выпускной квалификационной работы**

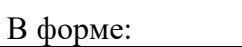

бакалаврской работы

(бакалаврской работы, дипломного проекта/работы, магистерской диссертации)

Студенту:

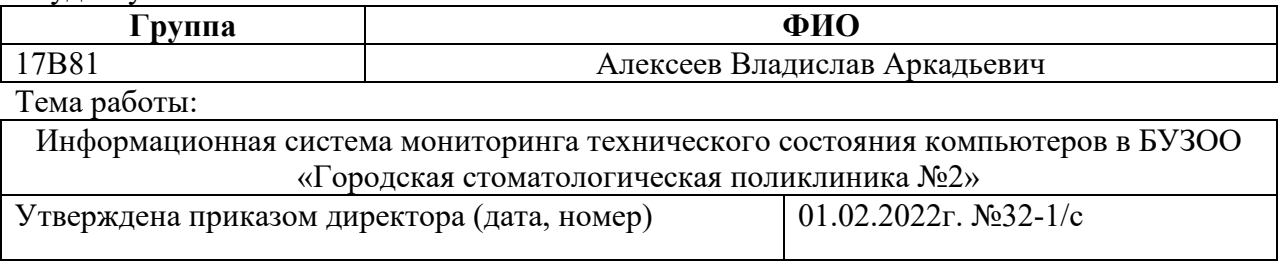

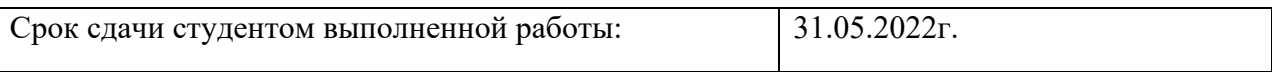

# **ТЕХНИЧЕСКОЕ ЗАДАНИЕ:**

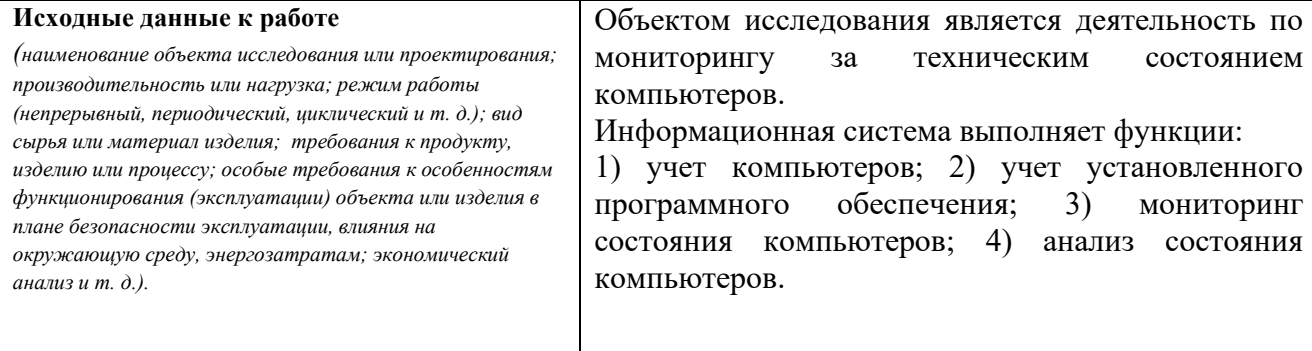

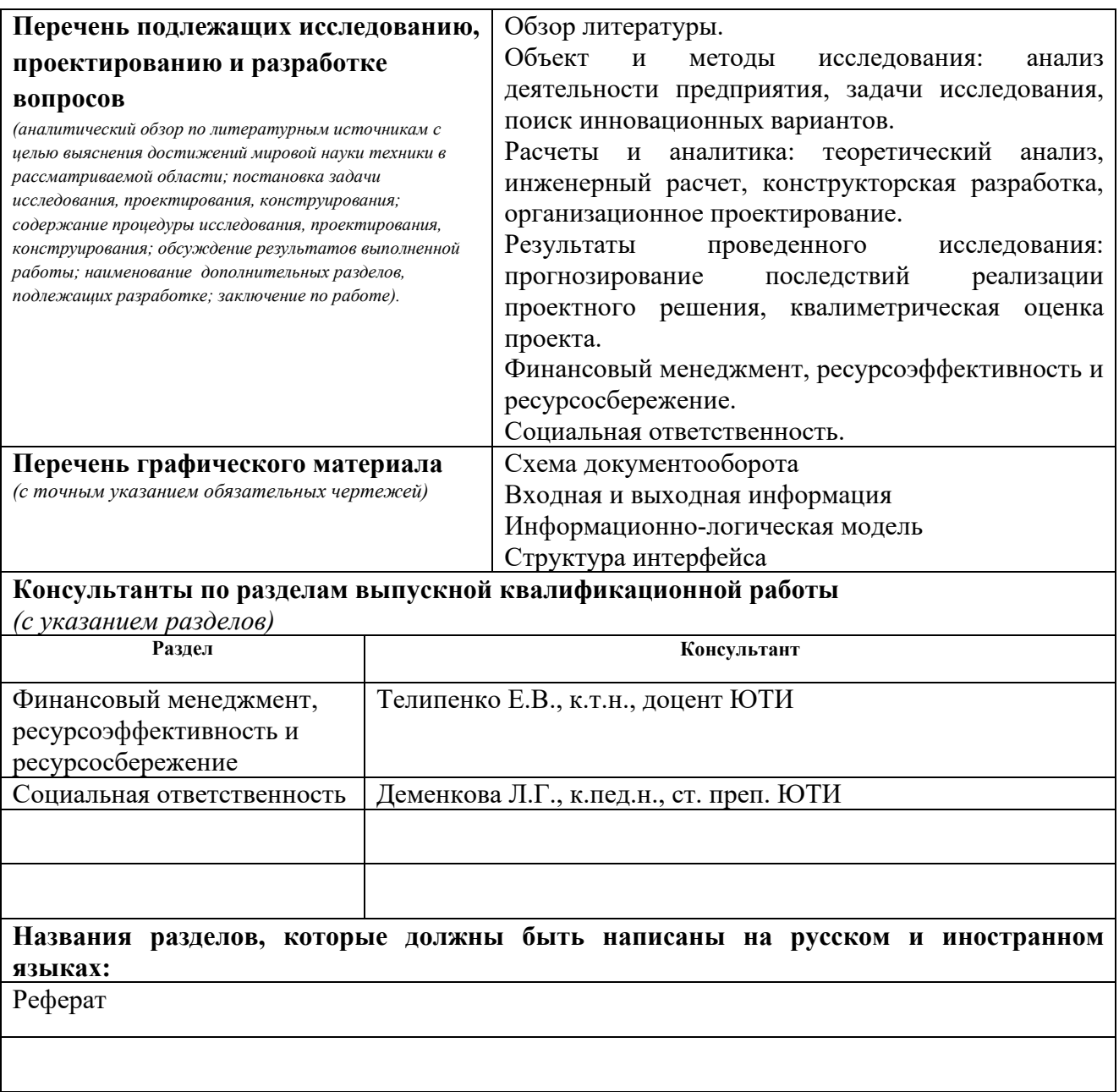

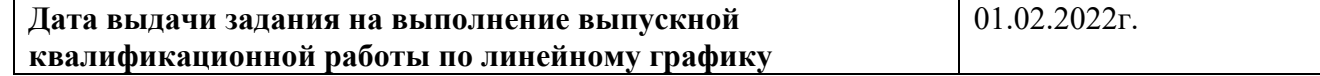

# **Задание выдал руководитель:**

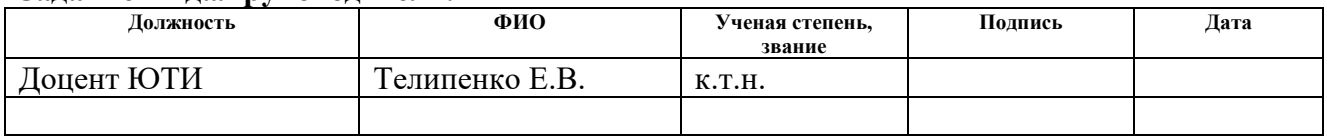

# **Задание принял к исполнению студент:**

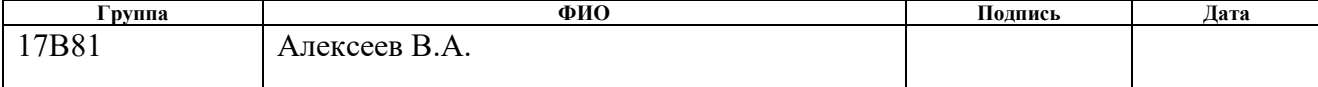

# **ЗАДАНИЕ ДЛЯ РАЗДЕЛА «ФИНАНСОВЫЙ МЕНЕДЖМЕНТ, РЕСУРСОЭФФЕКТИВНОСТЬ И РЕСУРСОСБЕРЕЖЕНИЕ»**

Студенту:

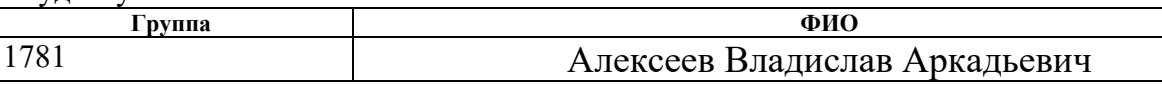

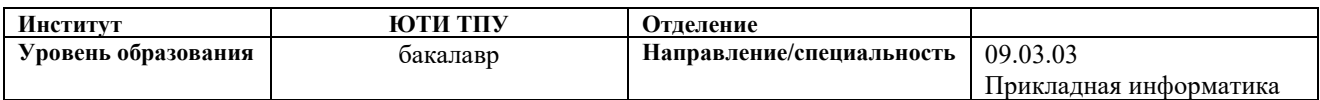

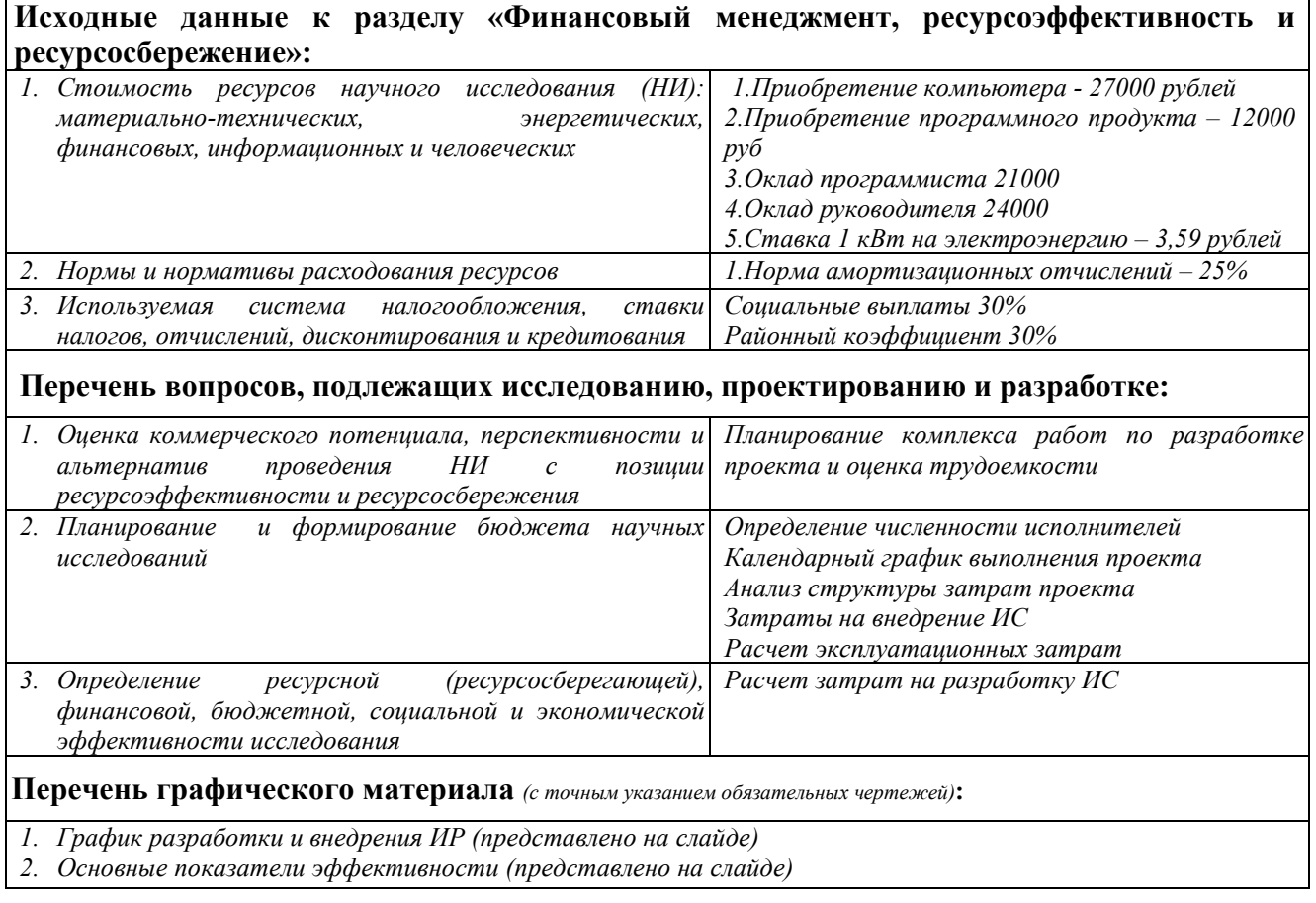

**Дата выдачи задания для раздела по линейному графику** 01.02.2022г.

#### **Задание выдал консультант:**

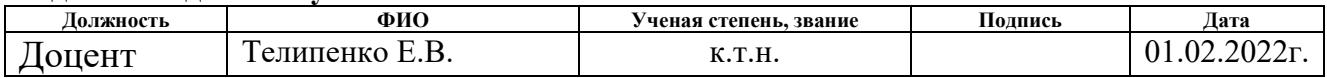

#### **Задание принял к исполнению студент:**

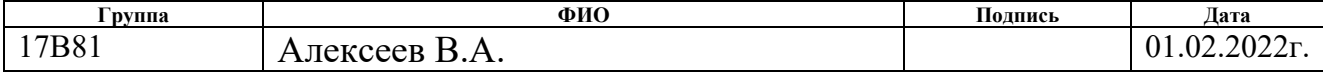

# **ЗАДАНИЕ ДЛЯ РАЗДЕЛА «СОЦИАЛЬНАЯ ОТВЕТСТВЕННОСТЬ»**

Студенту:

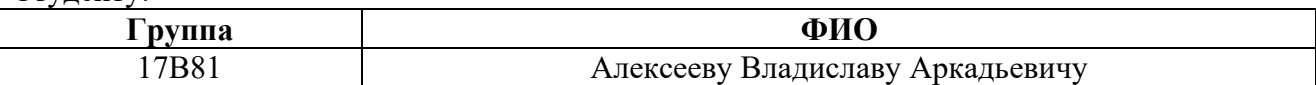

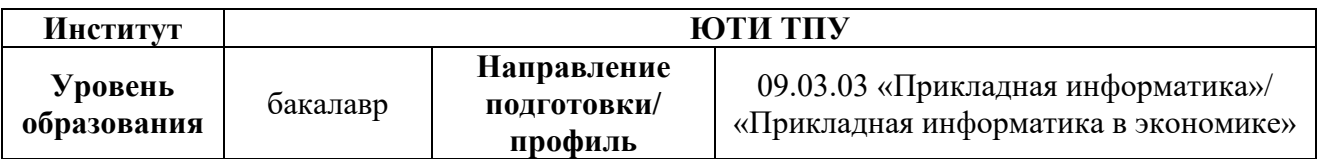

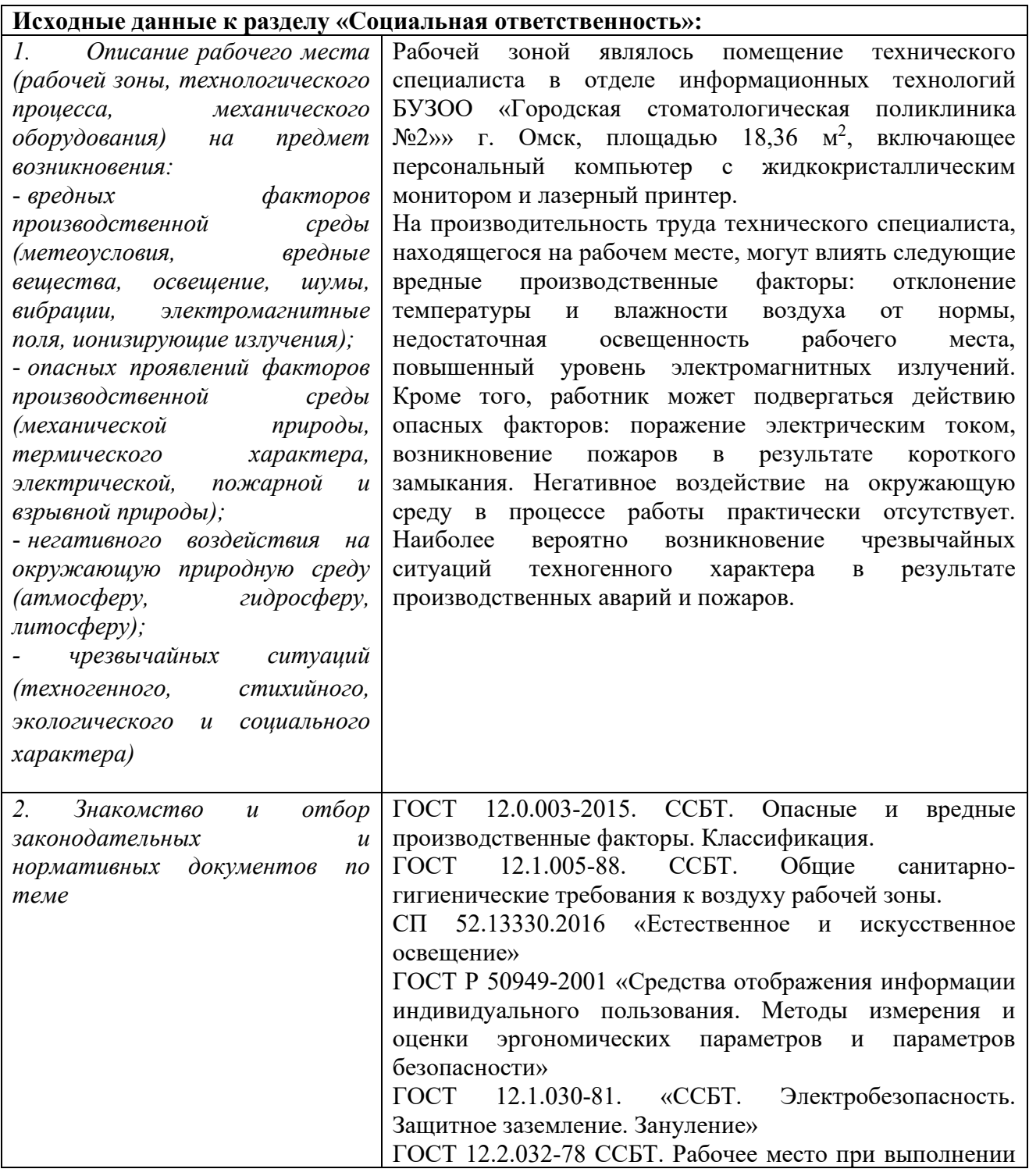

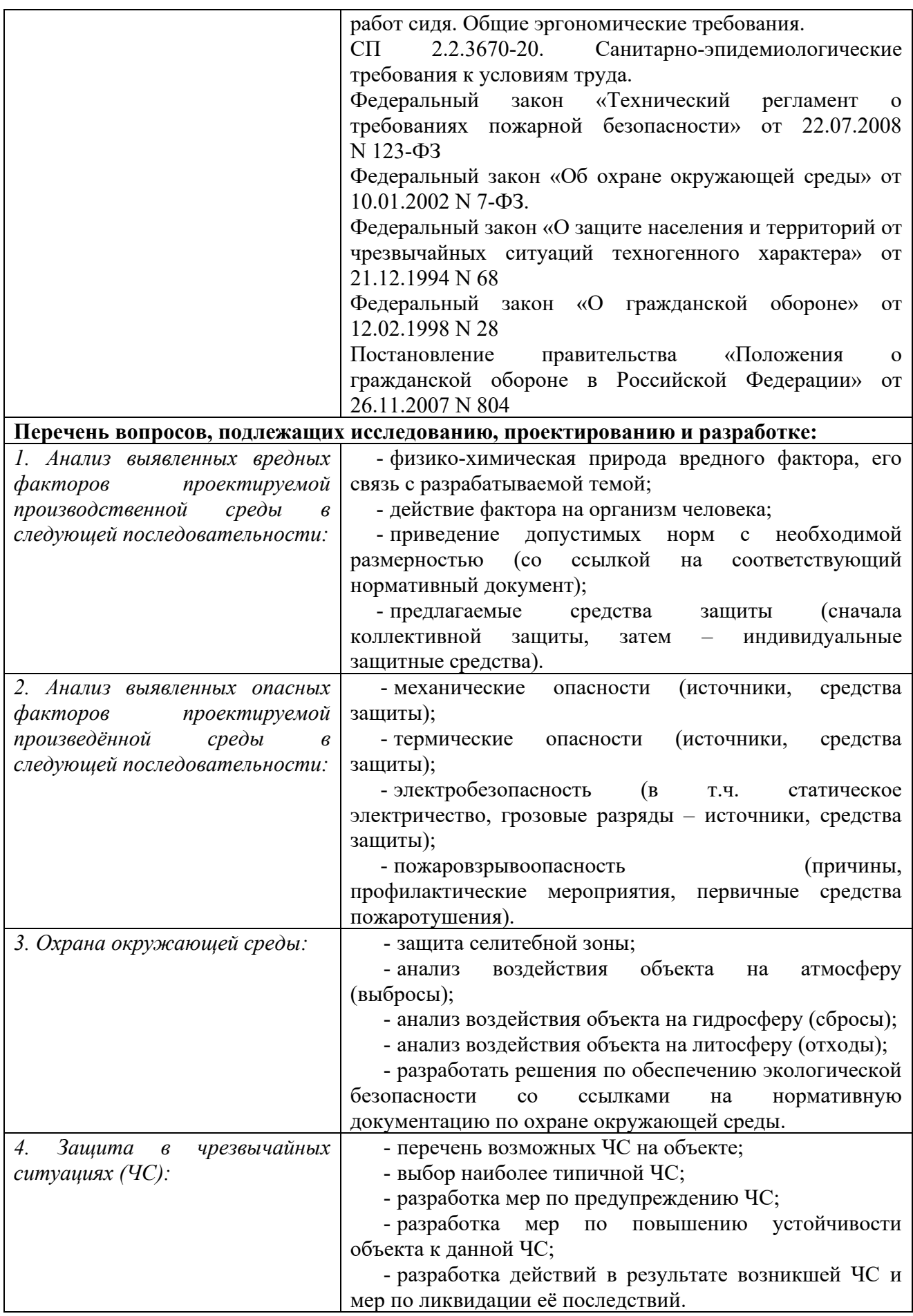

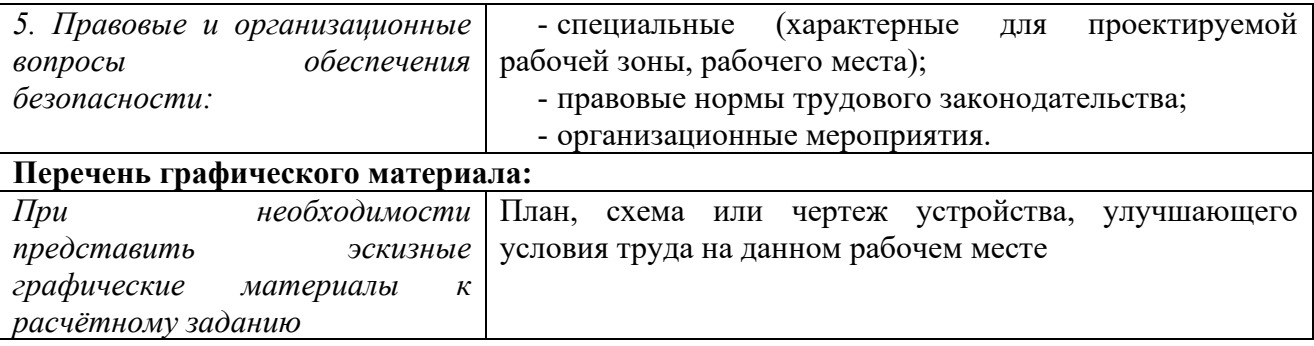

# **Дата выдачи задания для раздела по линейному графику** 25.04.2022 г. **Задание выдал консультант:**

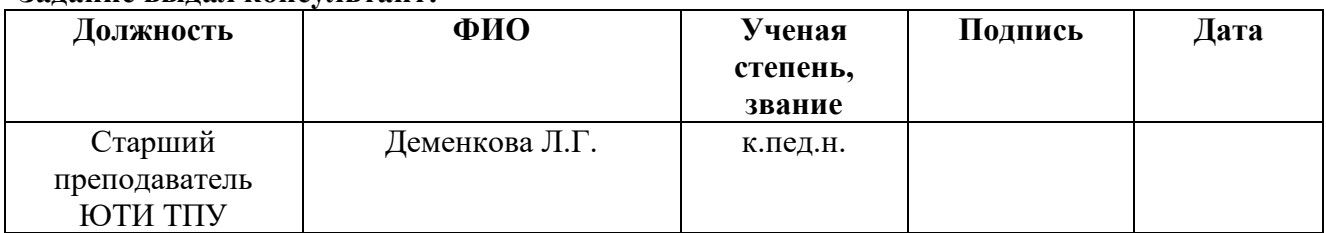

# **Задание принял к исполнению студент:**

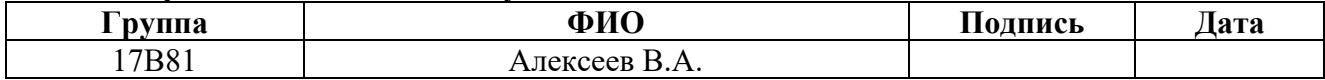

## Abstract

The final qualifying work contains 81 pages, 29 figures, 13 tables, 14 sources.

Keywords: computer, control, monitoring, information system, function, accounting, report, analysis.

The object of the study is the activity of monitoring the technical condition of computers.

The purpose of the work is to design an information system for monitoring the technical condition of computers in the Municipal Dental Polyclinic №2 in Omsk.

In the course of the research, theoretical analysis, review of analogues, design and development of an information system were carried out.

As a result, an information system has been developed that implements the main functions: accounting for computers, accounting for installed software, monitoring the state of computers, analyzing the state of computers.

Implementation stage: trial operation.

Scope of application: monitoring of the technical condition of computers.

Economic efficiency/significance of work: reduction of time, labor and financial costs for accounting and analysis. The economic effect will be 328,248.07 rubles. The payback period is 1.14 years. In general, the user's workplace meets the standards and safety standards.

Выпускная квалификационная работа содержит 81 страницу, 29 рисунков, 13 таблиц, 14 источников.

Ключевые слова: компьютер, контроль, мониторинг, информационная система, функция, учет, отчет, анализ.

Объектом исследования является деятельность по мониторингу за техническим состоянием компьютеров.

Цель работы – проектирование информационной системы мониторинга технического состояния компьютеров в БУЗОО «Городская стоматологическая поликлиника №2» города Омска.

В процессе исследования проводился теоретический анализ, обзор аналогов, проектирование и разработка информационной системы.

В результате разработана информационная система, реализующая основные функции: учет компьютеров, учет установленного программного обеспечения, мониторинг состояния компьютеров, анализ состояния компьютеров.

Стадия внедрения: опытная эксплуатация.

Область применения: мониторинг технического состояния компьютеров.

Экономическая эффективность/значимость работы: снижение временных, трудовых и финансовых затрат по учету и анализу. Экономический эффект составит 328 248,07 руб. Срок окупаемости – 1,14 лет. В целом рабочее место пользователя удовлетворяет стандартам и нормам безопасности.

# Список сокращений

ИС - информационная система

БУЗОО - бюджетное учреждение здравоохранения Омской области

ПО - программное обеспечение

ПК - персональный компьютер

БД - база данных

СУБД - система управления базами данных

ГОСТ - государственный стандарт

# Содержание

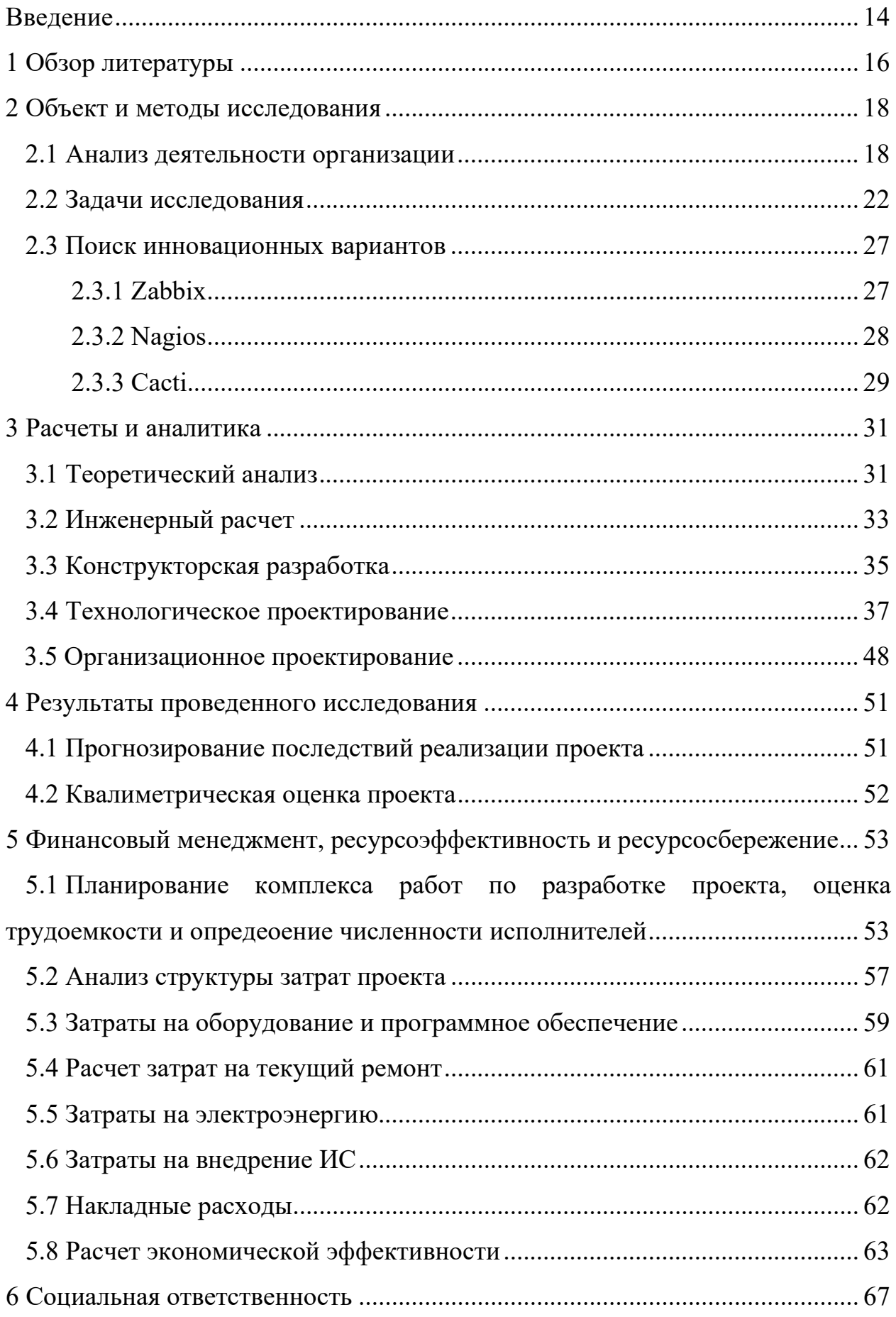

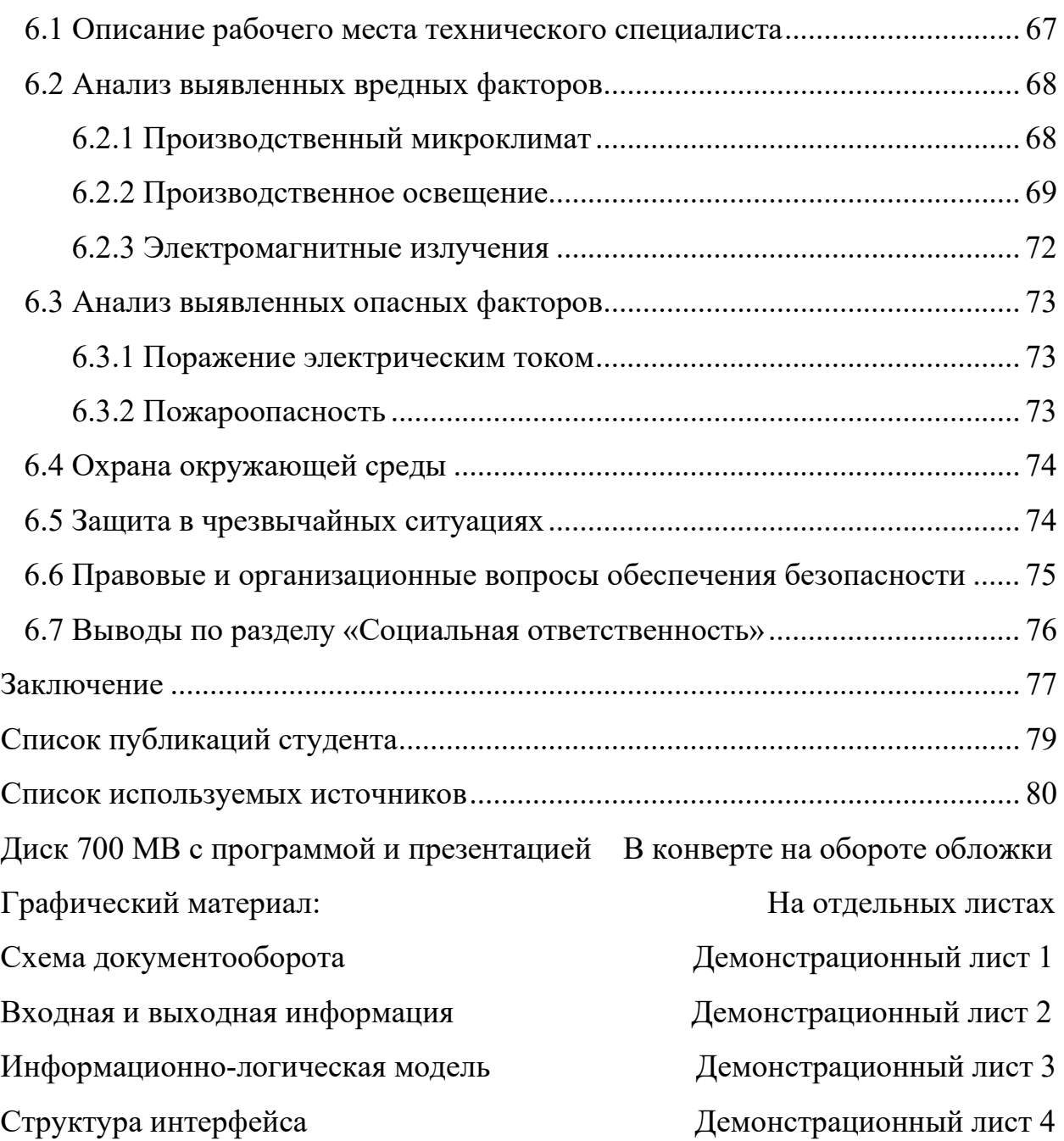

#### Введение

Контроль в информационной структуре, является неотъемлемой частью в работе специалистов по техническому сопровождению оборудования организации и поэтому необходимо, чтобы оповещение о поломках или неисправности оборудования было незамедлительным или одновременными с момента начала использования пользователями автоматизированных рабочих мест.

Но ввиду большого потока пациентов - врачи не всегда имеют возможность вносить информацию о заболевании в базу данных во время рабочей смены. Администрация в случае выхода из строя компьютера, незамедлительно сообщает о поломке в отдел информационных технологий, а врачи-стоматологи, ввиду их занятости, о поломке компьютера могут не сообщать длительное время.

Соответственно, разработка информационной системы облегчит задачи технического специалиста по мониторингу и выявлению неисправностей компьютерной техники и позволит получить контроль над устройством, наблюдать за его состоянием, вести учет, имеющейся компьютерной техники.

Актуальность данной работы заключается в уменьшении нагрузки на технического специалиста, в уменьшении времени на оказание ремонта и мониторинга за техническим состоянием компьютеров в БУЗОО «Городская стоматологическая поликлиника №2» города Омска.

Основными функциями разрабатываемой информационной системы должны быть:

- учет компьютеров;
- учет установленного программного обеспечения;
- мониторинг состояния компьютеров;
- анализ состояния компьютеров.

Для реализации поставленной цели необходимо решить следующие задачи:

• изучить предметную область;

• провести анализ входной и выходной информации, необходимой для работы разрабатываемой системы;

• выбрать и обосновать среду для разработки программного продукта;

• спроектировать информационно-логическую модель;

• разработать структуру информационной базы данных;

• создать и внедрить систему для учета процесса мониторинга технического состояния компьютеров в БУЗОО «Городская стоматологическая поликлиника №2» города Омска;

• провести необходимые настройки информационной системы.

1 Обзор литературы

На сегодняшний день контролю в информационной структуре и программным продуктам, которые способствуют значительному упрощению работы сотрудников по техническому сопровождению и обслуживанию оборудования организации посвящено немало работ, как российских, так и зарубежных ученых, основная часть которых направлена исключительно на решение проблем в данной сфере.

В труде авторов Похорукова М.А, Самохина В.М., научной статьи «Автоматизация рабочих процессов системного администратора» обосновывается  $\mathbf{B}$ работы актуальность автоматизации системного администратора с целью сокращения временных затрат и человеческих выполнение рутинных операций. Приведено некоторое ресурсов на количество примеров существующих приложений, а также скриптов, автоматизирующих работу его в целом или выполнение отдельных функций: учет трафика в сети, обеспечение информационной безопасности, отправка данных по FTP. Рассмотрены наиболее популярные инструменты создания PowerShell, ВАТ-файлы, скриптов: VBScript. Приведены примеры создания некоторых скриптов для отключения учетных записей пользователей, находящихся в отпуске, и отправки им уведомлений об окончании срока действия пароля по электронной почте. Использование работе системного администратора данных скриптов  $\mathbf{B}$ ПОЗВОЛИТ организовать выполнение этих операций автоматическим образом [1].

Авторы Рабданова В.В., Елтунова И.Б., Кокиева Г.Е. статьи «Автоматизация работы системного администратора» рассмотрели в статье приложения, которое позволяет автоматизировать создание работу системного администратора. Разработаны контекстная диаграмма системы, логическая и физическая модель базы данных и интерфейс приложения. Приложение обладает простым и удобным интерфейсом. Созданное приложение существенно облегчает работу системного администратора [2].

Сотников С.В., Мухаметханов Р.Р. в своей научной работе «Публикация разрешения на доступ к различным компонентам операционной системы на базе WIDOWS NT» подробно рассмотрел вопросы работы системного администратора и технических специалистов в организациях и компаниях, которые используют информационные технологии, а в частности компьютерные сети, а также произвел поиск способов автоматизации некоторых задач системного администрирования для облегчения рабочего процесса системного администратора. Также в публикации рассматривается задача обеспечения информационной безопасности в компьютерной сети организации. Процесс решения данной задачи является одним из самых трудоемких и сложных, в профессии системного администратора [3].

Изучив и проанализировав материал научных статей различных авторов, можно сделать вывод о том, что не все готовые продукты подходят под внедрение и дальнейшую автоматизацию, так как в зависимости от специфики деятельности организации, могут быть использованы и авторские разработки, которые позволяют более точно учесть потребности конкретной организации и не включать в разрабатываемую систему излишний функционал.

2 Объект и методы исследования

2.1 Анализ деятельности организации

Бюджетное учреждение здравоохранения Омской области «Городская стоматологическая поликлиника № 2» расположена в Советском округе г. Омска по адресу: ул. Нефтезаводская, д. 25. Занимает первые этажи двух жилых домов, соединенных пристройкой в два этажа, функционирует с января 1987 года.

Поликлиника оказывает специализированную стоматологическую помощь взрослому и детскому населению. Мощность поликлиники 347 посещений в смену [4].

В составе поликлиники имеются структурные подразделения:

• лечебно-профилактические отделения со смотровым, пародонтологическим кабинетом;

• кабинет хирургической стоматологии;

• отделение ортопедической стоматологии с зуботехнической лабораторией, врачебным ортопедическим кабинетом;

- рентгенологический кабинет;
- централизованная стерилизационная (ЦС);

• отделение детской стоматологии со смотровым, терапевтическими, хирургическим, ортодонтическим кабинетами;

• административно-хозяйственная часть.

Организационная структура поликлиники представлена на рисунке 2.1.

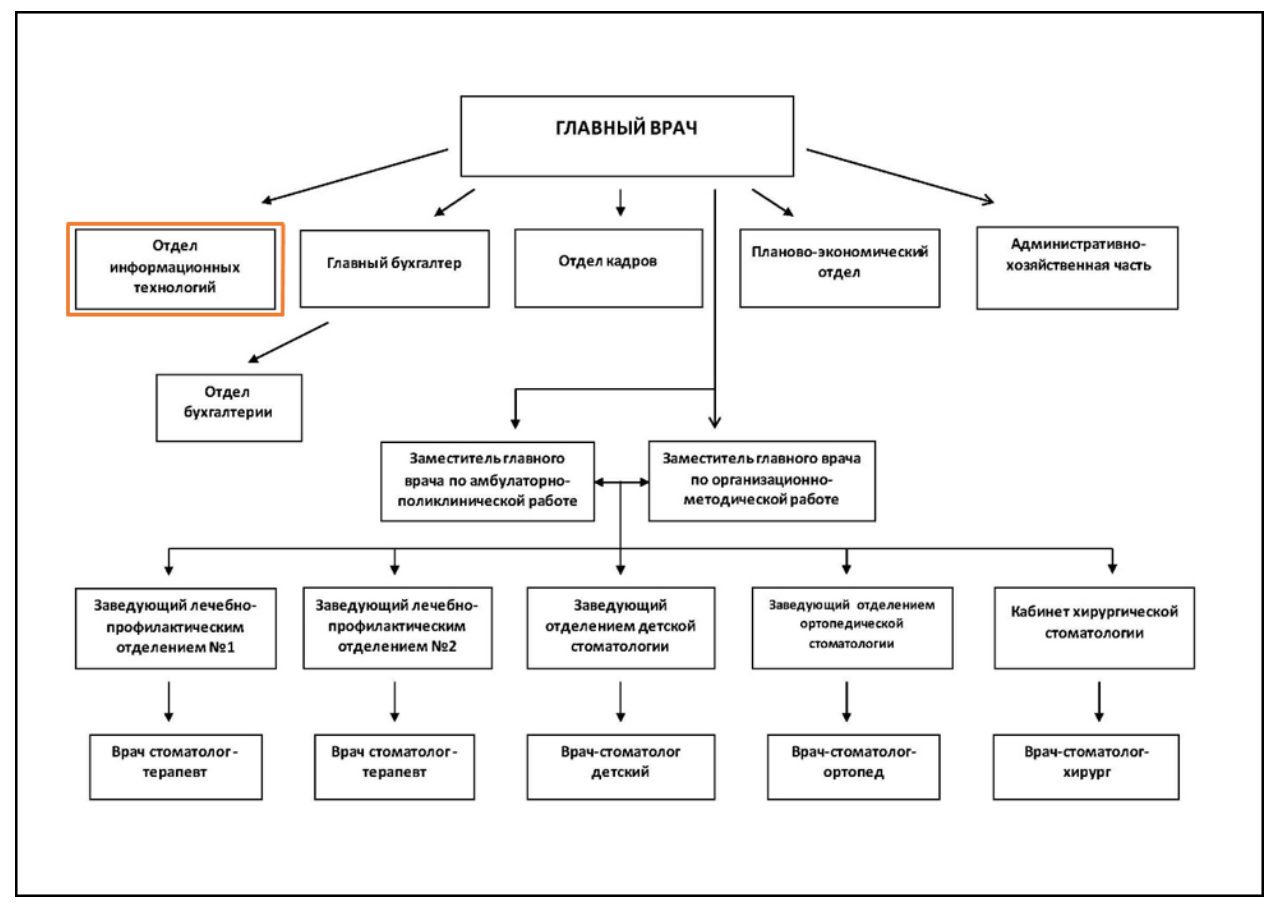

Рисунок 2.1 – Организационная структура поликлиники

 Главный врач – ответственный руководитель, назначенный органом местного управления здравоохранения. Несет полную ответственность за всю лечебно-профилактическую, организационную, административнохозяйственную и финансовую деятельность в медицинской организации. Проводит подбор и укомплектование кадрами. Планирует работу поликлиники, в соответствии с действующим законодательством.

Бухгалтер – осуществляет организацию бухгалтерского учета финансово-хозяйственной деятельности и контроль за экономным использованием материальных, трудовых и финансовых ресурсов, сохранностью собственности учреждения.

Специалист по кадрам – занимается ведением документации по учету и движению кадров, представление документов по персоналу в государственные органы, организации, учреждения в соответствие с требованиями законодательства Российской Федерации.

Заместитель главного врача по амбулаторно-поликлинической работе основной задачей является обеспечение лечебно-диагностического процесса в учреждении.

Заместитель главного врача по организационно-методической работе – занимается перспективным развитием поликлиники. Осуществляет контроль за выполнением запланированных мероприятий.

Технический специалист отдела информационных технологий – осуществляет контроль за исправную работоспособность электронновычислительных средств, а также обеспечивает сопровождение информационных продуктов внутри поликлиники.

Врач поликлиники – занимается оказанием специализированной медицинской помощи по своему направлению.

Поликлиника осуществляет следующие виды деятельности:

• По терапевтической стоматологии: некариозные поражения твердых тканей зубов; кариозные поражения твердых тканей зубов; лечение заболеваний пародонта; лечение заболеваний слизистой оболочки полости рта.

• По хирургической стоматологии: операция удаления зуба; одонтогенные воспалительные заболевания; одонтогенные гаймориты; патология прорезывания зубов; болезни слюнных желез; доброкачественные опухоли и опухолевидные образования; неврология тройничного нерва; хирургическая обработка ран челюстно-лицевой области.

• По стоматологии детской: проведение профилактических мероприятий, некариозные поражение твердых тканей зубов, кариозные поражения твердых тканей зубов и лечение заболеваний слизистой оболочки полости рта, исправление зубо-челюстных аномалий и деформаций.

• По ортопедической стоматологии: съемное протезирование (полное, частичное и бюгельное); несъемное протезирование (коронки, штампованные всех видов, пластмассовые зубы, штифтовые, мостовидные протезы); металлокерамические протезы; металлоакриловые протезы.

• Рентгенологическое исследование челюстно-лицевой области. Основные производственные задачи поликлиники:

• проведение мероприятий по профилактике заболеваний челюстно-лицевой области среди населения и в организованных коллективах;

• организация и проведение мероприятий, направленных на раннее выявление больных с заболеваниями челюстно-лицевой области и своевременное их лечение;

• оказание квалифицированной амбулаторной стоматологической помощи населению.

Основные показатели работы поликлиники:

• повышение качества предоставления оказанных услуг;

• увеличение числа клиентов поликлиники;

• систематизация данных о пациентах, проведенных работах с клиентами.

Схема документооборота предметной области представлена на рисунке 2.2.

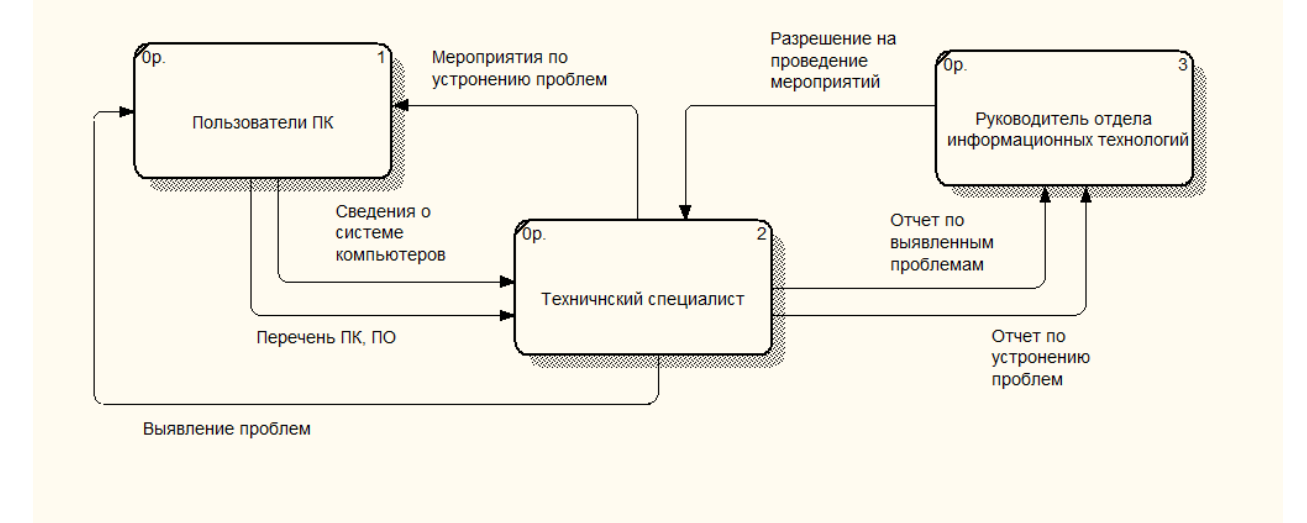

Рисунок 2.2 – Схема документооборота предметной области Субъекты, участвующие в документообороте:

• «Пользователи ПК» – сотрудники организации;

• «Технический специалист» – исполнитель работ;

• «Руководитель отдела информационных технологий» – дает разрешение на проведение мероприятий, контролирует работу технического специалиста по средствам отчётов.

Документы, участвующие в документообороте:

- разрешение на проведение мероприятий;
- отчет по выявленным проблемам;
- отчет по устранению проблем;
- сведения о системе компьютеров;
- перечень ПК и ПО.

Документы «Сведения о системе компьютеров» и «Перечень ПК и ПО» от пользователей ПК поступают на обработку техническому специалисту, затем «Отчет по выявленным проблемам» и «Отчет по устранению проблем» отправляются руководителю отдела информационных технологий и на основании полученных отчетов он составляет «Разрешение на проведение мероприятий» и передает обратно техническому специалисту.

# 2.2 Задачи исследования

В настоящее время в БУЗОО «Городская стоматологическая поликлиника №2» города Омска из-за большого потока пациентов и большого количества компьютеров, существует проблема в несвоевременном обслуживании и оказании ремонта компьютерной техники. Соответственно, необходима оптимизация деятельности технического специалиста по обслуживанию компьютерной техники поликлиники.

Таким образом, целью разработки является информационная система, внедрение которой будет способствовать уменьшению нагрузки на технического специалиста и уменьшению времени на оказание ремонта и контроля за техническим состоянием компьютеров поликлиники, а также даст возможность для удаленного обслуживания системы.

Для решения поставленной задачи необходимо автоматизировать ввод, контроль и загрузку данных в базу данных, а также произвести формирование отчетов с использованием экранных форм.

Основными функциями разрабатываемой информационной системы должны быть следующие:

- учет компьютеров;
- учет установленного программного обеспечения;
- мониторинг состояния компьютеров;
- анализ состояния компьютеров.

Перед проектированием функциональной модели необходимо определиться с входной и выходной информацией, для этого будем опираться на документооборот организации.

Входной информацией информационной системы будет являться:

- общие сведения о системе;
- информация об установленном ПО;
- информация о компьютерах;
- нормы значений параметров.

В результате работы информационная система будет выдавать следующую выходную информацию, представленную отчетами:

- отчет об общих сведениях о системе;
- отчет установленного ПО;
- отчет о загрузке ресурсов;
- отчет по анализу состояния компьютеров;
- отчет о ремонтных работах.

Диаграмма информационной системы (IDEF0) выглядит следующим образом (рисунок 2.3).

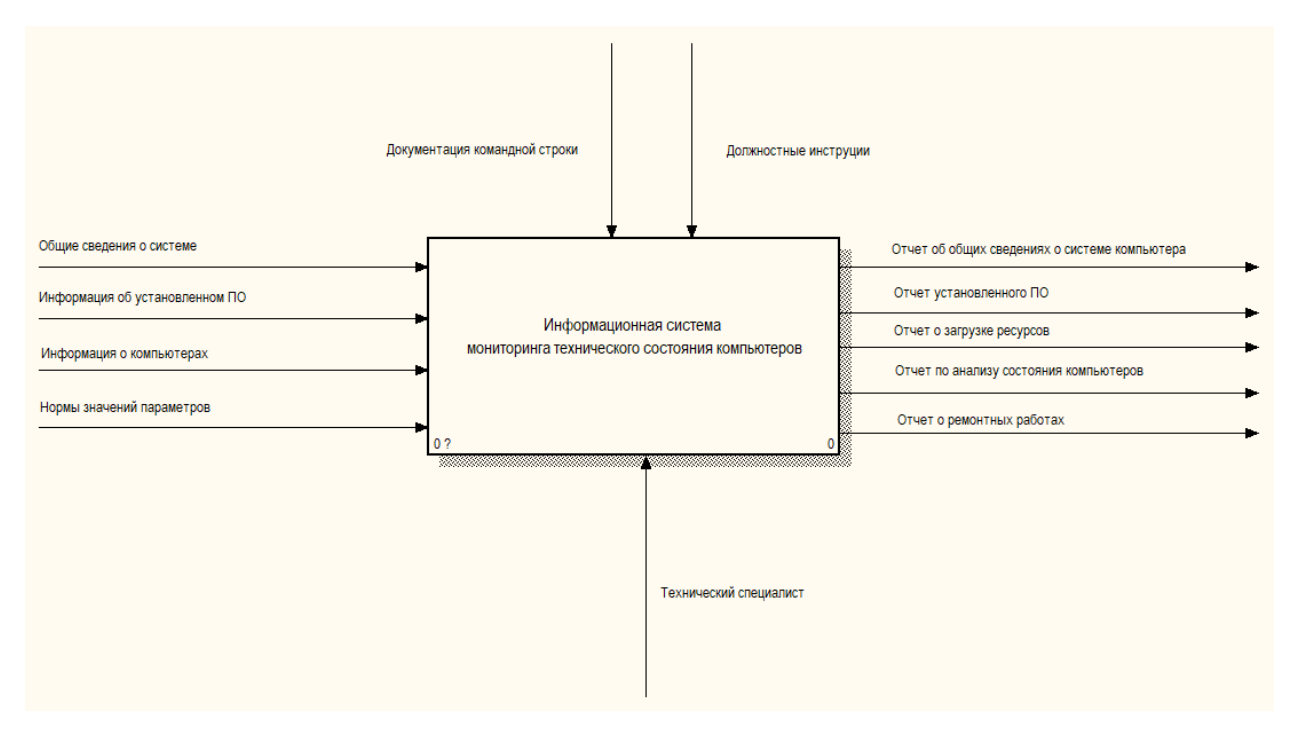

Рисунок 2.3 - Диаграмма информационной системы (IDEF0)

Декомпозиция информационной системы по функциям представлена на рисунке 2.4.

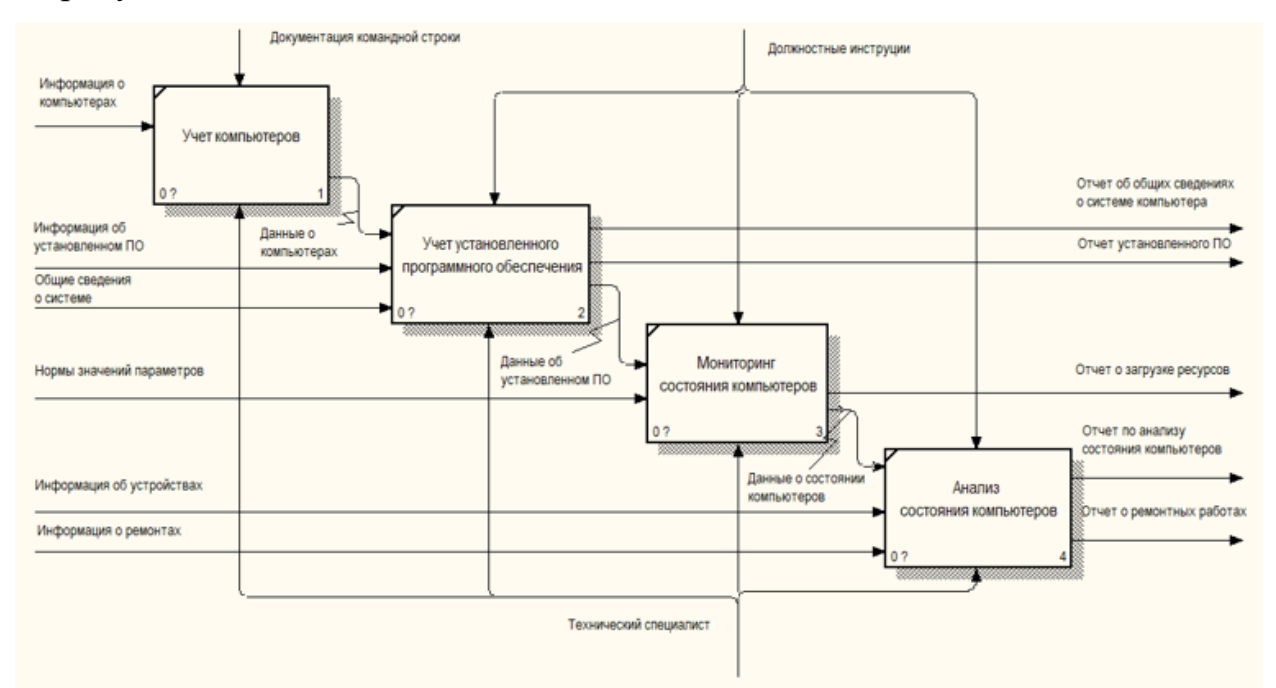

Рисунок 2.4 – Декомпозиция информационной системы

Функция «Учет компьютеров» обеспечивает сбор информации о компьютерах. Для функции «Учет компьютеров» входной информацией является:

• документация командной строки;

• информация о компьютерах. Выходной информацией является:

• данные о компьютерах.

Функция «Учет установленного программного обеспечения» обеспечивает сбор информации об установленном ПО, общих сведений о системе. Для функции «Учет установленного программного обеспечения» входной информацией является:

- должностные инструкции;
- информация об установленном ПО;
- общие сведения о системе.

Выходной информацией является:

- отчет об установленном ПО
- отчет об общих сведениях о системе компьютера;
- данные об установленном ПО.

Функция «Мониторинг состояния компьютеров» обеспечивает контроль данных о состоянии компьютеров и выявленных проблемах. Для функции «Мониторинг состояния компьютеров входной информацией является (рисунок 2.5):

- должностные инструкции;
- нормы значений параметров.

Выходной информацией является:

- отчет о загрузке ресурсов;
- данные о состоянии компьютеров.

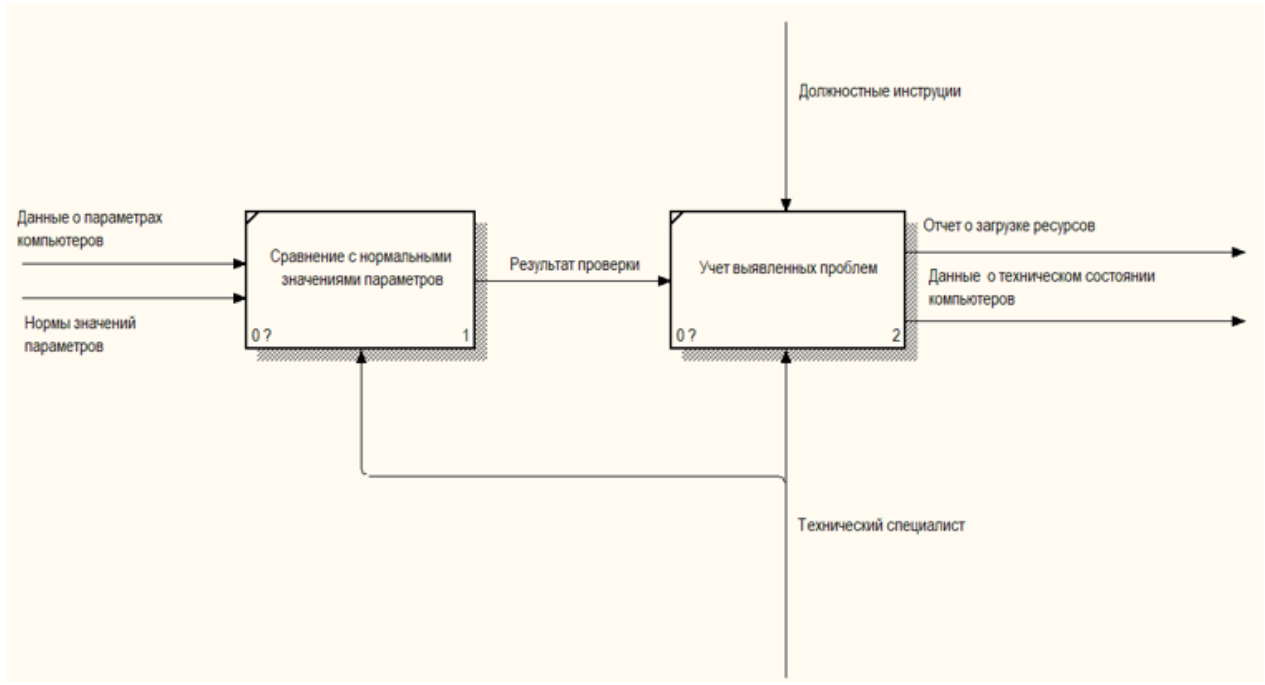

Рисунок 2.5 – Декомпозиция функции «Мониторинг состояния

# компьютеров»

Функция «Анализ состояния компьютеров» обеспечивает анализ состояния компьютера и ремонтных работ, в результате чего происходит формирование отчетов. Для функции учет «Анализ состояния компьютеров» входной информацией является (рисунок 2.6):

- должностные инструкции;
- информация об устройствах;
- информация о ремонтах.

Выходной информацией является;

- отчет по анализу состояния компьютеров;
- отчет о ремонтных работах.

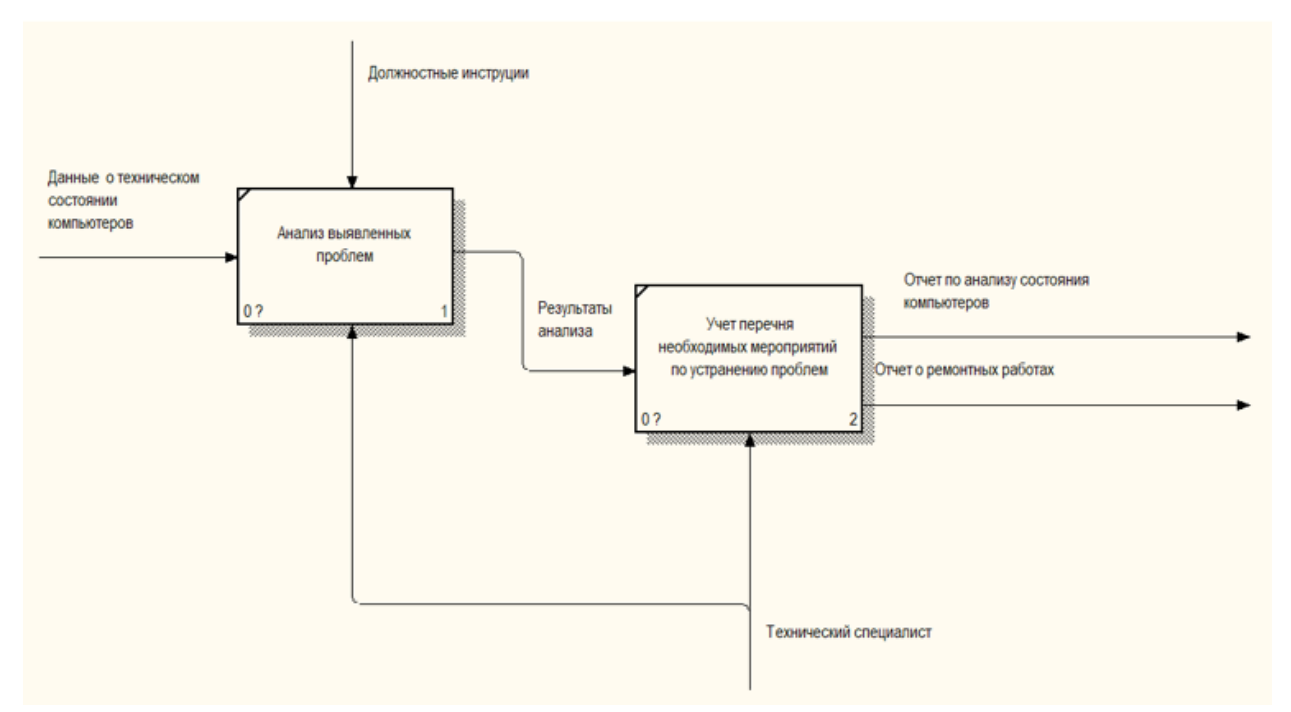

Рисунок 2.6 – Декомпозиция функции «Анализ состояния компьютеров»

2.3 Поиск инновационных вариантов

Сегодня на рынке имеется обширный ряд программ для автоматизации деятельности технических специалистов по обслуживанию компьютеров с сильно отличающимся функционалом.

Рассмотрим несколько самых известных в этой области готовых программных продуктов.

2.3.1 Zabbix

Zabbix - это многофункциональный и универсальный инструмент мониторинга, способный контролировать динамику работы серверов и сетевого оборудования, быстро реагировать на внештатные ситуации и предотвращать возможные проблемы с нагрузкой. Система мониторинга «Zabbix» может собирать статистику в указанной производственной среде и в определенных ситуациях действовать по указанию.

Программа состоит из нескольких частей:

Сервер мониторинга (ядро) – ядро, которое хранит в себе все данные системы, включая статистические, оперативные и конфигурацию. Дистанционно управляет сетевыми сервисами и оповещает администратора о существующих проблемах с оборудованием, находящимся под наблюдением.

Прокси - это сервис, собирающий данные о производительности устройств, их доступности, работа прокси происходит от имени сервера. Все собранные данные сохраняются в буфер и загружаются на сервер, но для работы прокси программе «Zabbix» необходима отдельная база данных.

Агент - это специальный демон, запускающийся на оборудовании и передающий информацию серверу. Он производит наблюдение  $3a$ локальными ресурсами и приложениями (центральный процессор, жесткий диск, постоянное запоминающее устройство). Также наблюдение ведётся на сетевых системах, которые должны работать с запущенным «Zabbix» агенты  $\langle \langle \mathbf{Z} \rangle$ ahbix $\rangle$ являются очень эффективными агентом. из-за использования множества встроенных системных вызовов для сбора информации о статистике [5].

# 2.3.2 Nagios

«Nagios» (первоначально Netsaint) - это программное приложение, свободно распространяемое и предназначенное для мониторинга сетей и систем.

Программа «Nagios» позволяет осуществлять тщательный мониторинг всей инфраструктуры вашей организации, а также выявлять проблемы сразу после их возникновения, что значительно снижает перебои и коммерческие потери.

Возможности:

 $\bullet$ мониторинг сетевых служб, и мониторинг состояния хостов (загрузка процессора, использование диска, системные) в большинстве сетевых операционных систем;

возможность построение карт сетей;  $\bullet$ 

отправка оповещений в случае возникновения проблем со службой или хостом;

возможность организации совместной работы нескольких систем мониторинга с целью повышения надёжности и создания распределенной системы мониторинга;

включает в себя утилиту nagiostats, которая выводит общую сводку по всем хостам, по которым ведется мониторинг [6].

## 2.3.3 Cacti

«Cacti» - программное приложение, разработанное для мониторинга, которое за указанные промежутки времени собирает статистические данные и переводит их в графический вид.

Предустановленные шаблоны по сбору статистики включают в себя данные по нагрузке на центральный процессор, сведения о запущенных процессах, по мониторингу входящего и исходящего трафика.

«Cacti» создан в инфраструктуре Apache-PHP-MySql, с наличием дружественного веб-интерфейса удобно просматривать статистику по сбору информации в локальной сети.

Интерфейс отображения статистики в программе, собранной с устройств, представляет собой дерево со структурой которого может работать пользователь программы, а также вносить изменения. Есть возможность просмотра заранее составленного набора графиков, и есть режим предпросмотра. В программе реализован выбор отдельного графика дерева, которое можно проанализировать за какой-либо промежуток времени: день, неделя, год.

Работа программы построена на обслуживании ряда устройств, к которым есть доступ, обозначаются IP-адресом или DNS-именем.

В программе есть возможность добавления нескольких пользователей с разбиением по группам и наделением их разными правами как на просмотр статистики, так и управление автоматизированной системой [7].

Сравнение рассмотренных вариантов аналогов ИС представлено в таблине 2.1.

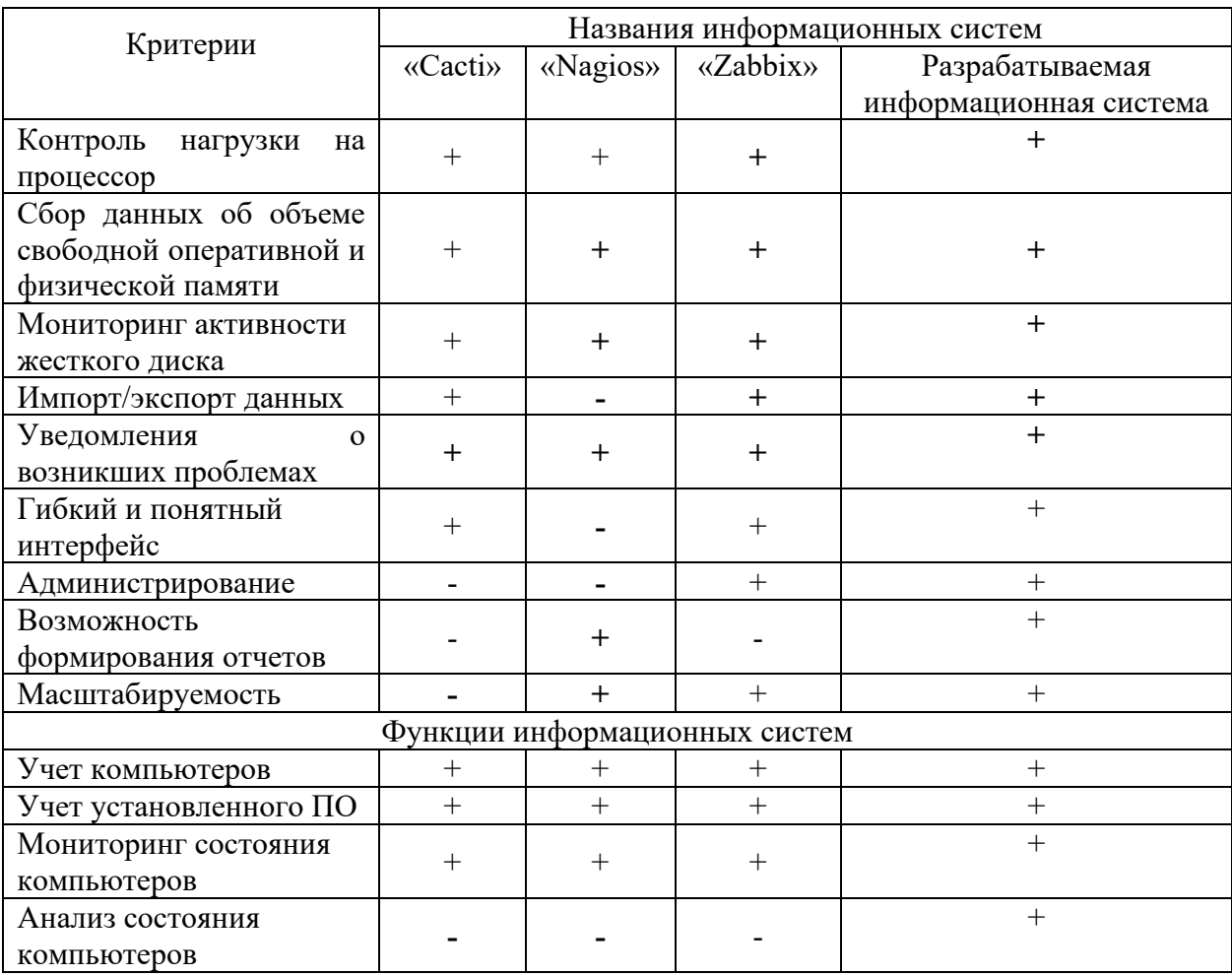

Таблица 2.1 – Сравнение аналогов информационных систем

Таким образом, принято решение о разработке собственного программного продукта, так как существующие программные аналоги не обладают всем необходимым функционалом, либо напротив являются избыточными.

3 Расчеты и аналитика

3.1 Теоретический анализ

Для разработки информационной системы необходимо выбрать систему управления базами данных.

В качестве СУБД было решено использовать SQLite, так как SQLite использует высокоэффективную инфраструктуру и способен работать в минимальном объеме, выделяя гораздо меньше памяти, чем любая другая система БД. Это делает sqlite очень полезным инструментом, который можно использовать практически во всех задачах, назначенных базе данных.

SQLite является одной из самых простых СУБД, к которой можно подключиться с помощью Python, так как для этого не требуется устанавливать какие-либо внешние модули. По умолчанию стандартная библиотека Python уже содержит модуль sqlite3 и более того, SQLite база данных не требует сервера, просто читает и записывает данные в файл.

Преимущества использования SQLite:

файловая структура - вся база данных состоит из одного файла, поэтому её очень просто переносить на разные машины;

используемые стандарты - может показаться, что эта СУБД примитивная, но она использует SQL. Некоторые особенности опущены, но основные все-таки поддерживаются;

отличная при разработке и тестировании - в процессе разработки приложений часто появляется необходимость масштабирования. SQLite предлагает всё что необходимо для этих целей, так как состоит всего из одного файла и библиотеки, написанной на языке С [8].

В ходе анализа предметной области была составлена инфологическая модель информационной системы, представленная на рисунке 3.1.

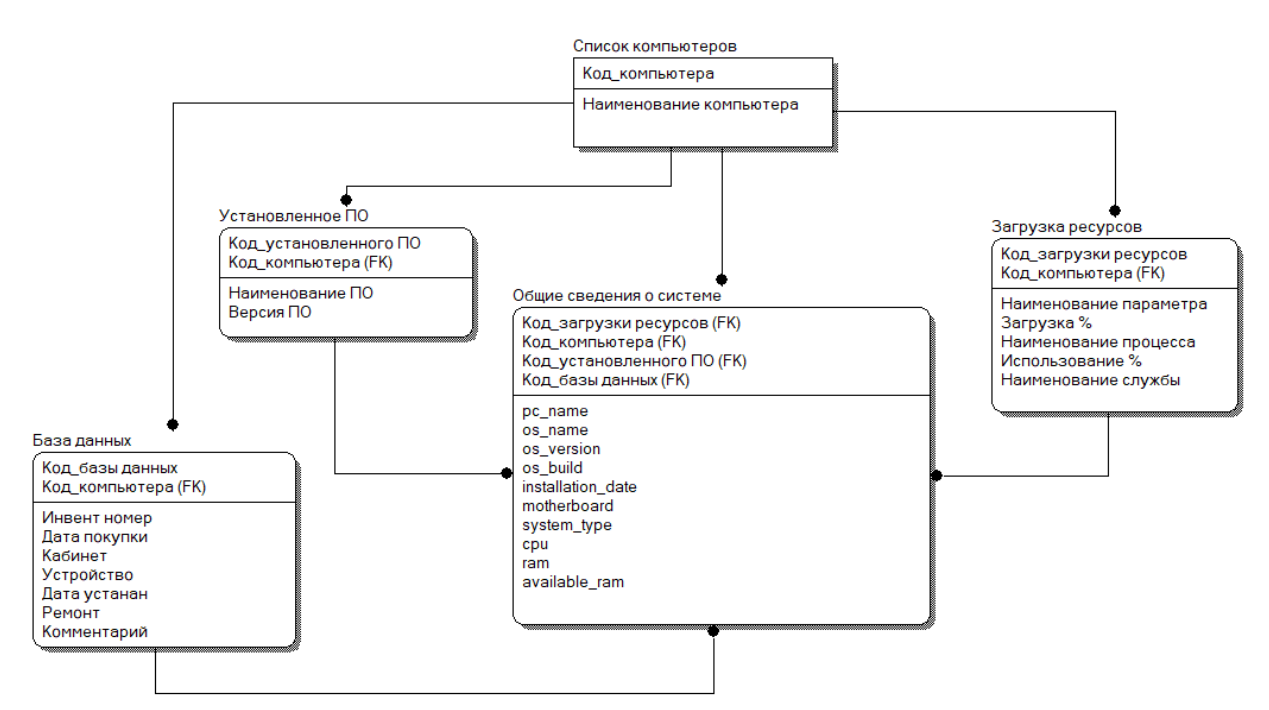

Рисунок 3.1 - Информационно-логическая модель

Модель содержит в себе множество объектов, среди которых сущности и атрибуты. Их описание содержится в таблицах 3.1,3.2.

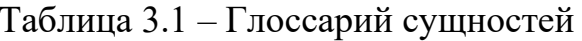

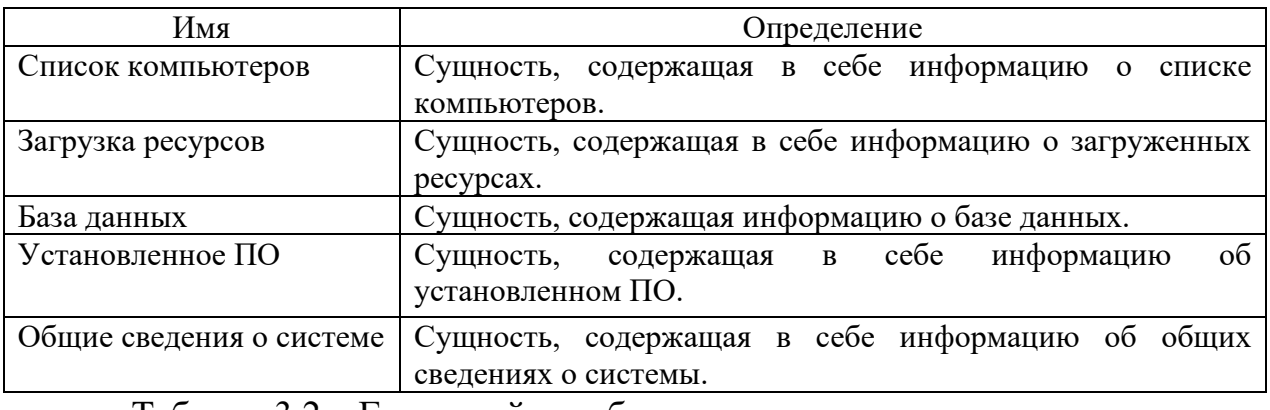

Таблица 3.2 – Глоссарий атрибутов

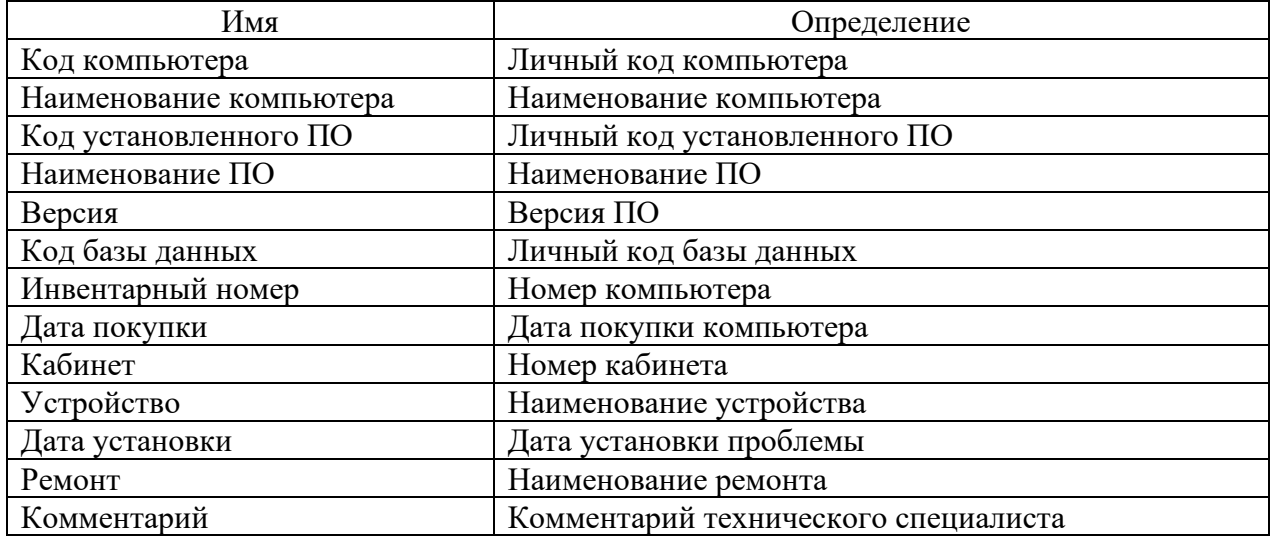

# Продолжение таблицы 3.2

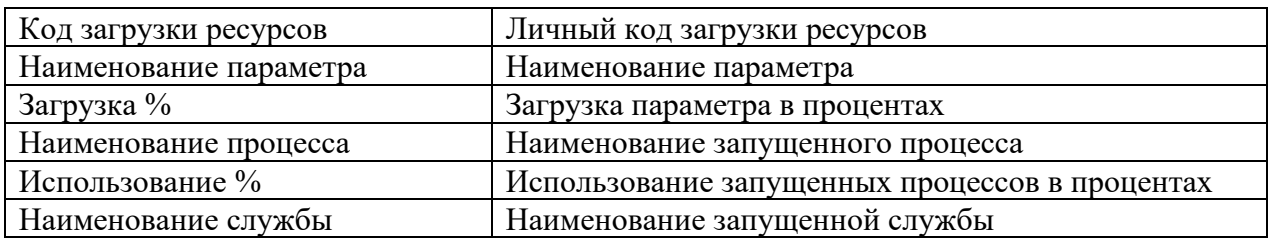

# 3.2 Инженерный расчет

У системы есть один основной пользователь - технический полный специалист, который имеет неограниченный доступ  ${\bf K}$ информационной системе.

Ниже приведен перечень минимальных аппаратных и программных системных требований для запуска и работы информационной системы.

Аппаратные требования к информационной системе:

- процессор с тактовой частотой не менее 1,6 ГГц;
- объем оперативной памяти не менее 1 Гб;  $\bullet$
- свободное дисковое пространство не менее 20 ГБ.  $\bullet$

видеоадаптер с минимальным разрешением 720p (1280 на 720 пикселей).

Для работы с информационной системой компьютер должен быть укомплектован монитором, мышью и клавиатурой.

Программные требования к информационной системе:

- поддержка операционных системы Windows 7 и выше;
- платформа .NET Framework 4.5.2 или выше;
- поддержка СУБД SQLite.

Для внесения изменений в исходный код программы может быть использована среда разработки Visual Studio Code.

Информационная система будет внедряться на уже имеющемся оборудовании которое поликлиники, полностью удовлетворяет минимальным аппаратным требованиям.

Описание имеющегося технического обеспечения бюджетного учреждения здравоохранения Омской области «Городская стоматологическая поликлиника № 2» приведено в таблице 3.3.

| $N$ <sup>o</sup> $\Pi$ / $\Pi$ | Наименование  | Характеристики                     | Цель применения          |
|--------------------------------|---------------|------------------------------------|--------------------------|
|                                | Сервер        | Процессор Intel Xeon(R) CPU-       | Для программных средств  |
|                                | HT TD360      | E5-2600 v4 2.10 GHz (8 ядер),      | и хранения данных        |
|                                |               | DDR4 SmartMemory 64 $\Gamma$ 6, 24 | ПОЛИКЛИНИКИ              |
|                                |               | слота DIMM,                        |                          |
|                                |               | жёсткие диски 4 накопителя по      |                          |
|                                |               | 2 TB SSD, сетевой адаптер          |                          |
|                                |               | Ethernet-адаптер 331i, 1 Гбит/с,   |                          |
|                                |               | форм-фактор стоечный (1U)          |                          |
| $\overline{2}$                 | Коммутатор    | Коммутатор управляемый L3          | Для создания сетевой     |
|                                | D-Link DGS-   | стекируемый,                       | инфраструктуры           |
|                                | 3630-28TC     | 20 портов 10/100/1000Base-T,       | ПОЛИКЛИНИКИ              |
|                                |               | 4 комбо-порта 100/1000Base-        |                          |
|                                |               | T/SFP, 4 порта 10GBase-X           |                          |
|                                |               | $SFP+$                             |                          |
| 3                              | Коммутатор    | Коммутатор управляемый L2,         | Для создания сетевой     |
|                                | D-link DGS-   | 48 портов 10/100/1000Base-T, 4     | инфраструктуры           |
|                                | 3000-52X      | порта 10GBase-X SFP+               | ПОЛИКЛИНИКИ              |
| $\overline{4}$                 | Рабочее место | Процессор Intel(R) $i7-2600$       | Для централизованного    |
|                                | технического  | CPU 3.4 GHz, 16 r6 O3Y, 1 TB       | управления процессами    |
|                                | специалиста   | HDD, монитор LG 24MK430H           | поликлиники и            |
|                                |               | 1920х1080@75 Гц,                   | осуществления            |
|                                |               | OS Windows 10                      | технической поддержки    |
|                                |               |                                    | медицинского персонала и |
|                                |               |                                    | работников поликлиники   |
| 5                              | Рабочие места | Процессор QuadCore Intel Core      | Для формирования         |
|                                | сотрудников   | i5-2300, 3100 MHz, 4 r6 O3Y,       | электронного             |
|                                | ПОЛИКЛИНИКИ   | 500 гб HDD, монитор Acer           | документооборота         |
|                                |               | <u>V206HQLAb 1600х900@60 Гц,</u>   |                          |
|                                |               | OS Astra Linux                     |                          |

Таблица 3.3 – Техническое обеспечение поликлиники

В локальной сети предприятия используется технология Gigabit Ethernet, рассчитанная на работу со скоростью 1000 Мбит/с. В сети находится выделенный север, который обслуживает сеть и предоставляет собственные ресурсы всей сети. В поликлиники находится 50 рабочих станций, объединённых в корпоративную сеть, которая состоит на основе рабочих групп:

- врачебный отдел;
- отдел бухгалтерии;
- отдел кадров;
- планово-экономический отдел;
- административно-хозяйственная часть;
- отдел информационных технологий.

Настройка ТСР/IР сервера и рабочих мест:

- диапазон адресов 192.168.0.5-192.168.0.100;  $\bullet$
- маска 255.255.255.0;  $\bullet$
- шлюз 192.168.0.1;
- DNS 77.88.8.8, 77.88.8.1.

В качестве программно-аппаратного метода защиты информации в исследуемой организации организована система резервного копирования с помощью Акронис-Инфозащита. Резервное копирование серверов и рабочих станций осуществляется по расписанию, преимущественно в ночное время, для уменьшения нагрузки на локальную сеть поликлиники. На серверах и рабочих станциях пользователей установлены средства антивирусной защиты Kaspersky Endpoint Security.

# 3.3 Конструкторская разработка

Для разработки информационной системы также необходимо выбрать среду разработки и язык программирования.

В качестве среды разработки решено использовать Visual Studio Code (VS Code) - это редактор исходного кода, для операционных систем Windows, Linux и macOS. Позиционируется как «лёгкий» редактор кода для кроссплатформенной разработки веб- и облачных приложений. Visual Studio Code позволяет писать программы на языках C#, VB.NET, F# и C++/CLI. Также доступны дополнения, позволяющие программировать в Visual Studio на языках Python, Ruby и других. Включает в себя отладчик, инструменты для работы с Git, подсветку синтаксиса, IntelliSense и средства для Имеет рефакторинга. широкие возможности ДЛЯ кастомизации:

сочетания клавиш и файлы конфигурации. пользовательские темы, Распространяется бесплатно.

Преимущества использования Visual Studio Code:

- $\bullet$ множество настроек (как всей программы, так и интерфейса);
- расширяемая библиотека дополнений и готовых решений;  $\bullet$

мультифункциональность (редактор поддерживает почти все языки, используемые для создания приложений);

простота и гибкость.

В качестве языка программирования для разработки было решено использовать Python, язык программирования общего назначения высокого уровня с динамической строгой орфографией и автоматическим управлением памятью. Синтаксис ядра языка минималистичен, поэтому на практике редко возникает необходимость обращаться к документам. Сам язык известен как интерпретируемый и используется в том числе для написания сценариев.

Преимущества использования Python:

 $\bullet$ низкий порог вхождения;

логичный, лаконичный и понятный. В сравнении с многими другими языками Python имеет легкочитаемый синтаксис и понятен даже для новичков;

кроссплатформенный. Подходит для разных платформ: Linux, Windows;

есть реализация интерпретаторов для мобильных устройств и непопулярных систем;

широкое применение. Используется для разработки  $Re6$ приложений, игр, удобен для автоматизации, математических вычислений, машинного обучения, в области интернета вещей [9].
3.4 Технологическое проектирование

Рассмотрим информационную систему в порядке реализуемого функционала. Основными функциями разрабатываемой информационной системы являются: учет компьютеров, учет установленного программного обеспечения, мониторинг состояния компьютеров, анализ состояния компьютеров.

В силу особенности разработанной ИС, работа с программой осуществляется с помощью специальных форм.

1) Учет компьютеров в ИС реализуется в форме «Список компьютеров», которая хранит в себе условно-постоянную информацию с наименованиями компьютеров организации, заполняемую автоматически при запуске программы (рисунок 3.2).

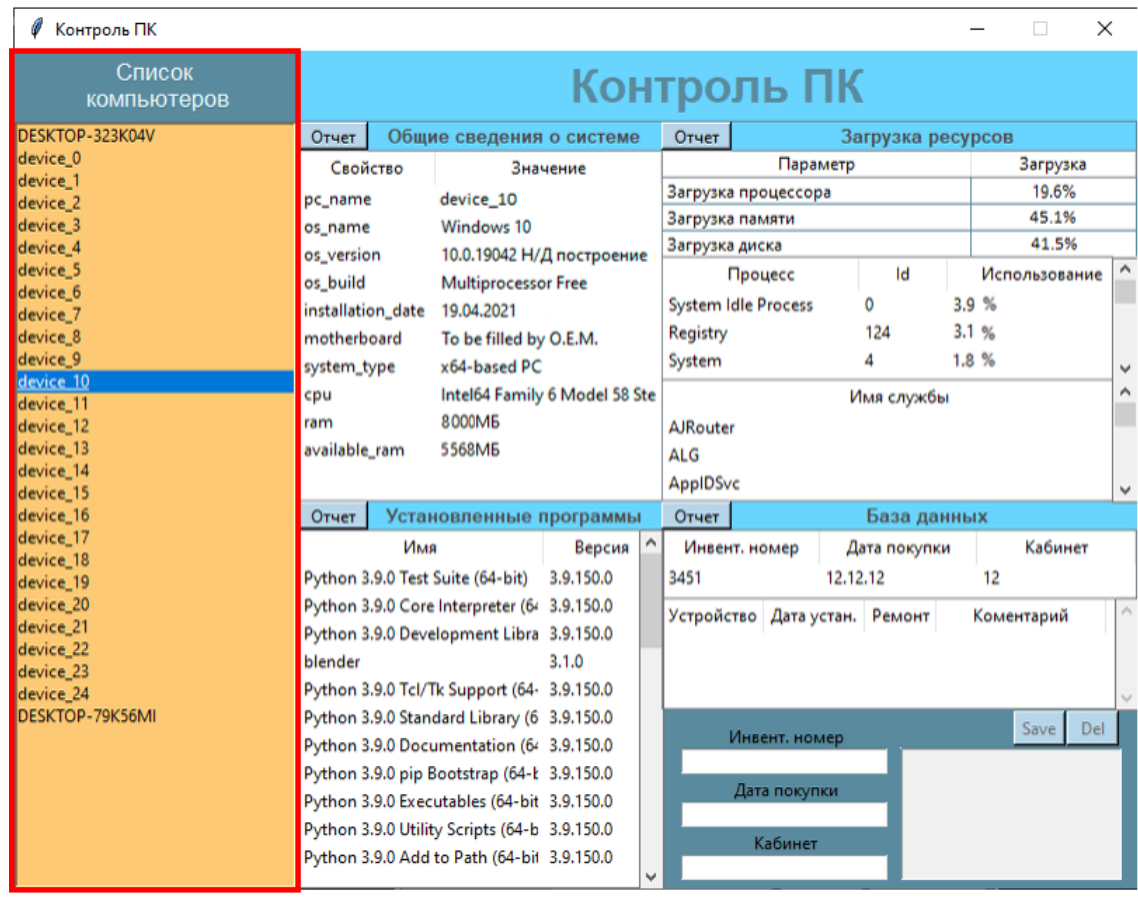

Рисунок 3.2 – Форма «Список компьютеров»

2) Учет установленного ПО в ИС реализуется в форме «Установленные программы», которая хранит в себе условно-постоянную

информацию с наименованиями установленных программ и их версий на конкретном ПК, заполняемую автоматически при запуске программы (рисунок 3.3). В данной форме содержится кнопка «Отчет» при нажатии на которую происходит выгрузка данных в файл Microsoft Excel (рисунок 3.4).

| Контроль ПК                  |                   |                      |                                              |           |   |                 |                               |          |                   |      | □             | $\times$ |              |
|------------------------------|-------------------|----------------------|----------------------------------------------|-----------|---|-----------------|-------------------------------|----------|-------------------|------|---------------|----------|--------------|
| Список<br>компьютеров        |                   |                      |                                              |           |   |                 | Контроль ПК                   |          |                   |      |               |          |              |
| DESKTOP-323K04V              | Отчет             |                      | Общие сведения о системе                     |           |   | Отчет           |                               |          | Загрузка ресурсов |      |               |          |              |
| ldevice 0                    |                   | Свойство<br>Значение |                                              |           |   | Параметр        |                               |          |                   |      | Загрузка      |          |              |
| device_1<br>device 2         | pc_name           |                      | device_10                                    |           |   |                 | Загрузка процессора           |          |                   |      | 19.6%         |          |              |
| device_3                     | os_name           |                      | Windows 10                                   |           |   | Загрузка памяти |                               |          |                   |      | 45.1%         |          |              |
| device <sub>4</sub>          | os_version        |                      | 10.0.19042 Н/Д построение                    |           |   | Загрузка диска  |                               |          |                   |      | 41.5%         |          |              |
| device <sub>5</sub>          | os build          |                      | <b>Multiprocessor Free</b>                   |           |   |                 | Процесс                       |          | Id                |      | Использование |          | $\wedge$     |
| device_6                     | installation_date |                      | 19.04.2021                                   |           |   |                 | <b>System Idle Process</b>    |          | Ō                 | 3.9% |               |          |              |
| device_7<br>device_8         | motherboard       |                      |                                              |           |   | Registry        |                               |          | 124               | 3.1% |               |          |              |
| device_9                     |                   |                      | To be filled by O.E.M.                       |           |   | System          |                               |          | 4                 | 1.8% |               |          |              |
| device 10                    | system_type       |                      | x64-based PC                                 |           |   |                 |                               |          |                   |      |               |          | $\checkmark$ |
| device_11                    | cpu               |                      | Intel64 Family 6 Model 58 Ste                |           |   |                 |                               |          | Имя службы        |      |               |          | Α            |
| device_12                    | ram               |                      | 8000M <sub>B</sub>                           |           |   | <b>AJRouter</b> |                               |          |                   |      |               |          |              |
| device_13                    | available_ram     |                      | 5568M <sub>b</sub>                           |           |   | ALG             |                               |          |                   |      |               |          |              |
| device_14<br>device_15       |                   |                      |                                              |           |   | AppIDSvc        |                               |          |                   |      |               |          | v            |
| device_16                    | Отчет             |                      | Установленные программы                      |           |   | <b>Отчет</b>    |                               |          | База данных       |      |               |          |              |
| device_17                    |                   | Имя                  |                                              | Версия    |   |                 | Инвент. номер                 |          | Дата покупки      |      | Кабинет       |          |              |
| device_18                    |                   |                      | Python 3.9.0 Test Suite (64-bit)             | 3.9.150.0 |   | 3451            |                               | 12.12.12 |                   | 12   |               |          |              |
| device_19<br>device_20       |                   |                      | Python 3.9.0 Core Interpreter (64 3.9.150.0  |           |   |                 |                               |          |                   |      |               |          |              |
| device_21                    |                   |                      | Python 3.9.0 Development Libra 3.9.150.0     |           |   |                 | Устройство Дата устан. Ремонт |          |                   |      | Коментарий    |          |              |
| device 22                    | blender           |                      |                                              | 3.1.0     |   |                 |                               |          |                   |      |               |          |              |
| device_23                    |                   |                      | Python 3.9.0 Tcl/Tk Support (64-3.9.150.0    |           |   |                 |                               |          |                   |      |               |          |              |
| device_24<br>DESKTOP-79K56MI |                   |                      | Python 3.9.0 Standard Library (6 3.9.150.0   |           |   |                 |                               |          |                   |      |               |          |              |
|                              |                   |                      |                                              |           |   |                 | Инвент. номер                 |          |                   |      | Save          | Del      |              |
|                              |                   |                      | Python 3.9.0 Documentation (64 3.9.150.0     |           |   |                 |                               |          |                   |      |               |          |              |
|                              |                   |                      | Python 3.9.0 pip Bootstrap (64-Ł 3.9.150.0   |           |   |                 | Дата покупки                  |          |                   |      |               |          |              |
|                              |                   |                      | Python 3.9.0 Executables (64-bit 3.9.150.0   |           |   |                 |                               |          |                   |      |               |          |              |
|                              |                   |                      | Python 3.9.0 Utility Scripts (64-b 3.9.150.0 |           |   |                 | Кабинет                       |          |                   |      |               |          |              |
|                              |                   |                      | Python 3.9.0 Add to Path (64-bit 3.9.150.0   |           | v |                 |                               |          |                   |      |               |          |              |

Рисунок 3.3 – Форма «Установленные программы»

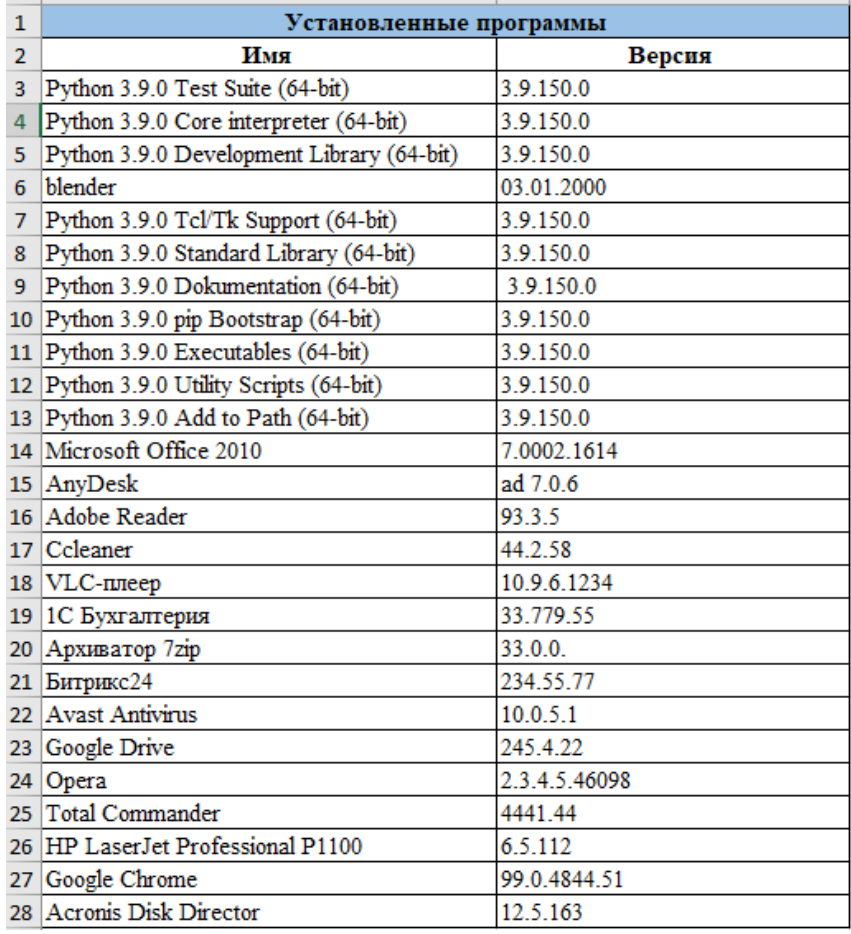

Рисунок 3.4 – Отчет «Установленное ПО»

Также учет установленного ПО в ИС реализуется в форме «Общие сведения о системе», которая хранит в себе условно-постоянную информацию с наименованиями свойств и их значений, заполняемую автоматически при запуске программы (рисунок 3.5). В данной форме содержится кнопка «Отчет» при нажатии на которую происходит выгрузка данных в файл Microsoft Excel (рисунок 3.6).

| Контроль ПК                  |                   |                                              |                               |                 |                               |          |                   |      | $\Box$        | $\times$ |              |
|------------------------------|-------------------|----------------------------------------------|-------------------------------|-----------------|-------------------------------|----------|-------------------|------|---------------|----------|--------------|
| Список<br><b>КОМПЬЮТЕРОВ</b> |                   |                                              |                               |                 | Контроль ПК                   |          |                   |      |               |          |              |
| DESKTOP-323K04V              | Отчет             | Общие сведения о системе                     |                               | Отчет           |                               |          | Загрузка ресурсов |      |               |          |              |
| device 0                     | Свойство          |                                              | Значение                      |                 |                               | Параметр |                   |      | Загрузка      |          |              |
| device_1<br>device_2         | pc name           | device 10                                    |                               |                 | Загрузка процессора           |          |                   |      | 19.6%         |          |              |
| device <sub>3</sub>          | os name           | Windows 10                                   |                               |                 | Загрузка памяти               |          |                   |      | 45.1%         |          |              |
| device 4                     |                   |                                              |                               |                 | Загрузка диска                |          |                   |      | 41.5%         |          |              |
| device 5                     | os_version        |                                              | 10.0.19042 Н/Д построение     |                 | Процесс                       |          | ld                |      | Использование |          |              |
| device 6                     | os build          | <b>Multiprocessor Free</b>                   |                               |                 | <b>System Idle Process</b>    |          | o                 | 3.9% |               |          |              |
| device <sub>7</sub>          | installation_date | 19.04.2021                                   |                               |                 |                               |          |                   |      |               |          |              |
| device <sub>8</sub>          | motherboard       | To be filled by O.E.M.                       |                               | Registry        |                               |          | 124               | 3.1% |               |          |              |
| device_9                     | system_type       | x64-based PC                                 |                               | System          |                               |          | 4                 | 1.8% |               |          | $\checkmark$ |
| device 10<br>device_11       | cpu               |                                              | Intel64 Family 6 Model 58 Ste |                 |                               |          | Имя службы        |      |               |          | Α            |
| device_12                    | ram               | 8000M <sub>B</sub>                           |                               | <b>AJRouter</b> |                               |          |                   |      |               |          | ٦            |
| device_13                    | available_ram     | 5568M <sub>B</sub>                           |                               | <b>ALG</b>      |                               |          |                   |      |               |          |              |
| device_14                    |                   |                                              |                               |                 |                               |          |                   |      |               |          |              |
| device_15                    |                   |                                              |                               | <b>AppIDSvc</b> |                               |          |                   |      |               |          | v            |
| device_16                    | Отчет             | Установленные программы                      |                               | <b>Отчет</b>    |                               |          | База данных       |      |               |          |              |
| device_17                    |                   | Имя                                          | Версия                        |                 | Инвент. номер                 |          | Дата покупки      |      | Кабинет       |          |              |
| device_18<br>device_19       |                   | Python 3.9.0 Test Suite (64-bit)             | 3.9.150.0                     | 3451            |                               | 12.12.12 |                   | 12   |               |          |              |
| device_20                    |                   | Python 3.9.0 Core Interpreter (64 3.9.150.0  |                               |                 |                               |          |                   |      |               |          |              |
| device_21                    |                   | Python 3.9.0 Development Libra 3.9.150.0     |                               |                 | Устройство Дата устан. Ремонт |          |                   |      | Коментарий    |          |              |
| device_22                    | blender           |                                              | 3.1.0                         |                 |                               |          |                   |      |               |          |              |
| device_23                    |                   |                                              |                               |                 |                               |          |                   |      |               |          |              |
| device 24<br>DESKTOP-79K56MI |                   | Python 3.9.0 Tcl/Tk Support (64-3.9.150.0    |                               |                 |                               |          |                   |      |               |          |              |
|                              |                   | Python 3.9.0 Standard Library (6 3.9.150.0   |                               |                 | Инвент. номер                 |          |                   |      | Save          | Del      |              |
|                              |                   | Python 3.9.0 Documentation (64 3.9.150.0     |                               |                 |                               |          |                   |      |               |          |              |
|                              |                   | Python 3.9.0 pip Bootstrap (64-Ł 3.9.150.0   |                               |                 |                               |          |                   |      |               |          |              |
|                              |                   | Python 3.9.0 Executables (64-bit 3.9.150.0   |                               |                 | Дата покупки                  |          |                   |      |               |          |              |
|                              |                   | Python 3.9.0 Utility Scripts (64-b 3.9.150.0 |                               |                 |                               |          |                   |      |               |          |              |
|                              |                   | Python 3.9.0 Add to Path (64-bit 3.9.150.0   |                               |                 | Кабинет                       |          |                   |      |               |          |              |
|                              |                   |                                              |                               | u               |                               |          |                   |      |               |          |              |

Рисунок 3.5 – Форма «Общие сведения о системе»

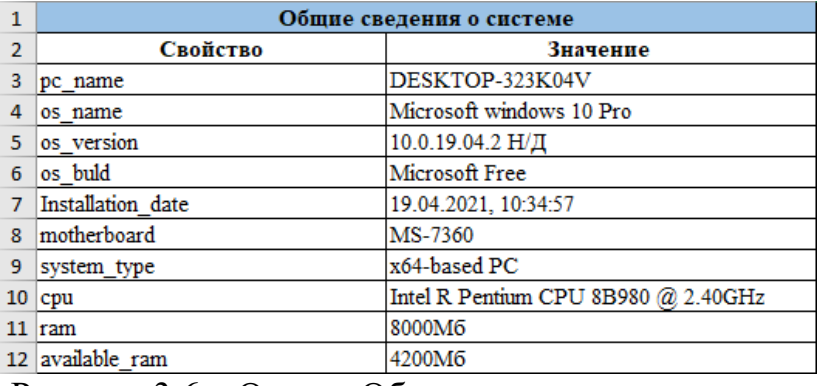

Рисунок 3.6 – Отчет «Общие сведения о системе»

3) Мониторинг состояния компьютеров в ИС реализуется в форме «Загрузка ресурсов», которая хранит в себе условно-постоянную информацию с наименованиями параметров и значениями их загрузки (рисунок 3.7). В данной форме содержится кнопка «Отчет» при нажатии на которую происходит выгрузка данных в файл Microsoft Excel (рисунок 3.8).

Если у выбранного из списка компьютера параметры загрузки подсвечены жёлтым или красным цветом, то это дает сигнал техническому специалисту о том, что необходимо провести очную проверку пользовательского компьютера.

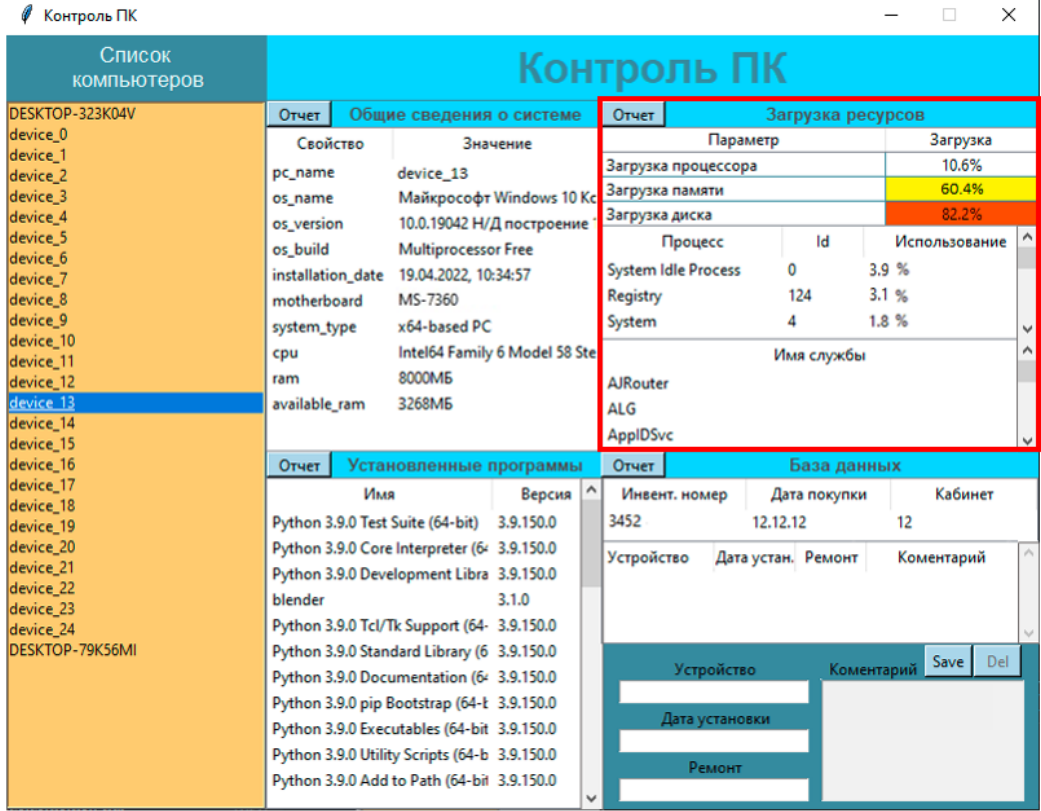

# Рисунок 3.7 – Форма «Загрузка ресурсов»

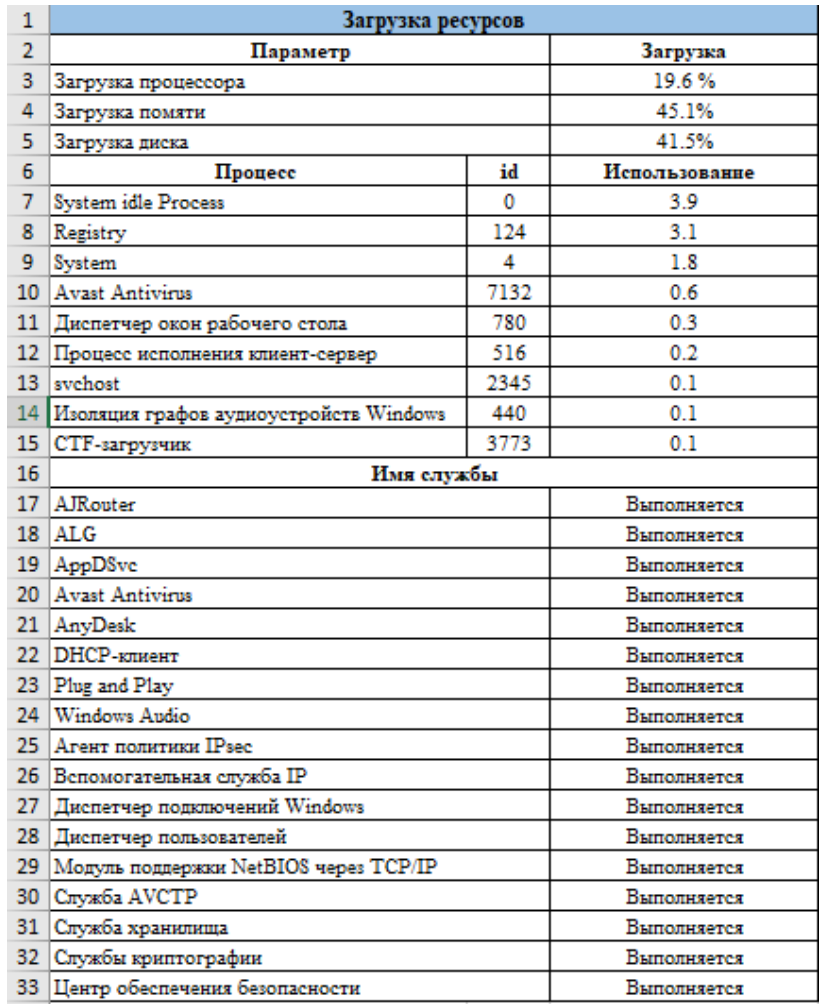

Рисунок 3.8 – Отчет «Загрузка ресурсов»

4) Анализ состояния компьютеров в ИС реализуется в форме «База данных», которая хранит в себе информацию о выявленных проблемах и ремонтных работах, назначенных и проведенных (рисунок 3.9). В данной форме содержится кнопка «Отчет» при нажатии на которую происходит выгрузка данных в файл Microsoft Excel (рисунок 3.10).

| Контроль ПК                       |                                              |                            |                               |                  |                                    |          |                       |                   |    | $\Box$            | $\times$     |
|-----------------------------------|----------------------------------------------|----------------------------|-------------------------------|------------------|------------------------------------|----------|-----------------------|-------------------|----|-------------------|--------------|
| Список<br><b>КОМПЬЮТЕРОВ</b>      |                                              |                            | Контроль ПК                   |                  |                                    |          |                       |                   |    |                   |              |
| DESKTOP-323K04V                   | Отчет                                        | Общие сведения о системе   |                               | Отчет            |                                    |          | Загрузка ресурсов     |                   |    |                   |              |
| device_0                          | Свойство                                     |                            | Значение                      |                  |                                    | Параметр |                       |                   |    | Загрузка          |              |
| device_1<br>device <sub>2</sub>   | pc_name                                      | device 13                  |                               |                  | Загрузка процессора                |          |                       |                   |    | 10.6%             |              |
| device 3                          | os name                                      |                            | Майкрософт Windows 10 Кс      |                  | Загрузка памяти                    |          |                       |                   |    | 60.4%             |              |
| device 4                          | os version                                   |                            | 10.0.19042 Н/Д построение     | Загрузка диска   |                                    |          |                       |                   |    | 82.2%             |              |
| device_5                          | os build                                     |                            |                               |                  | Процесс                            |          | Id                    |                   |    | Использование     |              |
| device 6                          |                                              | <b>Multiprocessor Free</b> |                               |                  | <b>System Idle Process</b>         | o        |                       | 3.9 %             |    |                   |              |
| device <sub>7</sub>               | installation date                            | 19.04.2022, 10:34:57       |                               | Registry         |                                    |          | 124                   | 3.1%              |    |                   |              |
| device 8<br>device 9              | motherboard                                  | MS-7360                    |                               | System           |                                    | 4        |                       | 1.8%              |    |                   |              |
| device_10                         | system_type                                  | x64-based PC               |                               |                  |                                    |          |                       |                   |    |                   | $\checkmark$ |
| device_11                         | cpu                                          |                            | Intel64 Family 6 Model 58 Ste |                  |                                    |          | Имя службы            |                   |    |                   | ۸            |
| device_12                         | ram                                          | 8000M <sub>B</sub>         |                               | AJRouter         |                                    |          |                       |                   |    |                   |              |
| device 13                         | available_ram                                | 3268M <sub>B</sub>         |                               | <b>ALG</b>       |                                    |          |                       |                   |    |                   |              |
| device_14                         |                                              |                            |                               | AppIDSvc         |                                    |          |                       |                   |    |                   |              |
| device_15<br>device_16            | Отчет                                        | Установленные программы    |                               | Отчет            |                                    |          | База данных           |                   |    |                   |              |
| device_17                         |                                              |                            | $\hat{}$                      |                  |                                    |          |                       |                   |    |                   |              |
| device_18                         | Имя                                          |                            | Версия                        |                  | Инвент. номер                      |          | Дата покупки          |                   |    | Кабинет           |              |
| device 19                         | Python 3.9.0 Test Suite (64-bit)             |                            | 3.9.150.0                     | 3452             |                                    | 12.12.12 |                       |                   | 12 |                   |              |
| device_20                         | Python 3.9.0 Core Interpreter (64 3.9.150.0  |                            |                               | Устройство       |                                    |          | Дата устан. Ремонт    |                   |    | Коментарий        |              |
| device <sub>21</sub><br>device 22 | Python 3.9.0 Development Libra 3.9.150.0     |                            |                               | O <sub>3</sub> y |                                    |          | 15.03.2022 16.03.2022 |                   |    | Провести проверку |              |
| device 23                         | blender                                      |                            | 3.1.0                         |                  | Жесткий диск 16.03.2022 17.03.2022 |          |                       |                   |    | Провести проверку |              |
| device 24                         | Python 3.9.0 Tcl/Tk Support (64-3.9.150.0    |                            |                               |                  |                                    |          |                       |                   |    |                   |              |
| DESKTOP-79K56MI                   | Python 3.9.0 Standard Library (6 3.9.150.0   |                            |                               |                  |                                    |          |                       |                   |    | Del<br>Save       |              |
|                                   | Python 3.9.0 Documentation (64 3.9.150.0     |                            |                               |                  | Устройство                         |          |                       | Коментарий        |    |                   |              |
|                                   | Python 3.9.0 pip Bootstrap (64-Ł 3.9.150.0   |                            |                               |                  | Жесткий диск                       |          |                       | Провести проверку |    |                   |              |
|                                   | Python 3.9.0 Executables (64-bit 3.9.150.0   |                            |                               |                  | Дата установки                     |          |                       |                   |    |                   |              |
|                                   | Python 3.9.0 Utility Scripts (64-b 3.9.150.0 |                            |                               | 16.03.2022       |                                    |          |                       |                   |    |                   |              |
|                                   | Python 3.9.0 Add to Path (64-bit 3.9.150.0   |                            |                               |                  | Ремонт                             |          |                       |                   |    |                   |              |
|                                   |                                              |                            |                               | 17.03.2022       |                                    |          |                       |                   |    |                   |              |

Рисунок 3.9 – Форма «База данных»

Посредством анализа выгруженных данных (рис 3.10) происходит подсчет количества ремонтных работ, произведенных на проблемных ПК, что отражается в отчете (рис 3.11).

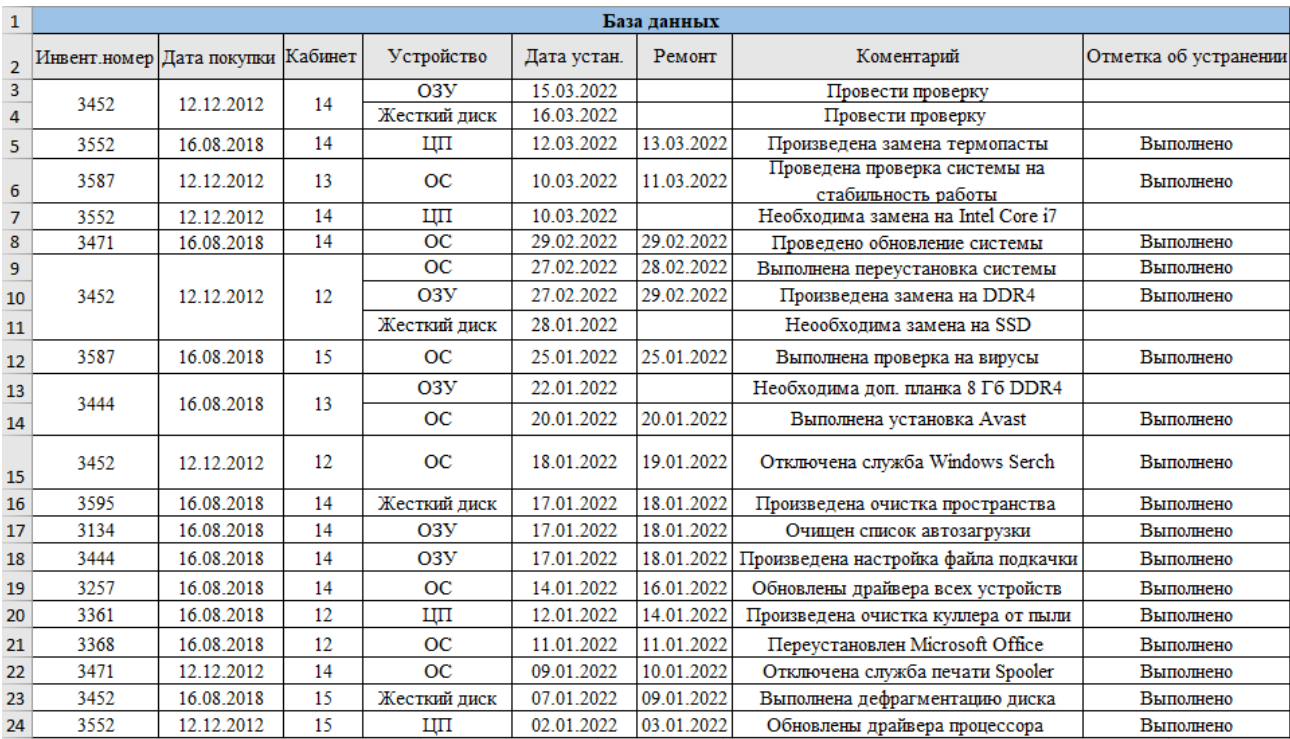

Рисунок 3.10 – База данных

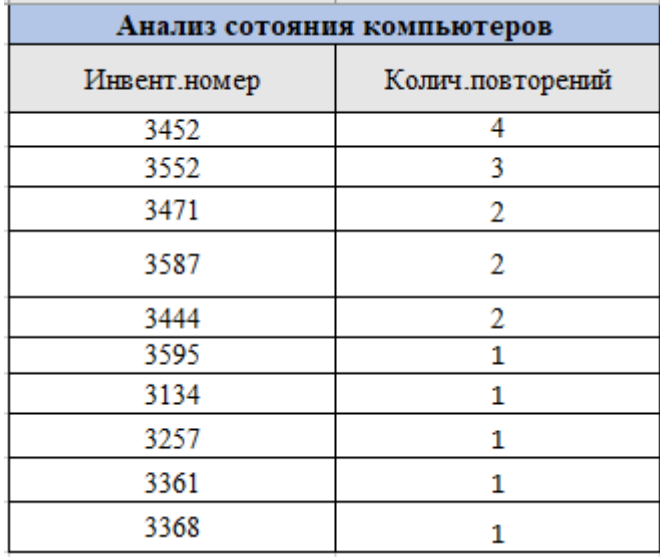

Рисунок 3.11 – Отчет по анализу состояния компьютеров

После очной проверки пользовательского компьютера технический специалист в базе данных может оставить комментарий о проделанном или необходимом ремонте, а также ставит отметку об устранении (рисунок 3.12)

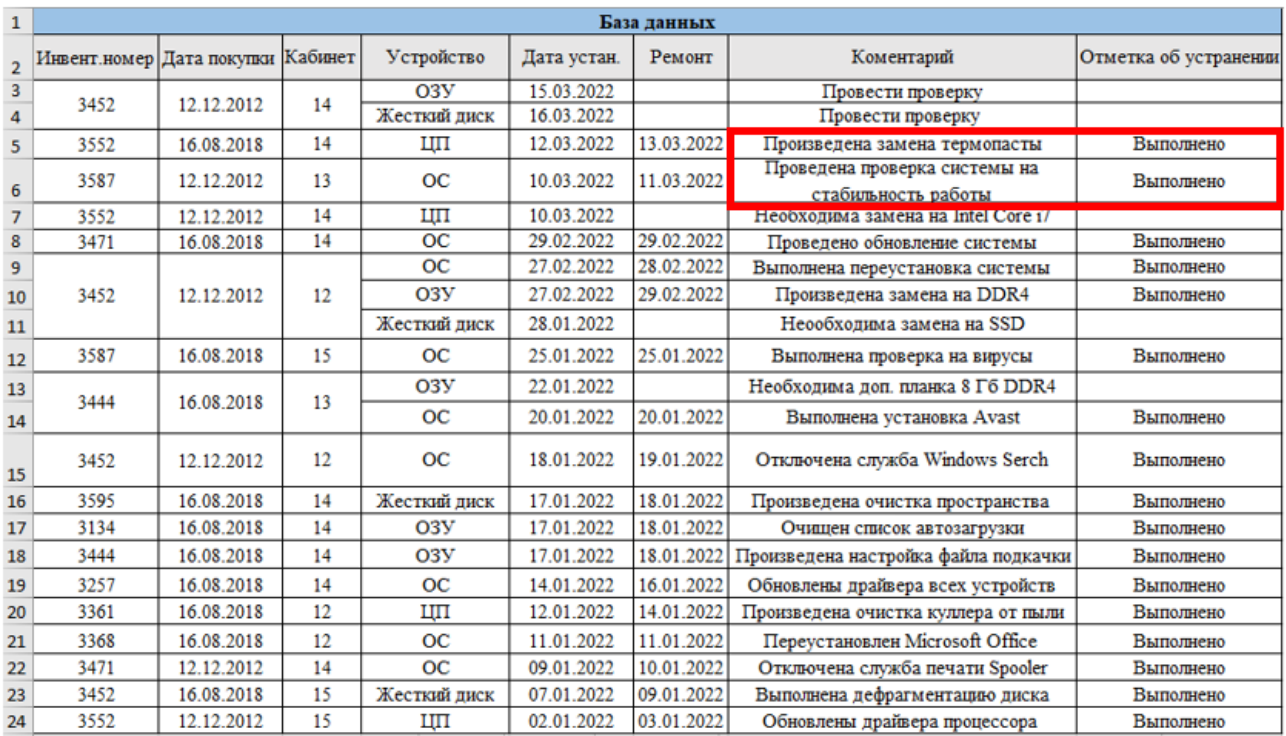

Рисунок 3.12 – База данных

Также на основе анализа выгруженных данных (рис 3.10) подсчитывается общее количество проведенного ремонта, выявляется количество выполненного и невыполненного ремонта, а также подсчитывается процент выполнения (рисунок 3.13).

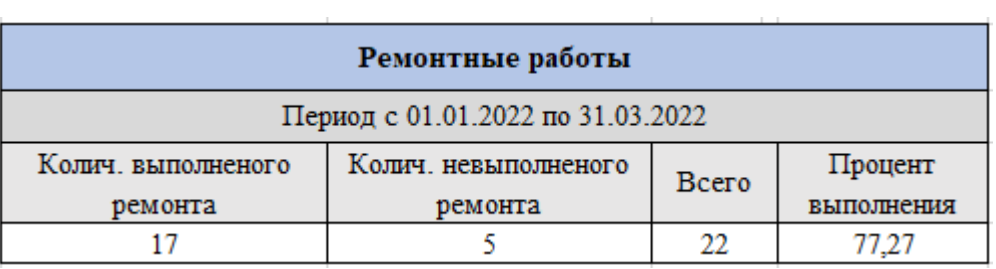

Рисунок 3.13 – Отчет о ремонтных работах

Редактирование и добавление новых записей в Базе данных происходит с помощью специальной формы (рисунок 3.14).

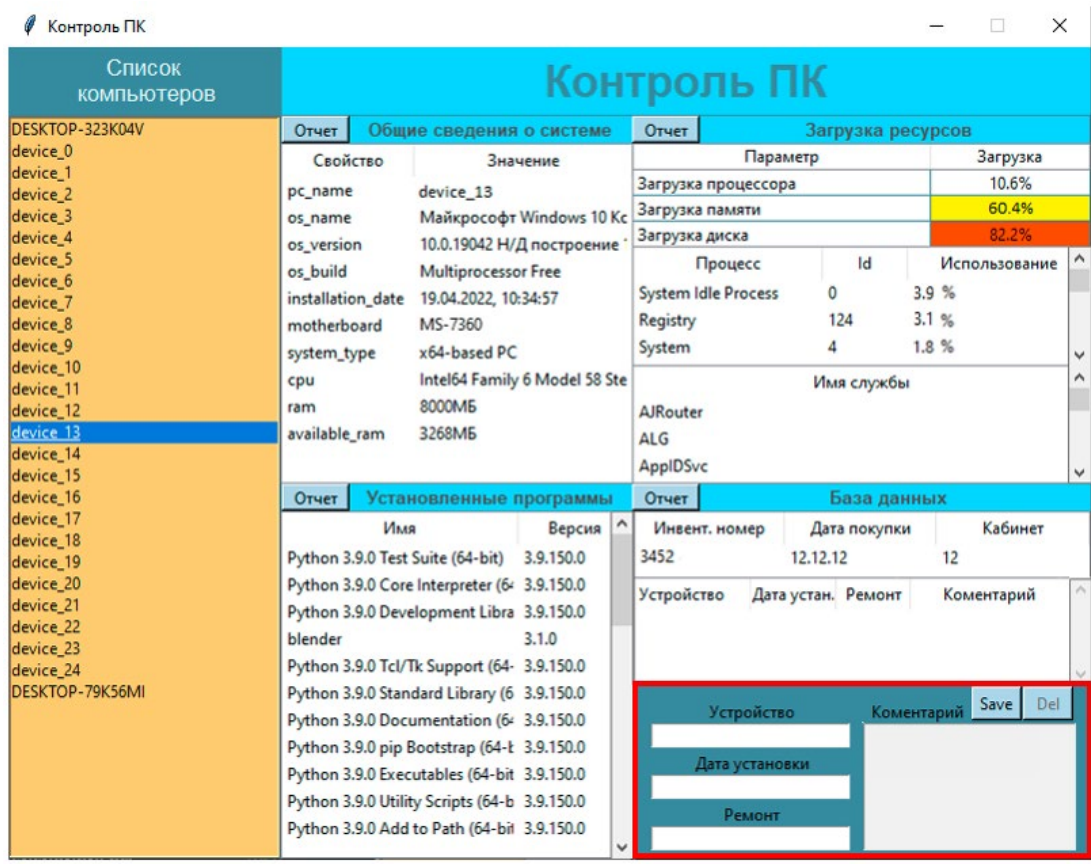

Рисунок 3.14 – Форма для внесения и редактирования данных

Если нужно добавить новую запись об устройстве, необходимо выбрать последнюю строку в области «База данных» (рисунок 3.15). После внесения необходимой информации в строки и нажатия на кнопку «Save», будет создана новая строка (рисунок 3.16). При необходимости запись можно удалить нажатием на кнопку «Del».

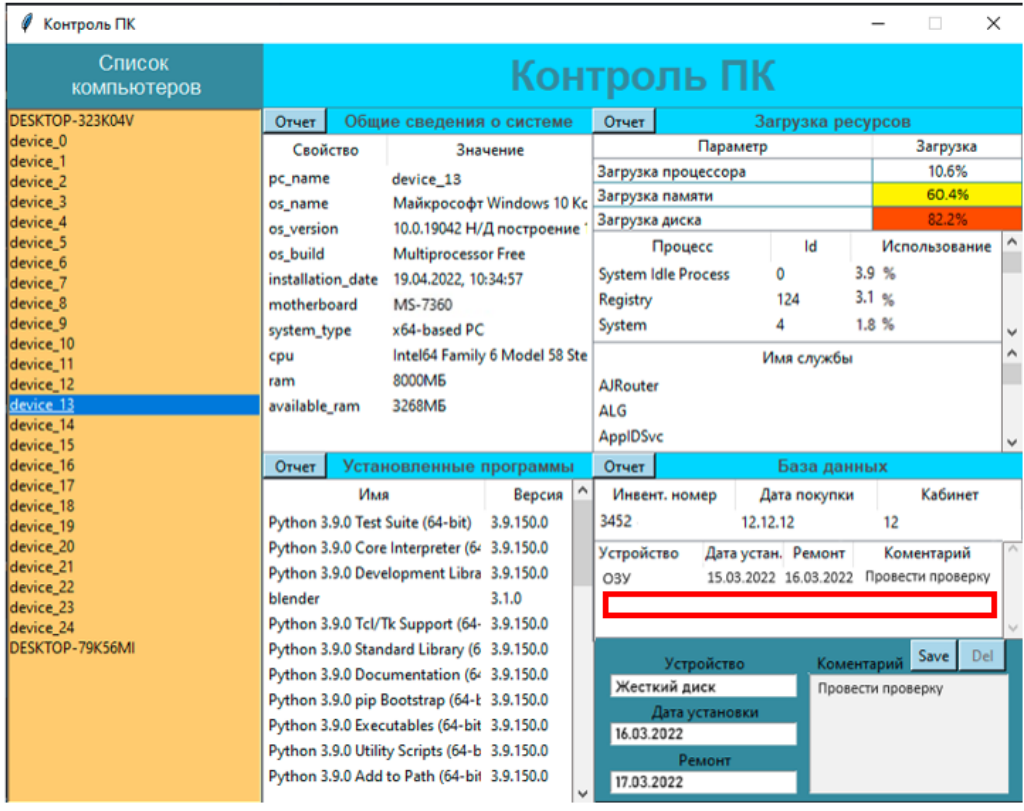

Рисунок 3.15 – Пример добавления новой записи об устройстве

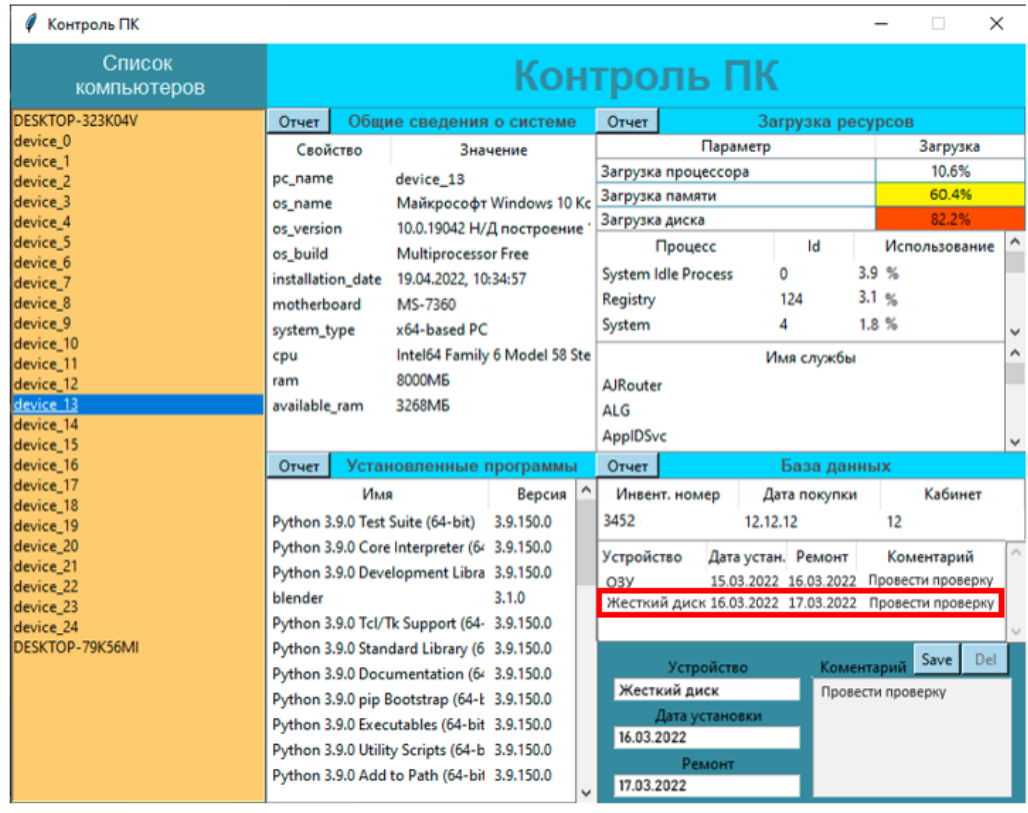

Рисунок 3.16 – Пример добавления новой записи об устройстве

Для изменения записи о компьютере в базе данных, необходимо обратиться к области «База данных» и двойным кликом выбрать интересующую строку (рисунок 3.17). После внесения необходимой

информации в строки и нажатия на кнопку «Save», будет создана отредактированная строка (рисунок 3.18). При необходимости запись можно удалить нажатием на кнопку «Del».

| Контроль ПК                     |                   |     |                                              |           |                 |                               |          |                   |      |      | п             | ×   |   |
|---------------------------------|-------------------|-----|----------------------------------------------|-----------|-----------------|-------------------------------|----------|-------------------|------|------|---------------|-----|---|
| Список<br>компьютеров           |                   |     |                                              |           |                 | Контроль ПК                   |          |                   |      |      |               |     |   |
| DESKTOP-323K04V                 | Отчет             |     | Общие сведения о системе                     |           | Отчет           |                               |          | Загрузка ресурсов |      |      |               |     |   |
| device 0                        | Свойство          |     |                                              | Значение  |                 |                               | Параметр |                   |      |      | Загрузка      |     |   |
| device_1                        | pc_name           |     | device 10                                    |           |                 | Загрузка процессора           |          |                   |      |      | 19.6%         |     |   |
| device <sub>2</sub><br>device 3 |                   |     | Windows 10                                   |           | Загрузка памяти |                               |          |                   |      |      | 45.1%         |     |   |
| device 4                        | os_name           |     |                                              |           | Загрузка диска  |                               |          |                   |      |      | 41.5%         |     |   |
| device_5                        | os version        |     | 10.0.19042 Н/Д построение                    |           |                 | Процесс                       |          | Id                |      |      | Использование |     |   |
| device 6                        | os build          |     | <b>Multiprocessor Free</b>                   |           |                 |                               |          |                   |      |      |               |     |   |
| device_7                        | installation_date |     | 19.04.2021                                   |           |                 | <b>System Idle Process</b>    |          | O                 |      | 3.9% |               |     |   |
| device 8                        | motherboard       |     | To be filled by O.E.M.                       |           | Registry        |                               |          | 124               | 3.1% |      |               |     |   |
| device_9                        | system_type       |     | x64-based PC                                 |           | System          |                               |          | 4                 | 1.8% |      |               |     | ◡ |
| device 10<br>device_11          | cpu               |     | Intel64 Family 6 Model 58 Ste                |           |                 |                               |          | Имя службы        |      |      |               |     | Α |
| device_12                       | ram               |     | 8000M <sub>B</sub>                           |           | <b>AJRouter</b> |                               |          |                   |      |      |               |     |   |
| device_13                       | available_ram     |     | 5568M <sub>B</sub>                           |           | <b>ALG</b>      |                               |          |                   |      |      |               |     |   |
| device 14                       |                   |     |                                              |           |                 |                               |          |                   |      |      |               |     |   |
| device_15                       |                   |     |                                              |           | <b>AppIDSvc</b> |                               |          |                   |      |      |               |     | v |
| device_16                       | Отчет             |     | Установленные программы                      |           | <b>Отчет</b>    |                               |          | База данных       |      |      |               |     |   |
| device_17<br>device_18          |                   | Имя |                                              | Версия ^  |                 | Инвент. номер                 |          | Дата покупки      |      |      | Кабинет       |     |   |
| device_19                       |                   |     | Python 3.9.0 Test Suite (64-bit)             | 3.9.150.0 | 3451            |                               | 12.12.12 |                   |      | 12   |               |     |   |
| device 20                       |                   |     | Python 3.9.0 Core Interpreter (64 3.9.150.0  |           |                 |                               |          |                   |      |      |               |     |   |
| device_21                       |                   |     | Python 3.9.0 Development Libra 3.9.150.0     |           |                 | Устройство Дата устан. Ремонт |          |                   |      |      | Коментарий    |     |   |
| device_22                       | blender           |     |                                              | 3.1.0     |                 |                               |          |                   |      |      |               |     |   |
| device_23                       |                   |     | Python 3.9.0 Tcl/Tk Support (64-3.9.150.0    |           |                 |                               |          |                   |      |      |               |     |   |
| device 24<br>DESKTOP-79K56MI    |                   |     |                                              |           |                 |                               |          |                   |      |      |               |     |   |
|                                 |                   |     | Python 3.9.0 Standard Library (6 3.9.150.0   |           |                 | Инвент. номер                 |          |                   |      |      | Save          | Del |   |
|                                 |                   |     | Python 3.9.0 Documentation (64 3.9.150.0     |           | 3561            |                               |          |                   |      |      |               |     |   |
|                                 |                   |     | Python 3.9.0 pip Bootstrap (64-Ł 3.9.150.0   |           |                 | Дата покупки                  |          |                   |      |      |               |     |   |
|                                 |                   |     | Python 3.9.0 Executables (64-bit 3.9.150.0   |           | 17.05.2022      |                               |          |                   |      |      |               |     |   |
|                                 |                   |     | Python 3.9.0 Utility Scripts (64-b 3.9.150.0 |           |                 |                               |          |                   |      |      |               |     |   |
|                                 |                   |     | Python 3.9.0 Add to Path (64-bit 3.9.150.0   |           |                 | Кабинет                       |          |                   |      |      |               |     |   |
|                                 |                   |     |                                              |           | 15              |                               |          |                   |      |      |               |     |   |

Рисунок 3.17 – Пример изменения записи о компьютере

| Контроль ПК<br>Список<br><b>КОМПЬЮТЕРОВ</b>                                                                                                    |                                                                                                    | п<br>Контроль ПК                                                                                                    | $\times$                               |
|----------------------------------------------------------------------------------------------------|----------------------------------------------------------------------------------------------------|----------------------------------------------------------------------------------------------------|----------------------------------------|
| DESKTOP-323K04V<br>device 0<br>device 1<br>device 2<br>device <sub>3</sub><br>device 4<br>device 5<br>device 6<br>device 7<br>device <sub>8</sub><br>device_9<br>device 10<br>device 11<br>device_12 | Отчет<br>Общие сведения о системе<br>Свойство<br>Значение<br>device 10<br>pc_name<br>Windows 10<br>os name<br>10.0.19042 Н/Д построение<br>os version<br><b>Multiprocessor Free</b><br>os build<br>19.04.2021<br>installation_date<br>motherboard<br>To be filled by O.E.M.<br>x64-based PC<br>system_type<br>Intel64 Family 6 Model 58 Ste<br>cpu<br>8000M <sub>B</sub><br>ram                               | Отчет<br>Загрузка ресурсов<br>Загрузка<br>Параметр<br>Загрузка процессора<br>Загрузка памяти<br>Загрузка диска<br>Id<br>Процесс<br>Использование<br><b>System Idle Process</b><br>3.9%<br>0<br>Registry<br>124<br>3.1%<br>1.8%<br>4<br>System<br>Имя службы<br><b>AJRouter</b> | 19.6%<br>45.1%<br>41.5%<br>۸<br>v<br>^ |
| device_13<br>device 14<br>device_15<br>device_16<br>device_17<br>device_18<br>device 19<br>device 20                                                                                                 | 5568M <sub>B</sub><br>available ram<br>Отчет<br>Установленные программы<br>Версия   ^<br>Имя<br>Python 3.9.0 Test Suite (64-bit)<br>3.9.150.0<br>Python 3.9.0 Core Interpreter (64 3.9.150.0                                                                                                    | <b>ALG</b><br><b>AppIDSvc</b><br>Отчет<br>База данных<br>Инвент. номер<br>Дата покупки<br>3561<br>17.05.2022<br>15                                                                                                    | Кабинет                                |
| device 21<br>device_22<br>device 23<br>device 24<br>DESKTOP-79K56MI                                                                                                    | Python 3.9.0 Development Libra 3.9.150.0<br>blender<br>3.1.0<br>Python 3.9.0 Tcl/Tk Support (64-3.9.150.0<br>Python 3.9.0 Standard Library (6 3.9.150.0<br>Python 3.9.0 Documentation (64 3.9.150.0<br>Python 3.9.0 pip Bootstrap (64-Ł 3.9.150.0<br>Python 3.9.0 Executables (64-bit 3.9.150.0<br>Python 3.9.0 Utility Scripts (64-b 3.9.150.0<br>Python 3.9.0 Add to Path (64-bit 3.9.150.0<br>$\checkmark$ | Устройство Дата устан. Ремонт<br>Коментарий<br>Save  <br>Инвент. номер<br>3561<br>Дата покупки<br>17.05.2022<br>Кабинет<br>15                                                                                                    | Del                                    |

Рисунок 3.18 – Пример изменения записи о компьютере

# 3.5 Организационное проектирование

Перед началом работы программы, необходимо настроить автоматический запуск файла client.exe – исполняемый файл для сбора информации о компьютерах. Настройка файла client.exe происходит от имени администратора на всех пользовательских компьютерах, за которыми необходим контроль. Запуск файла происходит автоматически с операционной системой пользовательского компьютера.

Для начала роботы с программой техническому специалисту необходимо выбрать интересующий компьютер из списка компьютеров.

Если выбранный компьютер включен и на нем работает файл client.exe, то на экране отобразиться информация о характеристиках и свойствах компьютера в реальном времени. Ко всему прочему будет отображены записи, из базы данных, о компьютере и его свойствах (рисунок 3.19)

| Список<br>компьютеров           |                   |     |                                              | Контроль ПК |   |                 |                            |          |                    |      |               |   |
|---------------------------------|-------------------|-----|----------------------------------------------|-------------|---|-----------------|----------------------------|----------|--------------------|------|---------------|---|
| DESKTOP-323K04V                 | <b>Отчет</b>      |     | Общие сведения о системе                     |             |   | <b>Отчет</b>    |                            |          | Загрузка ресурсов  |      |               |   |
| device 0                        | Свойство          |     |                                              | Значение    |   |                 |                            | Параметр |                    |      | Загрузка      |   |
| device_1<br>device <sub>2</sub> | pc_name           |     | device 10                                    |             |   |                 | Загрузка процессора        |          |                    |      | 19.6%         |   |
| device_3                        | os_name           |     | Windows 10                                   |             |   | Загрузка памяти |                            |          |                    |      | 45.1%         |   |
| device <sub>4</sub>             |                   |     |                                              |             |   | Загрузка диска  |                            |          |                    |      | 41.5%         |   |
| device_5                        | os version        |     | 10.0.19042 Н/Д построение                    |             |   |                 | Процесс                    |          | Id                 |      | Использование | Α |
| device 6                        | os_build          |     | <b>Multiprocessor Free</b>                   |             |   |                 | <b>System Idle Process</b> |          | 0                  |      | 3.9%          |   |
| device_7                        | installation_date |     | 19.04.2021                                   |             |   |                 |                            |          |                    |      |               |   |
| device_8                        | motherboard       |     | To be filled by O.E.M.                       |             |   | Registry        |                            |          | 124                | 3.1% |               |   |
| device 9                        | system_type       |     | x64-based PC                                 |             |   | System          |                            |          | 4                  |      | 1.8%          | v |
| device 10                       | cpu               |     | Intel64 Family 6 Model 58 Ste                |             |   |                 |                            |          | Имя службы         |      |               | Α |
| device_11<br>device_12          | ram               |     | 8000M <sub>B</sub>                           |             |   | <b>AJRouter</b> |                            |          |                    |      |               |   |
| device_13                       | available_ram     |     | 5568M <sub>B</sub>                           |             |   |                 |                            |          |                    |      |               |   |
| device_14                       |                   |     |                                              |             |   | <b>ALG</b>      |                            |          |                    |      |               |   |
| device 15                       |                   |     |                                              |             |   | <b>AppIDSvc</b> |                            |          |                    |      |               |   |
| device_16                       | Отчет             |     | Установленные программы                      |             |   | <b>Отчет</b>    |                            |          | База данных        |      |               |   |
| device_17                       |                   | Имя |                                              | Версия      | Λ |                 | Инвент. номер              |          | Дата покупки       |      | Кабинет       |   |
| device_18                       |                   |     | Python 3.9.0 Test Suite (64-bit)             | 3.9.150.0   |   | 3451            |                            | 12.12.12 |                    |      | 12            |   |
| device_19                       |                   |     |                                              |             |   |                 |                            |          |                    |      |               |   |
| device_20<br>device_21          |                   |     | Python 3.9.0 Core Interpreter (64 3.9.150.0  |             |   | Устройство      |                            |          | Дата устан. Ремонт |      | Коментарий    |   |
| device 22                       |                   |     | Python 3.9.0 Development Libra 3.9.150.0     |             |   |                 |                            |          |                    |      |               |   |
| device 23                       | blender           |     |                                              | 3.1.0       |   |                 |                            |          |                    |      |               |   |
| device 24                       |                   |     | Python 3.9.0 Tcl/Tk Support (64-3.9.150.0    |             |   |                 |                            |          |                    |      |               |   |
| DESKTOP-79K56MI                 |                   |     | Python 3.9.0 Standard Library (6 3.9.150.0   |             |   |                 |                            |          |                    |      | Del<br>Save   |   |
|                                 |                   |     | Python 3.9.0 Documentation (64 3.9.150.0     |             |   |                 | Инвент. номер              |          |                    |      |               |   |
|                                 |                   |     | Python 3.9.0 pip Bootstrap (64-k 3.9.150.0   |             |   |                 |                            |          |                    |      |               |   |
|                                 |                   |     | Python 3.9.0 Executables (64-bit 3.9.150.0   |             |   |                 | Дата покупки               |          |                    |      |               |   |
|                                 |                   |     |                                              |             |   |                 |                            |          |                    |      |               |   |
|                                 |                   |     | Python 3.9.0 Utility Scripts (64-b 3.9.150.0 |             |   |                 | Кабинет                    |          |                    |      |               |   |
|                                 |                   |     | Python 3.9.0 Add to Path (64-bit 3.9.150.0   |             |   |                 |                            |          |                    |      |               |   |

Рисунок 3.19 – Отображение информации о компьютере в окне программы

Если выбранный компьютер из списка выключен, то файл client.exe не будет передавать данные серверу технического специалиста и информационные поля будут пусты. Отобразятся только записи из базы данных (рисунок 3.20)

| Ø<br>Контроль ПК                |          |     |                          |                 |                               |          |                   | $\Box$        | ×        |
|---------------------------------|----------|-----|--------------------------|-----------------|-------------------------------|----------|-------------------|---------------|----------|
| Список<br>компьютеров           |          |     |                          |                 | Контроль ПК                   |          |                   |               |          |
| DESKTOP-323K04V                 | Отчет    |     | Общие сведения о системе | Отчет           |                               |          | Загрузка ресурсов |               |          |
| device <sub>0</sub>             | Свойство |     | Значение                 |                 |                               | Параметр |                   | Загрузка      |          |
| device_1<br>device <sub>2</sub> |          |     |                          |                 | Загрузка процессора           |          |                   | 0%            |          |
| device 3                        |          |     |                          | Загрузка памяти |                               |          |                   | 0%            |          |
| device_4                        |          |     |                          | Загрузка диска  |                               |          |                   | 0%            |          |
| device_5                        |          |     |                          |                 | Процесс                       |          | Id                | Использование |          |
| device_6                        |          |     |                          |                 |                               |          |                   |               |          |
| device 7                        |          |     |                          |                 |                               |          |                   |               |          |
| device_8<br>device_9            |          |     |                          |                 |                               |          |                   |               |          |
| device_10                       |          |     |                          |                 |                               |          |                   |               | v        |
| device 11                       |          |     |                          |                 |                               |          | Имя службы        |               | $\wedge$ |
| device_12                       |          |     |                          |                 |                               |          |                   |               |          |
| device_13                       |          |     |                          |                 |                               |          |                   |               |          |
| device 14                       |          |     |                          |                 |                               |          |                   |               |          |
| device 15<br>device 16          |          |     |                          |                 |                               |          |                   |               |          |
| device 17                       | Отчет    |     | Установленные программы  | Отчет           |                               |          | База данных       |               |          |
| device 18                       |          | Имя | Версия                   |                 | Инвент. номер                 |          | Дата покупки      | Кабинет       |          |
| device 19                       |          |     |                          |                 |                               |          |                   |               |          |
| device 20                       |          |     |                          |                 | Устройство Дата устан. Ремонт |          |                   | Коментарий    |          |
| device_21                       |          |     |                          |                 |                               |          |                   |               |          |
| device 22<br>device 23          |          |     |                          |                 |                               |          |                   |               |          |
| device 24                       |          |     |                          |                 |                               |          |                   |               |          |
| DESKTOP-79K56MI                 |          |     |                          |                 |                               |          |                   |               |          |
|                                 |          |     |                          |                 | Инвент. номер                 |          |                   | Save          | Del      |
|                                 |          |     |                          |                 |                               |          |                   |               |          |
|                                 |          |     |                          |                 | Дата покупки                  |          |                   |               |          |
|                                 |          |     |                          |                 |                               |          |                   |               |          |
|                                 |          |     |                          |                 | Кабинет                       |          |                   |               |          |
|                                 |          |     |                          |                 |                               |          |                   |               |          |

Рисунок 3.20 – Отображение пустых полей при отсутствии данных от файла client.exe

Для наглядного отображения параметров загрузки в программе реализован механизм цветового обозначения (рисунок 3.21) в зависимости от загрузки:

- $0\%$  49% белый цвет (нормальная нагрузка);
- $50\%$   $69\%$  желтый цвет (средняя загруженность);
- $70\%$   $100\%$  красный цвет (высокая нагрузка).

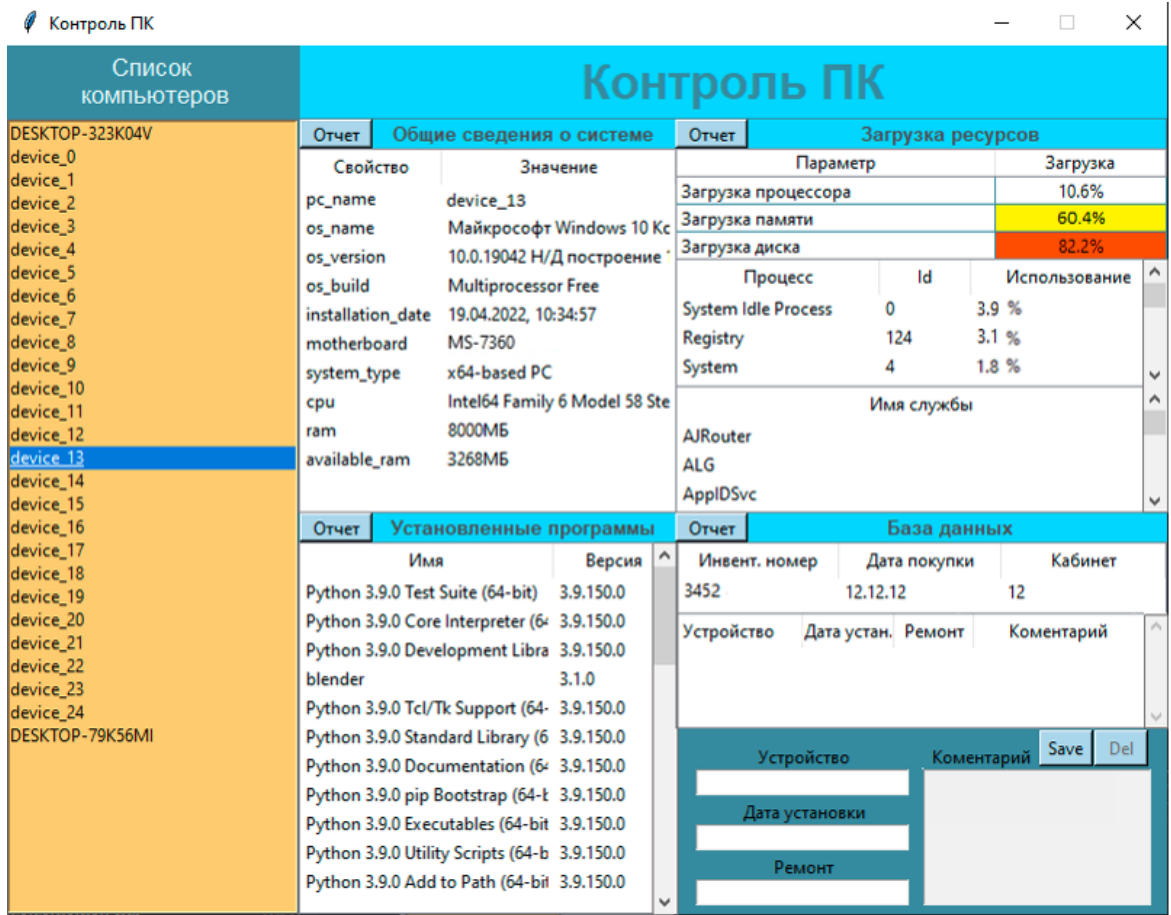

Рисунок 3.21 – Цветовые обозначения параметров загрузки

4 Результаты проведенного исследования

4.1 Прогнозирование последствий реализации проекта

Разработанная информационная система мониторинга технического состояния компьютеров в БУЗОО «Городская стоматологическая поликлиника №2» соответствует поставленным целям и задачам.

Информационная система мониторинга технического состояния компьютеров в БУЗОО «Городская стоматологическая поликлиника №2» выполняет следующие задачи:

- учет компьютеров;
- учет установленного программного обеспечения;
- мониторинг состояния компьютеров;
- анализ состояния компьютеров.

Разработанная информационная система обладает открытым исходным кодом, что делает её легко адаптируемой к изменениям и модернизируемой.

Пользователем системы является технический специалист стоматологической поликлиники.

Внедрение информационной системы позволило получить следующие преимущества в работе организации:

• своевременное выявление неисправностей компьютеров по необходимым показателям;

• уменьшение времени на оказание ремонта компьютеров поликлиники;

• уменьшение нагрузки на технического специалиста.

4.2 Квалиметрическая оценка проекта

В процессе выполнения бакалаврской работы были достигнуты основные цели и решены поставленные задачи:

• выбран объект исследования, изучена предметная область и документооборот предприятия;

• произведен анализ входной и выходной информации, сформулированы функциональные возможности информационной системы;

• произведен и обоснован выбор системы управления базами данных, среды для разработки и язык программирования;

• построена инфологическая модель информационной системы и разработана структура базы данных;

• спроектирована и внедрена информационная система для учета процесса мониторинга технического состояния компьютеров в БУЗОО «Городская стоматологическая поликлиника №2» города Омска.

5 Финансовый менеджмент, ресурсоэффективность и ресурсосбережение

5.1 Планирование комплекса работ по разработке проекта, оценка трудоемкости и определение численности исполнителей

Трудоёмкость работ по разработке проекта определяется с учетом срока окончания работ, выбранным языком программирования, объёмом выполняемых работ, выбранным языком программирования, объёмом выполняемых функций. В простейшем варианте к разработке привлекаются два человека: руководитель и программист.

Оценка трудоемкости разработки нового программного обеспечения (ПО) оценивают на основе трудоемкости разработки аналогичного ПО с учетом отличительных особенностей, путем введения поправочных коэффициентов.

Для создания нового прикладного программного обеспечения (ПО) трудоемкость оценивают на основе трудоемкости разработки аналогичного ПО. Сложность программы-аналога принимается за единицу. Сложность разработки программы аналога (*Qа)* была оценена в 310 человеко-часов. Коэффициент сложности разработки новой программы (*nсл*) примем равным 1,1. Коэффициент квалификации программиста (*nкв*), работающего до 2-х лет  $-0,8.$ 

Трудоемкость программирования можно рассчитать по следующей формуле:

$$
Q \text{upper} = \frac{Q\alpha \cdot n\epsilon n}{n\kappa B},\tag{5.1}
$$

где *Qа* – трудоемкость разработки программы-аналога;

*nсл* – коэффициент сложности разрабатываемой программы;

*nкв* – коэффициент квалификации программиста.

Тогда время разработки информационной системы будет равно 426,25 человеко-часов.

Затраты труда на программирование определяют время выполнения проекта, которое можно разделить на следующие временные интервалы:

$$
Q_{\rm npor} = t_1 + t_2 + t_3, \tag{5.2}
$$

где  $t_1$  – время на разработку алгоритма;

 $t<sub>2</sub>$  – время на написание программы;

 $t_3$  – время на написание сопроводительной документации.

Трудозатраты на разработку алгоритма:

$$
t_1 = n_a \cdot t_2, \tag{5.3}
$$

где *na* – коэффициент затрат на алгоритмизацию, который лежит в интервале значений от 0,1 до 0,5. Обычно его принимают равным  $n_a = 0,3$ 

Трудозатраты на проведение тестирования, внесения исправлений и написания сопроводительной документации:

$$
t_3 = t_m + t_u + t_d, \tag{5.4}
$$

где *t<sup>т</sup>* – затраты труда на проведение тестирования, *t<sup>и</sup>* – затраты труда на внесение исправлений, *t<sup>д</sup>* – затраты труда на написание документации. Значение *t3* можно определить, если ввести соответствующие коэффициенты к значениям затрат труда на непосредственно программирование  $(t_2)$ :

$$
t_3 = t_2(n_m), \tag{5.5}
$$

Коэффициент затрат на проведение тестирования принимают на уровне  $n_m = 0,3$ .

Коэффициент коррекции программы выбирают на уровне *nи* = 0,3.

Коэффициент затрат на написание документации для небольших программ принимают на уровне  $n_a = 0.35$ .

Затраты труда на выполнение этапа тестирования, внесения исправлений и написания сопроводительной документации, после объединения полученных коэффициентов затрат:

$$
t_3 = t_2 \cdot (n_m + n_u + n_\mu), \qquad (5.6)
$$

Отсюда имеем:

$$
Q_{\text{npor}}=t_2\cdot(n_a+1+n_m+n_u+n_{\text{A}}),\qquad \qquad (5.7)
$$

Затраты труда на написание программы (программирование) составят:

$$
t2 = \frac{Q_{\text{mpor}}}{n_a + 1 + n_m + n_u + n_{\mu}},\tag{5.8}
$$

Получаем  $t2 = \frac{426.25}{(0.3+1+0.3+0.3+0.35)} = 189.4$  человеко-часов.

Трудозатраты на программирование и отладку алгоритма составят 189 часов или 24 дня..

Затраты на разработку алгоритма:

 $t_1 = 0.3 \cdot 189.4 = 56.83$  человеко-часа или 7 дней

Тогда трудозатраты на проведение тестирования, внесения исправлений и написания сопроводительной документации составят:

 $t_3$  = 189.4 ⋅ (0,3 + 0,3 + 0,35) = 179.97 человеко-часов

Время на проведение тестирования, внесения исправления и написания сопроводительной документации составит 179,97 часов или 23 дня.

Затраты труда на внедрение ПО зависят от времени на осуществление опытной эксплуатации, которое согласовывается с заказчиком и, нередко составляет 15 дней. При 8-и часовом рабочем дне этап внедрения может составить 120 чел.час. Общее значение трудозатрат для выполнения проекта (5.9):

$$
Q_p = Q_{\text{npor}} + t_i, \tag{5.9}
$$

где *ti* – затраты труда на выполнение *i-го* этапа проекта.

 $Q_p = 426,25 + 189,4 = 615,65$  человеко-часов (77 дней)

Средняя численность исполнителей при реализации проекта разработки и внедрения ПО определяется следующим соотношением:

$$
N = \frac{Qp}{F},\tag{5.10}
$$

где *Qp* – затраты труда на разработку ПО;

F – фонд рабочего времени.

Величина фона рабочего времени определяется:

$$
F = T \cdot F_{\rm M},\tag{5.11}
$$

где Т – время выполнения проекта в месяцах,

 $F_M$  – фонд времени в текущем месяце, который рассчитывается из учета общего числа дней в году, числа выходных и праздничных дней:

$$
F_{\rm M} = \frac{t_p \cdot (D_p - D_{\rm B} - D_n)}{12},\tag{5.12}
$$

где *tp* – продолжительность рабочего дня;

*D<sup>р</sup> –* общее число дней в году;

*D<sup>в</sup> –* число выходных дней в году;

 $D_n$  – число праздничных дней в году.

Подставляя свои данные получим:

$$
F_m = \frac{8 \cdot (365 - 54 - 64)}{12} = 165 \text{ vacOB}
$$

Фонд рабочего времени в месяце составляет 165 часов. Подставляя это значение в формулу (5.11), получим, что величина фонда рабочего времени:

$$
F = 2.165 = 330 \text{ y}.
$$

Величина фонда рабочего времени составляет 330 часов.

$$
N = \frac{615.65}{330} = 1,866
$$

Отсюда следует, что для реализации проекта требуется два человека: руководитель и программист.

Для иллюстрации последовательности проводимых работ проекта применяют ленточный график (календарно-сетевой график, диаграмму Гантта). На которой по оси Х показывают календарные дни (по рабочим неделям) от начала проекта до его завершения. По оси Y - выполняемые этапы работ. Данный график показан на рисунке 5.1.

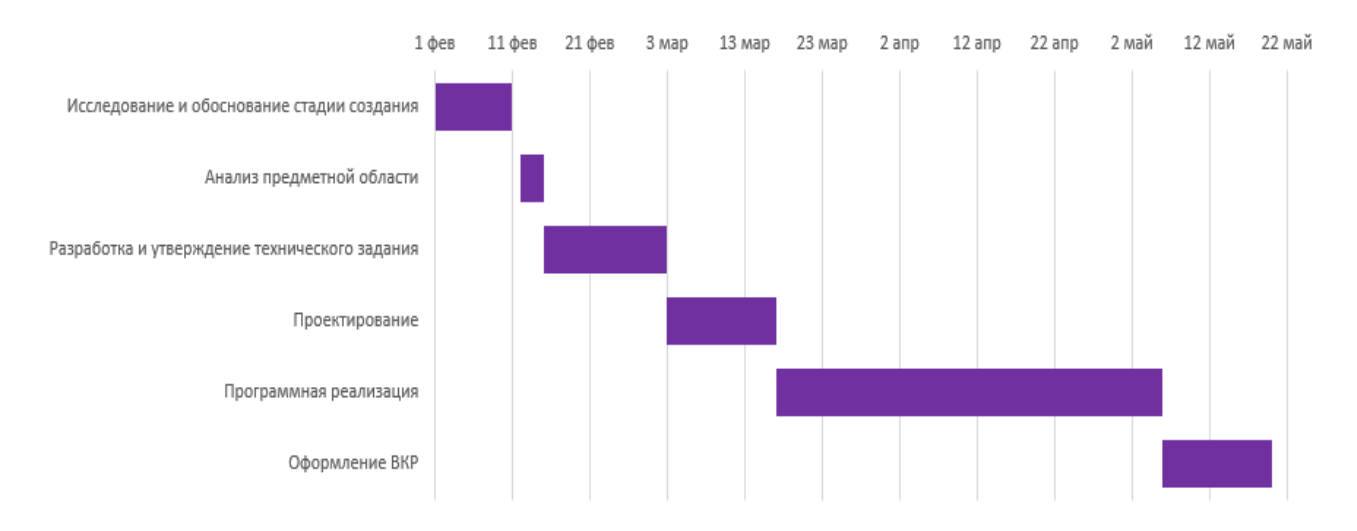

Рисунок 5.1 – Диаграмма Гантта

## 5.2 Анализ структуры затрат проекта

Затраты на выполнение проекта состоят из затрат на заработную плату исполнителям, затрат на закупку или аренду оборудования, затрат на организацию рабочих мест, и затрат на накладные расходы (5.13):

$$
C = C_{3n} + C_{3n} + C_{00} + C_{0pe} + C_{naxn} \t{5.13}
$$

Где *Сзп* – заработная плата исполнителей;

*Сэл* – затраты на электроэнергию;

*Соб* – затраты на обеспечение необходимым оборудованием;

*Сорг* – затраты на организацию рабочих мест;

*Снакл* – накладные расходы.

Затраты на выплату исполнителям заработной платы определяется следующим соотношением (5.14):

$$
C_{3n} = C_{3.0cH} + C_{3.0m} + C_{3.0m} \tag{5.14}
$$

где *Сз.осн –* основная заработная плата;

*Сз.доп –* дополнительная заработная плата;

*Сз.отч –* отчисление с заработной платы*.*

Расчет основной заработной платы при дневной оплате труда исполнителей проводится на основе данных по окладам и графику занятости исполнителей (5.15):

$$
C_{\substack{3.0CH}} = O_{\substack{\partial H \\ \partial H}} \times T_{\substack{3aH}} \tag{5.15}
$$

где *Одн* – дневной оклад исполнителя;

*Тзан* – число дней, отработанных исполнителем проекта. При 8-и часовом рабочем дне оклад рассчитывается (16):

$$
O_{\scriptscriptstyle \partial H} = \frac{O_{\scriptscriptstyle \text{Mec}} \cdot 8}{F_{\scriptscriptstyle \text{M}}},\tag{5.16}
$$

где *Омес* – месячный оклад;

 $F_{M}$  – месячный фонд рабочего времени (5.12).

В таблице 5.1 можно увидеть расчет заработной платы с перечнем исполнителей и их месячных и дневных окладов, а также времени участия в проекте и рассчитанной основной заработной платой с учетом районного коэффициента для каждого исполнителя.

Таблица 5.1 – Затраты на основную заработную плату

| $N_2$          | Должность    | Оклад,<br>руб. | Дневной<br>оклад,<br>руб | Трудовые<br>затраты,<br>Ч.-ДН. | Заработная<br>плата, руб. | Заработная<br>плата с р.к,<br>руб. |
|----------------|--------------|----------------|--------------------------|--------------------------------|---------------------------|------------------------------------|
|                | Программист  | 21000          | 1018,18                  | 72                             | 73 309,09                 | 95 301,81                          |
| $\overline{2}$ | Руководитель | 24000          | 1163,64                  | 18                             | 20 945,45                 | 27 229,09                          |
|                |              | 94 254,55      | 122 530,9                |                                |                           |                                    |

Расходы на дополнительную заработную плату учитывают все выплаты непосредственно исполнителям за время, не проработанное, но предусмотренное законодательством, в том числе: оплата очередных отпусков, компенсация за недоиспользованный отпуск, и др. Величина этих выплат составляет 20% от размера основной заработной платы (5.17):

$$
C_{3.00n} = 0.2 \cdot C_{3.0\text{CH}} \,. \tag{5.17}
$$

Дополнительная заработная плата программиста составит 19 060,36 руб., а руководителя 5 445,82 руб.

Общая дополнительная заработная плата будет равна 24 506,18 руб. Отчисления с заработанной платы составят (5.18):

$$
C_{3.0m} = (C_{3.0c} + C_{3.0o}) \times 30\%, \tag{5.18}
$$

Отчисления с заработной платы программиста составят 34 308,65 руб., а руководителя 9 802,47 руб. Общая сумма отчислений с заработной платы равна 44 111,13 руб.

Общую сумму расходов по заработной плате равна сумме основной заработной платы всех исполнителей, дополнительной заработной платы и отчислений в нашем случае фонд оплаты труда исполнителей равен 191 148,22 руб.

5.3 Затраты на оборудование и программное обеспечение

Затраты, связанные с обеспечением работ оборудованием и программным обеспечением, следует начать с определения состава оборудования и определения необходимости его закупки или аренды. Оборудованием, необходимым для работы, является персональный компьютер и принтер, которые были приобретены.

В нашем случае покупки рассчитывается величина годовых амортизационных отчислений по следующей формуле (5.19):

$$
A_z = C_{\delta a\alpha} \times H_{a\alpha} \,, \tag{5.19}
$$

где *Аг* – сумма годовых амортизационных отчислений, руб;

*Сбал* – балансовая стоимость компьютера, руб./шт.;

 $H_{\alpha M}$  – норма амортизации, %.

$$
A_{\Pi} = A_z / 365 \times T \tag{5.20}
$$

где *АП* – сумма амортизационных отчислений за период создания программы дней, руб.;

 $T_K$  – время эксплуатации компьютера при создании при создании программы.

Согласно данным графика Ганнта (рис.5.1), на программную реализацию требуется 44 дня, при этом время эксплуатации компьютера при создании программы составило 44 дней.

Амортизационные отчисления на компьютер и программное

обеспечение производятся ускоренным методом с учетом срока эксплуатации.

Балансовая стоимость ПЭВМ включает отпускную цену, расходы на транспортировку, монтаж оборудования и его наладку и вычисляется по формуле (5.21):

$$
C_{\tilde{a}a} = C_{\tilde{p}bH} \times 3_{\text{ycm}} \tag{5.21}
$$

где *С бал –* балансовая стоимость ПЭВМ, руб.; *С рын* – рыночная стоимость компьютера, руб./шт.; *З уст –* затраты на доставку и установку компьютера, %.

Компьютер, на котором велась работа, был приобретен до создания программного продукта по цене 27000 руб., затраты на установку и наладку составили примерно 5% от стоимости компьютера.

Отсюда:

$$
C_{\text{6a}n} = 27000 \cdot 1{,}05 = 28\,350\,\text{py6.}/\text{m}
$$

Программное обеспечение Visual Studio Code было приобретено до создания программного продукта, цена дистрибутива составила 12000 руб. На программное обеспечение производятся, как и на компьютеры, амортизационные отчисления. Общая амортизация за время эксплуатации компьютера и программного обеспечения при создании программы вычисляется по формуле (5.22):

$$
A_{\Pi} = A_{\text{BBM}} + A_{\Pi O}, \tag{5.22}
$$

где *<sup>А</sup> ЭВМ* – амортизационные отчисления на компьютер за время его эксплуатации;

*А ПО –* амортизационные отчисления на программное обеспечение за время его эксплуатации.

Отсюда следует:

$$
A_{\beta BM} = ((27000 \cdot 0, 2)/365) \cdot 44 = 650,96 \text{ py6.};
$$

$$
A_{\text{HO}} = ((11000 \cdot 0, 2)/365) \cdot 44 = 265,21 \text{ py6.};
$$
  

$$
A_{\text{H}} = 650,96 + 265,21 = 916,16 \text{ py6.}
$$

5.4 Расчет затрат на текущий ремонт

Затраты на текущий и профилактический ремонт принимаются равными 5% от стоимости ЭВМ. Следовательно, затраты на текущий ремонт за время эксплуатации вычисляются по формуле (5.23):

$$
3_{\text{rp}} = C_{6a\pi} \times \Pi_{\text{p}} \times T_{\text{k}} / 365, \tag{5.23}
$$

где  $\Pi_p$  – процент на текущий ремонт, %.

Отсюда:

$$
{}^{3}mp = 28\,350 \cdot 0.05 \cdot 44 / 365 = 170.88 \text{ py6}.
$$

Сведем полученные результаты в таблицу 5.2:

Таблица 5.2 – Затраты на оборудование и программное обеспечение

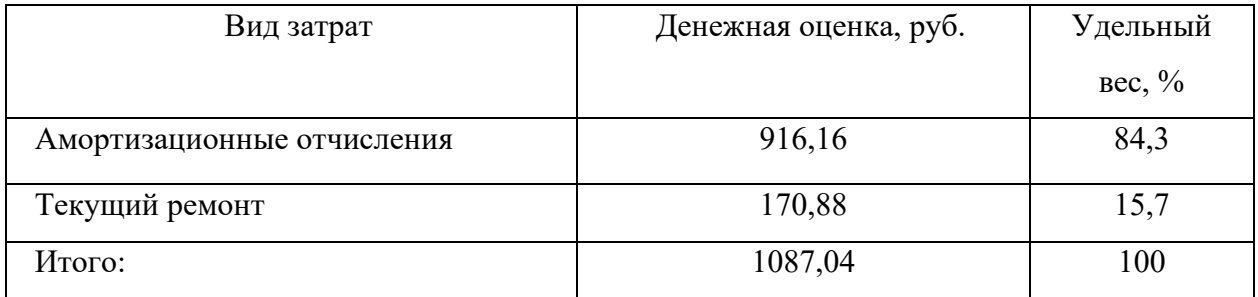

5.5 Затраты на электроэнергию

К данному пункту относится стоимость потребляемой электроэнергии компьютером за время разработки программы.

Стоимость электроэнергии, потребляемой за год, определяется по формуле (5.24):

$$
3_{\mathcal{I}J} = P_{\mathcal{B}M} \times T_{\mathcal{B}M} \times C_{\mathcal{I}J} \tag{5.24}
$$

где Р<sub>ЭВМ</sub> – суммарная мощность ЭВМ, кВТ;

ТЭВМ – время работы компьютера, часов;

 $C_{3J}$  – стоимость 1 кВт/ч электроэнергии, руб.

Рабочий день равен восьми часам, следовательно, стоимость

электроэнергии за период работы компьютера во время создания программы будет вычисляться по формуле (5.25):

$$
3_{3J} = P_{3BM} \times T_{IIEP} \times 8 \times C_{3JI} \tag{5.25}
$$

где  $T_{\text{HPP}}$  – время эксплуатации компьютера при создании программы, дней.

Согласно техническому паспорту ЭВМ  $P_{\text{9BM}} = 0.25 \text{ KBr}/4$ электроэнергии, а стоимость 1 кВт/ч электроэнергии в г. Юрга компании ОАО «Кузбасская энергетическая сбытовая компания» (ОАО «Кузбассэнергосбыт») на первое полугодие 2022 года  $C_{3I} = 3,59$  руб. Тогда расчетное значение затрат на электроэнергию равна:

$$
3_{\text{3J. IIEP}} = 0.26 \cdot 44 \cdot 8 \cdot 3.59 = 328.56 \text{ py6}.
$$

5.6 Затраты на внедрение ИС

Затраты на внедрение представлены в таблицах 5.4 и 5.5.

Таблица 5.4 – Основная заработная плата на внедрение с учетом районного коэффициента

| Исполнители  | Оклад, руб | Дневной оклад, руб | Дни внедрения, дн. |
|--------------|------------|--------------------|--------------------|
| Программист  | 21000      | 1018,18            |                    |
| Руководитель | 24000      | 1163,64            |                    |
|              | Итого:     | 2181,82            |                    |

Таблица 5.5 – Затраты на внедрение проекта

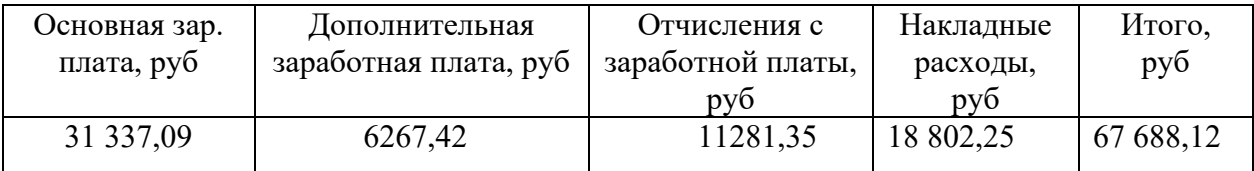

5.7 Накладные расходы

Накладные расходы, связанные с выполнением проекта, вычисляются, ориентируясь на расходы по основной заработной плате. Обычно они составляют от 60% до 100% расходов на основную заработную плату (5.26).

$$
C_{\text{HAKI}} = 0.6 \cdot C_{\text{3~OCH}} \tag{5.26}
$$

Накладные расходы составят:

# $C_{\text{HAKI}} = 0.6 \cdot 191148,22 = 114688,93 \text{ pV}$

Общие затраты на разработку ИС показаны в таблице (5.3).

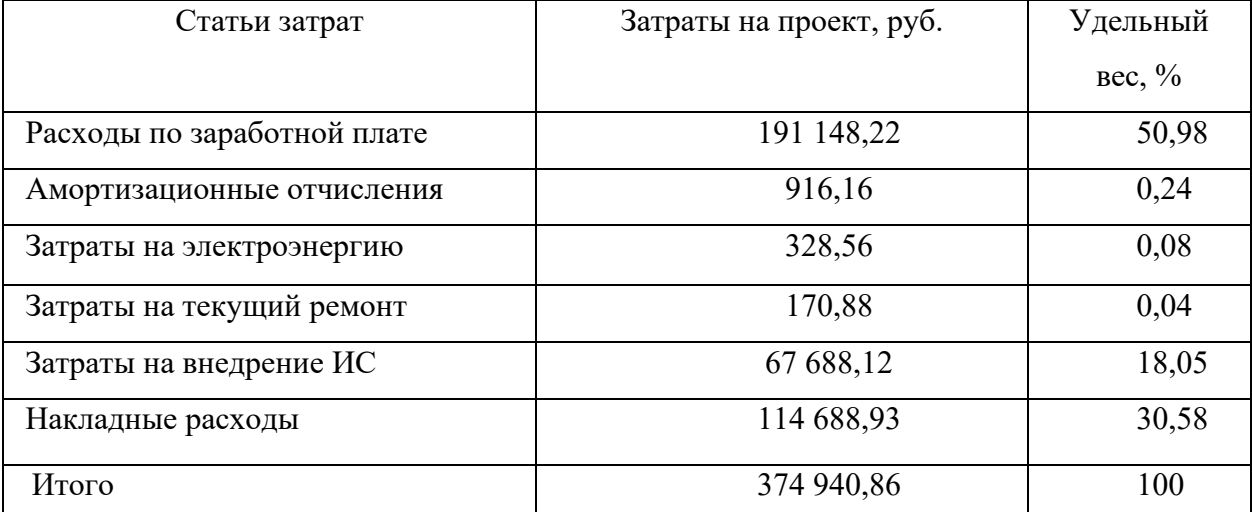

Таблица 5.3 – расчет затрат на разработку ИС

## 5.8 Расчет экономической эффективности

Оценка экономической эффективности проекта является ключевой при принятии решений о целесообразности инвестирования в него средств. По крайней мере, такое предположение кажется правильным с точки зрения, как здравого смысла, так и с точки зрения общих принципов экономики. Несмотря на это, оценка эффективности вложений в информационные технологии зачастую происходит либо на уровне интуиции, либо вообще не производится.

Результаты расчета трудоемкости по базовому варианту обработки информации и проектному варианту представлены в таблице 5.4.

Таблица 5.4 – Результаты расчета трудоемкости по базовому варианту обработки информации и проектному варианту

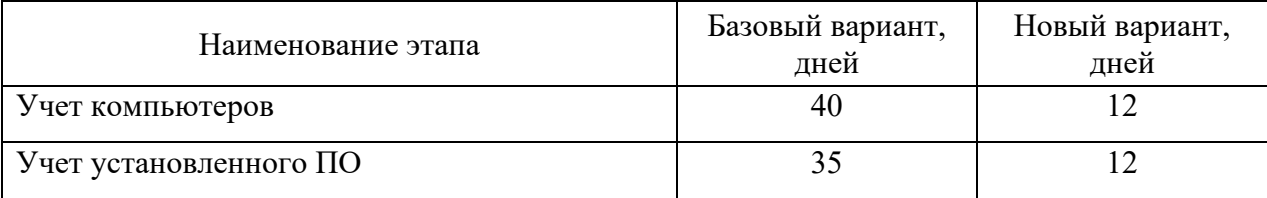

Продолжение таблицы 5.4

| Мониторинг состояния компьютеров |  |
|----------------------------------|--|
| Анализ состояния компьютеров     |  |
| Итого:                           |  |

Для базового варианта время обработки данных составляет 180 дней в году. При использовании разрабатываемой системы время на обработку данных составит 35 дней.

Таким образом, коэффициент загруженности для нового и базового вариантов составляет:

 $35 / 247 = 0.73$  (для базового варианта);

 $180 / 247 = 0,142$  (для нового варианта).

Заработная плата для нового и базового вариантов равна:

21000  $\cdot$  0,73  $\cdot$  12  $\cdot$  1,3 = 220372,47 руб. (для базового варианта);

21000  $\cdot$  0,142  $\cdot$  12  $\cdot$  1,3 = 42850,2 руб. (для нового варианта).

Мощность компьютера составляет 0,24 кВт, время работы компьютера в год для базового варианта равно 1440 часов, для нового варианта – 280 часа, тариф на электроэнергию составляет 3,59 руб. (к $Br/$ час.).

Затраты на электроэнергию для базового и нового вариантов:

*Зэ* = 0,25∙ 1440∙ 3,59 = 303,283 руб. (для базового варианта);

*Зэ* = 0,25∙ 280∙ 3,59 = 1378,5 руб. (для нового варианта).

Накладные расходы, которые включают в себя расходы на содержание административно-управленческого персонала, канцелярские расходы, командировочные расходы и т. п., принимаются равными 60% от основной заработной платы.

Смета годовых эксплуатационных затрат представлена в таблице 5.5.

| Статьи затрат                   | для базового варианта,<br>pv6. | ДЛЯ НОВОГО<br>варианта, руб. |
|---------------------------------|--------------------------------|------------------------------|
| Основная заработная плата       | 220 372,47                     | 42 850,20                    |
| Дополнительная заработная плата | 44 074,49                      | 8 570,04                     |

Таблица 5.5 - Смета годовых эксплуатационных затрат

Продолжение таблицы 5.5

| Отчисления от заработной платы | 79 334,09  | 15 426,07 |
|--------------------------------|------------|-----------|
| Затраты на электроэнергию      | 1 292,4    | 251,30    |
| Накладные расходы              | 132 223,48 | 25 710,12 |
| Итого:                         | 477 296,93 | 92 807,74 |

Из произведенных выше расчетов видно, что новый проект выгоден с экономической точки зрения.

Ожидаемый экономический эффект определяется по формуле:

$$
\mathfrak{I}_o = \mathfrak{I}_o - E_u \times Kn \tag{5.28}
$$

где *Эг* – годовая экономия;

*Кп* – капитальные затраты на проектирование;

*Ен* – нормативный коэффициент (*Ен* = 0,15).

Годовая экономия *Эг* складывается из экономии эксплуатационных расходов и экономии в связи с повышением производительности труда пользователя.

$$
\mathcal{F}_e = P_1 - P_2 \tag{5.29}
$$

где *Р<sup>1</sup>* и *Р<sup>2</sup>* – соответственно эксплуатационные расходы до и после внедрения с учетом коэффициента производительности труда.

Получим:

$$
3z = 477 296,193 - 92 807,74 = 384 489,2 \text{ py6}.
$$
  

$$
3o = 384 489,2 - 374 940,86 \cdot 0.15 = 328 248,07 \text{ py6}.
$$

Рассчитаем фактический коэффициент экономической эффективности разработки по формуле:

$$
K_{\mathfrak{I}\sigma} = \mathfrak{I}_o / Kn \tag{5.30}
$$

 $K_{\text{3} \Phi} = 328248,07 / 374940,86 = 0.87$ 

Так как *КЭФ* <sup>&</sup>gt; 0,2 , проектирование и внедрение прикладной программы эффективно.

Рассчитаем срок окупаемости разрабатываемого продукта:

$$
T_{OK} = Kn / \mathfrak{I}_0 \tag{5.31}
$$

где *Ток -* время окупаемости программного продукта в годах.

Срок окупаемости разрабатываемого проекта составляет:

$$
T_{o\kappa} = 374\;940,\!86\; / \;328\;248,\!07 = 1,\!14\;\text{det}.
$$

Проделанные расчеты показывают, что внедрение разработанной информационной системы имеет экономическую выгоду для предприятия.

Проанализировав полученные данные, можно сделать выводы, что в создании данного программного продукта принимают участие программист и руководитель проекта. На разработку программы потребовалось 67 дней, из которых руководитель работал 17 дней, а программист – 67 дней.

Таблица 5.6 – Сводная таблица экономического обоснования разработки и внедрения проекта

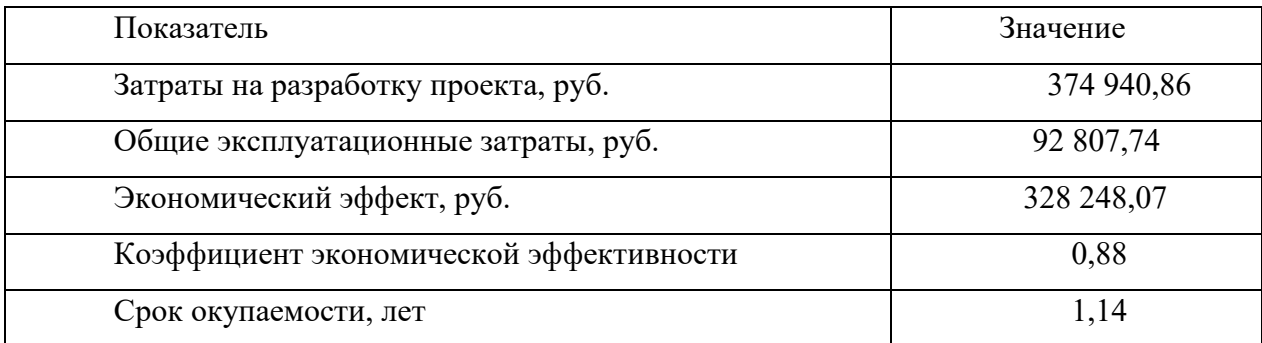

В ходе выполненной работы найдены необходимые данные, доказывающие целесообразность и эффективность разработки информационной системы для оценки показателей для расчета премии сотрудникам отдела разработки программного обеспечения.

Затраты на разработку проекта составили 374 940,86 руб., общие эксплуатационные затраты равны 92 807,74 руб., годовой экономический эффект от внедрения данной системы составит 328 248,07 руб., коэффициент экономической эффективности равен 0,88, а срок окупаемости – 1,14 лет.

Проделанные расчеты показывают, что внедрение разработанной информационной системы имеет экономическую выгоду для предприятия.

6 Социальная ответственность

6.1 Описание рабочего места технического специалиста

Объектом исследования является рабочее место технического специалиста в отделе информационных технологий БУЗОО «Городская стоматологическая поликлиника №2»» г. Омск. Кабинет представляет собой помещение общей площадью 18,36 м<sup>2</sup> (длина 6,8 м, ширина 2,7 м). Высота потолка составляет 3,5 м. Стены кабинета оклеены обоями светло-серого цвета, потолок побелен в белый цвет. На полу постелен линолеум светлокоричневого цвета. В помещении находится 1 окно размером (ширина 1 м, высота 1,35 м).

В помещении расположено одно рабочее место, оборудованное персональным компьютером с жидкокристаллическим монитором LG 24MK430H с диагональю 21,5 дюйма и лазерным принтером [МФУ Brother](https://www.dns-shop.ru/product/8199db1452973120/mfu-lazernoe-brother-dcp-l2500dr/)  DCP-[L2500DR,](https://www.dns-shop.ru/product/8199db1452973120/mfu-lazernoe-brother-dcp-l2500dr/) также в кабинете имеется стеллаж и шкаф для хранения документации. Освещение в кабинете естественное и общее равномерное искусственное. Вентиляция в помещении осуществляется естественным путем. Влажная уборка проводится ежедневно.

На рабочем месте технического специалиста в отделе информационных технологий выявлены вредные и опасные факторы, которым подвергается работник.

Вредные факторы:

- отклонение температуры и влажности воздуха от нормы;
- повышенный уровень электромагнитных излучений;
- недостаточная освещенность рабочего места.

Опасные факторы:

- поражение электрическим током;
- пожароопасность.

Классификация опасных и вредных производственных факторов представлена в стандарте ГОСТ 12.0.003-2015. «ССБТ. Опасные и вредные производственные факторы. Классификация»

6.2 Анализ выявленных вредных факторов

6.2.1 Производственный микроклимат

Микроклимат в рабочей зоне определяется действующими на организм человека сочетаниями температуры, влажности и скорости движения воздуха. Повышенная влажность затрудняет теплоотдачу организма путем испарений при высокой температуре воздуха и способствует перегреву, а при низкой температуре, наоборот, усиливает теплоотдачу, способствуя переохлаждению.

Общие санитарно-гигиенические требования к показателям микроклимата рабочей зоны устанавливает ГОСТ 12.1.005-88 «ССБТ. Общие санитарно-гигиенические требования к воздуху рабочей зоны». Согласно этому документу, работа технического специалиста относится к категории – «Легкая 1а». Оптимальные и допустимые показатели нормы температуры, относительной влажности и скорости движения воздуха в рабочей зоне производственного помещений представлены в таблице 6.1 в сравнении с фактическими показателями.

Таблица 6.1 – Оптимальные и допустимые показатели нормы температуры, относительной влажности и скорости движения воздуха в рабочей зоне производственных помещений.

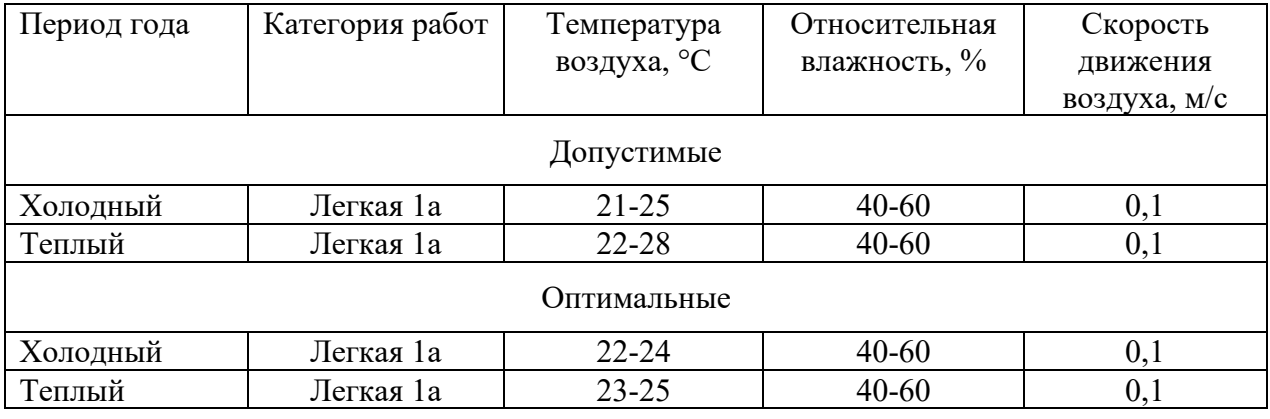

Продолжение таблицы 6.1

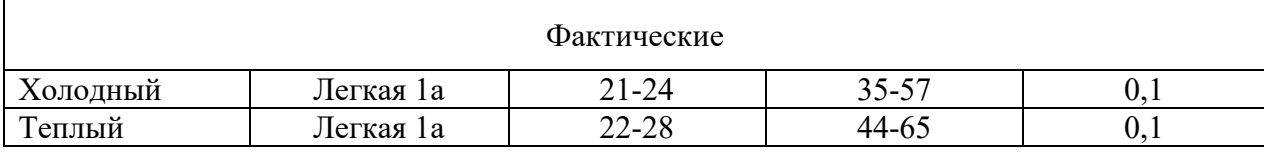

Таким образом, при сравнении допустимых и оптимальных показателей с фактическими значениями, установлено, что реальные параметры микроклимата соответствуют допустимым параметрам для данного вида работ.

#### 6.2.2 Производственное освещение

Недостаточное освещение на рабочем месте вызывает зрительный дискомфорт, выражающийся в ощущении неудобства или напряженности. Длительное пребывание в условиях зрительного дискомфорта приводит к отвлечению внимания, уменьшению сосредоточенности, зрительному и общему утомлению, что оказывает на человека психологическое, физиологическое и эстетическое воздействие. Недостаточная освещенность в рабочей зоне может являться причиной снижения производительности и качества труда, получения травм.

В настоящее время в кабинете источником искусственного света являются 5 галогенных ламп мощностью по 30 Вт, вмонтированных в потолок. Приходим к выводу, что освещение в помещении является недостаточным и не соответствует требованиям безопасности. Для решения данной проблемы нужно изменить освещение в помещении в соответствии СП 52.13330.2016 «Естественное и искусственное освещение». Освещенность на поверхности стола в зоне размещения рабочего документа должна быть 200 лк. Для организации такого освещения лучше выбрать люминесцентные лампы, так как их спектр ближе к естественному, и они имеют большую экономичность и срок службы. Для данного помещения, в котором будет эксплуатироваться информационная система, люминесцентные лампы наиболее подходящий вариант. Тип светильника определим как ОД.

Нормами для данных работ установлена необходимая освещенность рабочего места Е = 200 лк (так как работа очень высокой точности наименьший размер объекта различения равен 0.15 – 0.3 мм разряд зрительной работы – II, подразряд зрительной работы – Г, фон – светлый, контраст объекта с фоном – большой).

Расчет системы освещения производится методом коэффициента использования светового потока, который выражается отношением светового потока, падающего на расчетную поверхность, к суммарному потоку всех ламп. Его величина зависит от характеристик светильника, размеров помещения, окраски стен и потолка, характеризуемой коэффициентами отражения стен и потолка.

Основные характеристики используемого осветительного оборудования и рабочего помещения:

- тип светильника двухламповый светильник  $O\mathcal{I}$ ;
- наименьшая высота подвеса ламп над полом  $-h_2 = 3.3$  м;

• нормируемая освещенность рабочей поверхности  $E = 200$  лк для общего освещения;

длина  $A = 6,8$  м, ширина  $B = 2,7$  м, высота  $H = 3,5$  м.;

• коэффициент запаса для помещений с малым выделением пыли

 $k=1,5$ ;

высота рабочей поверхности  $- h_1 = 0.8$  м;

коэффициент отражения стен  $\rho_c = 30\%$  (0,3) – для стен, оклеенных светлыми обоями;

коэффициент отражения потолка  $\rho_{\text{n}}$ 70% (0,7) –

потолок побеленный.

Произведем размещение осветительных приборов, используя соотношение для лучшего расстояния между светильниками  $\lambda = L/h$ , а также то, что h=h<sub>2</sub>-h<sub>1</sub>=2,5 м, тогда  $\lambda$ =1,4 (для светильников без защитной решетки), следовательно L=λh=3,5 м. Расстояние от стен помещения до крайних светильников –  $L/3=1,16$  м. Исходя из размеров рабочего кабинета (A=6,8 м и  $E=2.7$  м), размеров светильников типа ОД  $(A=1.531$  м,  $E=0.266$  м) и расстояния между ними, определяем, что число светильников в ряду должно быть 2, и число рядов – 1, т.е. всего светильников должно быть 2.

Найдем индекс помещения по формуле:

$$
i = \frac{S}{h(A+B)}
$$

$$
i = \frac{18,36}{2,5 \cdot (6,8+2,7)} = 0,77
$$

где S – площадь помещения, м<sup>2</sup>;

h – высота подвеса светильников над рабочей поверхностью, м;

А, Б – длина и ширина помещения.

Тогда для светильников типа ОД  $n = 0.53$ .

Величина светового потока лампы определяется по следующей формуле:

$$
\Phi = \frac{E \cdot k \cdot S \cdot Z}{n \cdot \eta}
$$

$$
\Phi = \frac{200 \cdot 1.5 \cdot 18.36 \cdot 0.9}{4 \cdot 0.53} = 2338.3 \text{ JM.}
$$

где Ф - световой поток каждой из ламп, Лм;

Е - минимальная освещенность, Лк;

k – коэффициент запаса;

S – площадь помещения, м<sup>2</sup>;

n – число ламп;

ƞ – коэффициент использования светового потока (в долях единицы) выбирается из таблиц в зависимости от типа светильника, размеров помещения, коэффициентов отражения стен и потолка помещения;

Z – коэффициент неравномерности освещения (для светильников с люминесцентными лампами Z=0,9).

На рисунке 6.1 представлена схема расположения светильников на рабочем месте технического специалиста.

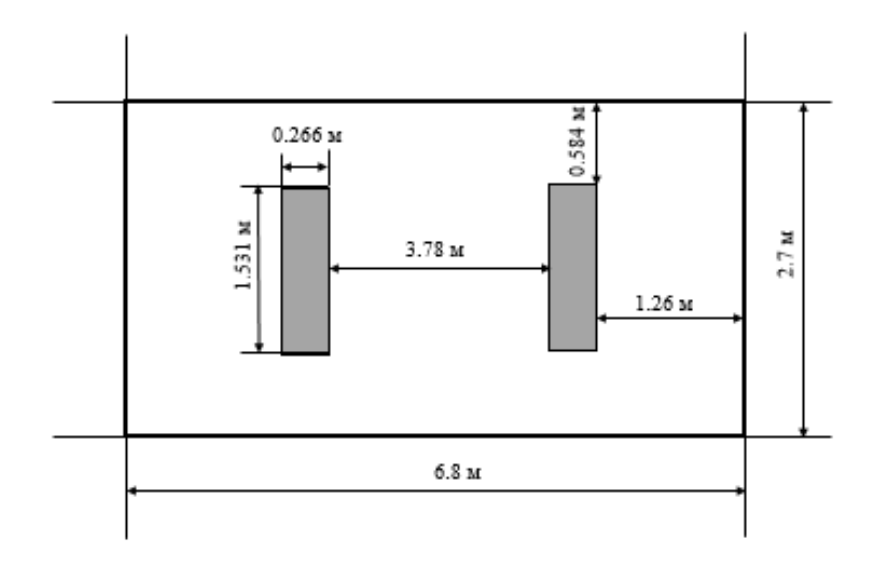

Рисунок 6.1 – Расположение светильников в кабинете

Таким образом, для данного помещения подойдут лампы ЛБ мощностью 40Вт (световой поток - 2800 лм), соответственно, система общего освещения рабочего места должна состоять из двух 2-х ламповых светильников типа ОД с люминесцентными лампами ЛБ мощностью 40 Вт, построенных в 1 ряд.

### 6.2.3 Электромагнитные излучения

Исследования медиков показали, что воздействие электромагнитных полей вызывает изменение метаболизма в клетках, колебание ионов в человеческом организме. Электромагнитные поля влияют на электрическое напряжение между клетками тела, что приводит к необратимым последствиям в различных органах человека.

Требования к средствам отображения информации представлены в ГОСТ Р 50949-2001 «Средства отображения информации индивидуального
пользования. Методы измерения и оценки эргономических параметров и параметров безопасности».

На рабочем месте технического специалиста находится жидкокристаллический монитор LG 24MK430H с диагональю 21,5 дюйма, соответствующий международному стандарту TCO'06, нормирующему уровень эмиссии электромагнитных полей, а также указанному выше ГОСТ.

6.3 Анализ выявленных опасных факторов

6.3.1 Поражение электрическим током

В рассматриваемом помещении находятся применяемые в работе компьютер и принтер, которые представляют собой опасность поражения переменным током. Источники постоянного тока в кабинете отсутствуют.

К общим средствам защиты от поражения электрическим током, относятся заземление и зануление корпусов электрооборудования, а также автоматические выключатели. Защитному заземлению или занулению подлежат металлические части электроустановок, расположенные в зоне доступа. Требования к устройству защитного заземления и зануления электрооборудования определены ГОСТ 12.1.030-81. «ССБТ. Электробезопасность. Защитное заземление. Зануление». Зануление – это преднамеренное соединение нетоковедущих частей с нулевым защитным проводником.

Так как исследуемое рабочее место оснащено средствами защиты от поражения электрическим током, методом зануления, то можно сделать вывод о том, что защита от поражения электрическим током обеспечена с соблюдением необходимых норм.

#### 6.3.2 Пожароопасность

Пожары на рабочем месте технического специалиста могут возникнуть из-за короткого замыкания, перегрузки, повышения переходных

сопротивлений в электрических контактах или же из-за перенапряжения электрической сети.

Пожары сопряжены с большими имущественными потерями, поэтому кабинет работника оснащен противопожарной сигнализацией, а также огнетушителем ОУ – 3. Проводится инструктирование по пожарной безопасности.

#### 6.4 Охрана окружающей среды

Характер деятельности технического специалиста не предполагает наличие значительных источников загрязнения окружающей среды. Единственным источником загрязнения окружающей среды являются твердые бытовые отходы, в основном в виде бумаги, которые вывозятся на городскую свалку, либо утилизируются как макулатура.

Федеральный закон от 10 января 2002 года № 7-ФЗ «Об охране окружающей среды» в статье 7 определяет полномочия органов местного самоуправления. К вопросам местного значения городских и сельских поселений относится организация сбора и вывоза бытовых отходов и мусора.

На данный момент твердые бытовые отходы организации вывозятся на городскую свалку. Вывоз осуществляется ежедневно компанией ООО «Экосервис», утилизирующей бытовой мусор, на основании заключенного договора на оказание услуг по обращению с твердыми коммунальными отходами № 11623/21 на 2022 календарный год.

6.5 Защита в чрезвычайных ситуациях

Возможной ЧС природного характера в Сибирской области является ураганный ветер, вследствие чего на рассматриваемом объекте могут возникнуть ЧС техногенного характера (внезапное обрушение здания, аварии на коммунальных системах снабжения). С целью защиты сотрудников в учебном корпусе созданы нештатные аварийно-спасательные формирования в соответствии с федеральными законами РФ от 21.12.1994 N 68 «О защите населения и территорий от чрезвычайных ситуаций техногенного характера», от 12.02.1998 N 28 «О гражданской обороне» и постановлением правительства РФ N 804 от 26.11.2007 «Положения о гражданской обороне в Российской Федерации».

Для реализации мер по предотвращению обрушения здания создана специальная комиссия, которая с периодичностью раз в полгода проводит осмотр здания и выносит предписания по необходимым мерам, а также следит за их выполнением.

6.6 Правовые и организационные вопросы обеспечения безопасности

На рабочем месте необходимо придерживаться требованиям ГОСТ 12.2.032-78 «ССБТ. Рабочее место при выполнении работ сидя. Общие эргономические требования», согласно которому должно быть обеспечено оптимальное положение работающего, которое достигается регулированием высоты рабочей поверхности, сиденья и пространства для ног.

Рабочее место технического специалиста оборудовано удобным, регулирующимся офисным креслом, а также подставкой для ног, что соответствует нормам эргономической организации рабочих мест.

Для пользователей разрабатываемой ИС установлена I категория тяжести и напряженности работы с ЭВМ (считывается до 20 тыс. знаков за рабочую смену). Категория работы относится к группе А (работа по считыванию информации с экрана ЭВМ с предварительным запросом). Применяется следующий режим труда и отдыха: 8-часовой рабочий день, 15 мин. перерыва после 2 часов непрерывной работы, обеденный перерыв длительностью 1 час. Указанный режим труда и отдыха полностью удовлетворяет требованиям СП 2.2.3670-20 «Санитарно-эпидемиологические требования к условиям труда».

6.7 Выводы по разделу «Социальная ответственность»

В ходе выполнения работы были проанализированы условия труда на рабочем месте технического специалиста в отделе информационных технологий БУЗОО «Городская стоматологическая поликлиника №2»» г. Омск. В ходе работы было выявлено, что параметры микроклимата, электромагнитного излучения соответствуют нормам, а освещение является недостаточным.

Произведены расчеты системы освещения, проведен анализ опасных производственных факторов (опасность поражения электрическим током, пожароопасность).

Отмечено, что трудовая деятельность технического специалиста не сопровождается значительным негативным воздействием на окружающую среду.

#### Заключение

В результате выполнения ВКР была спроектирована и разработана информационная система для мониторинга технического состояния компьютеров в БУЗОО «Городская стоматологическая поликлиника №2»» в г. Омск, которая позволит вести учет компьютеров, учет установленного программного обеспечения, проводить мониторинг и анализ состояния компьютеров.

В целом применение разработанной информационной системы положительно повлияет на деятельность всей поликлиники в целом, так как позволит значительно снизить нагрузку на технического специалиста за счет оптимизации деятельности отдела информационных технологий.

В процессе выполнения работы были достигнуты основные цели и решены поставленные задачи:

• выбран объект исследования, изучена предметная область и документооборот предприятия;

• произведен анализ входной и выходной информации, сформулированы функциональные возможности информационной системы;

• произведен и обоснован выбор системы управления базами данных, среды для разработки и язык программирования;

• построена инфологическая модель информационной системы и разработана структура базы данных;

• спроектирована и внедрена информационная система для учета процесса мониторинга технического состояния компьютеров в БУЗОО «Городская стоматологическая поликлиника №2» города Омска.

В рамках рассмотрения раздела «Социальная ответственность» было установлено, трудовая деятельность технического специалиста не сопровождается значительным негативным воздействием на окружающую среду, а рабочее место в целом удовлетворяет нормам и стандартам безопасности.

В экономической части были подсчитаны затраты на разработку проекта, общие эксплуатационные затраты, годовой экономический эффект от внедрения данной системы, коэффициент экономической эффективности и срок окупаемости. Проделанные расчеты показали, что внедрение разработанной информационной системы имеет экономическую выгоду для предприятия.

Получаемый эффект от внедрения информационной системы:

• своевременное выявление неисправностей компьютеров по необходимым показателям;

• уменьшении нагрузки на технического специалиста;

• уменьшении времени на оказание ремонта компьютеров поликлиники.

В ходе тестирования информационной системы было подтверждено, что она обладает всеми заявленными возможностями.

## Список публикаций студента

1. Алексеев В.А. Проектирование информационной системы контроля технического состояния компьютеров в БУЗОО «Городская стоматологическая поликлиника №2» в г. Омск// Прогрессивные технологии и экономика в машиностроении : сборник трудов XII Всероссийской научнопрактической конференции для студентов и учащейся молодежи / Юргинский технологический институт. – Томск: Изд-во Томского политехнического университета, 2022. – [С. 105-107].

#### Список использованных источников

1. Похорукова М.А, Самохина В.М., «Автоматизация рабочих процессов системного администратора» / научная статья в Научной электронной библиотеке «КиберЛеника».

2. Рабданова В.В., Елтунова И.Б., Кокиева Г.Е., «Автоматизация работы системного администратора» / научная статья в Научной электронной библиотеке «КиберЛеника».

3. Сотников С.В., Мухаметханов Р.Р. «Публикация разрешения на доступ к различным компонентам операционной системы на базе WIDOWS NT» / научная статья в Научной электронной библиотеке «КиберЛеника».

4. Сайт «gsp2omsk.ru» [Электронный ресурс]. – Режим доступа: <https://gsp2omsk.ru/> [дата обращения: 06.05.2022].

5. Zabbix агент [Электронный ресурс]. – Режим доступа: [https://www.zabbix.com/ru/zabbix\\_agent](https://www.zabbix.com/ru/zabbix_agent) [дата обращения 05.05.2022].

6. Отраслевой стандарт мониторинга ИТ-инфраструктуры  $[$ Электронный ресурс]. – Режим доступа: https://www.nagios.org/  $[$ дата обращения 06.05.2022].

7. О Cacti [Электронный ресурс]. – Режим доступа: https://cacti.net/ [дата обращения: 07.05.2022].

8. Гуриков, С.Р. «Основы алгоритмизации и программирования на Python». Учебное пособие. Гриф МО РФ / С.Р. Гуриков. - М.: Инфра-М, Форум, 2018. - 707 c.

9. Бэрри Пол «Изучаем программирование на Python». / Пол Бэрри. - М.: Эксмо, 2016. – 332 c.

10. Васильев, А. Н. «Python на примерах». Практический курс по программированию / А.Н. Васильев. - М.: Наука и техника, 2016. - 432 c.

11. Златопольский, Д. М. «Основы программирования на языке Python». / Д.М. Златопольский. - М.: ДМК Пресс, 2017. - 277 c.

12. Выпускная квалификационная работа: методические указания по выполнению выпускной квалификационной работы (в форме бакалаврской работы) для студентов направления 09.03.03 Прикладная информатика всех обучения / Составители: Чернышева Т.Ю., Молнина Е.В., Захарова А.А. – Юрга: Изд. ЮТИ ТПУ, 2015. – 54 с.

13. Руководство к выполнению раздела ВКР «Финансовый менеджмент, ресурсоэффективность и ресурсосбережение» для студентов специальности 09.03.03 «Прикладная информатика (в экономике)» / Сост. Д.Н. Нестерук, А.А. Захарова. – Юрга: Изд-во Юргинского технологического института (филиал) Томского политехнического университета, 2014. – 56 с.

14. Социальная ответственность: методические указания по выполнению раздела выпускной квалификационной работы для студентов всех форм обучения всех направлений подготовки / сост.: Л.Г. Деменкова; Юргинский технологический институт. – Юрга: Изд-во Юргинского технологического института (филиала) Томского политехнического университета, 2022. – 14 с.

Схема документооборота

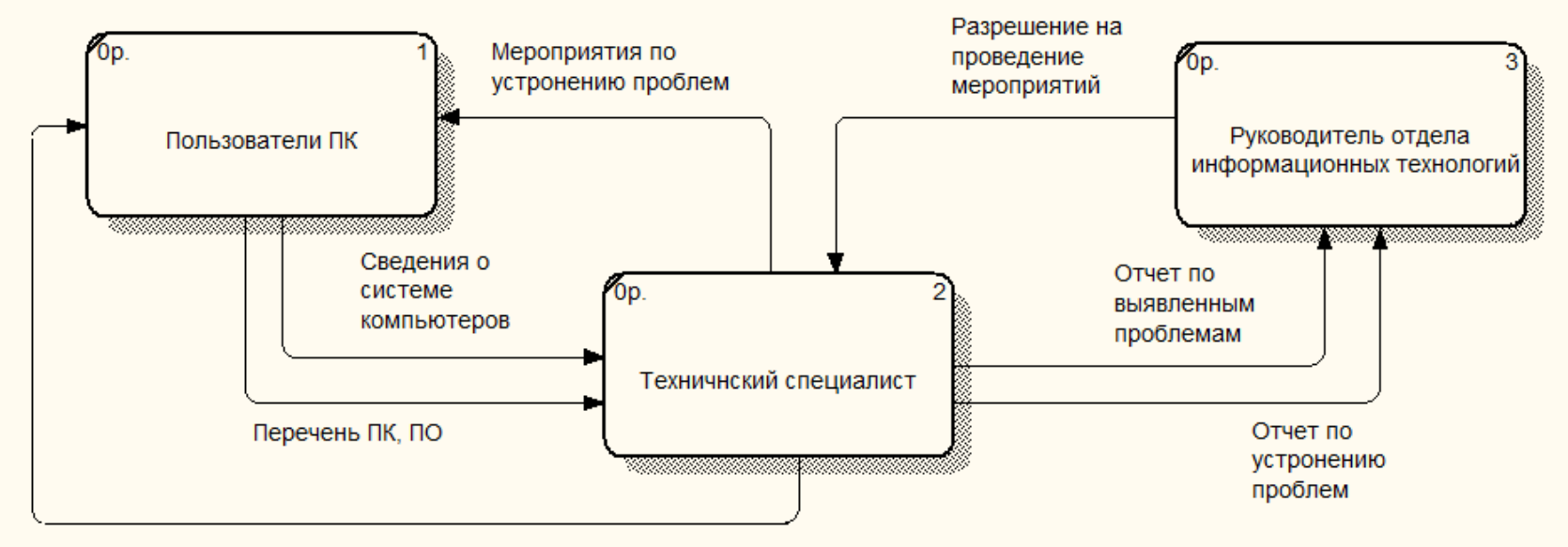

Выявление проблем

### Входная и выходная информация

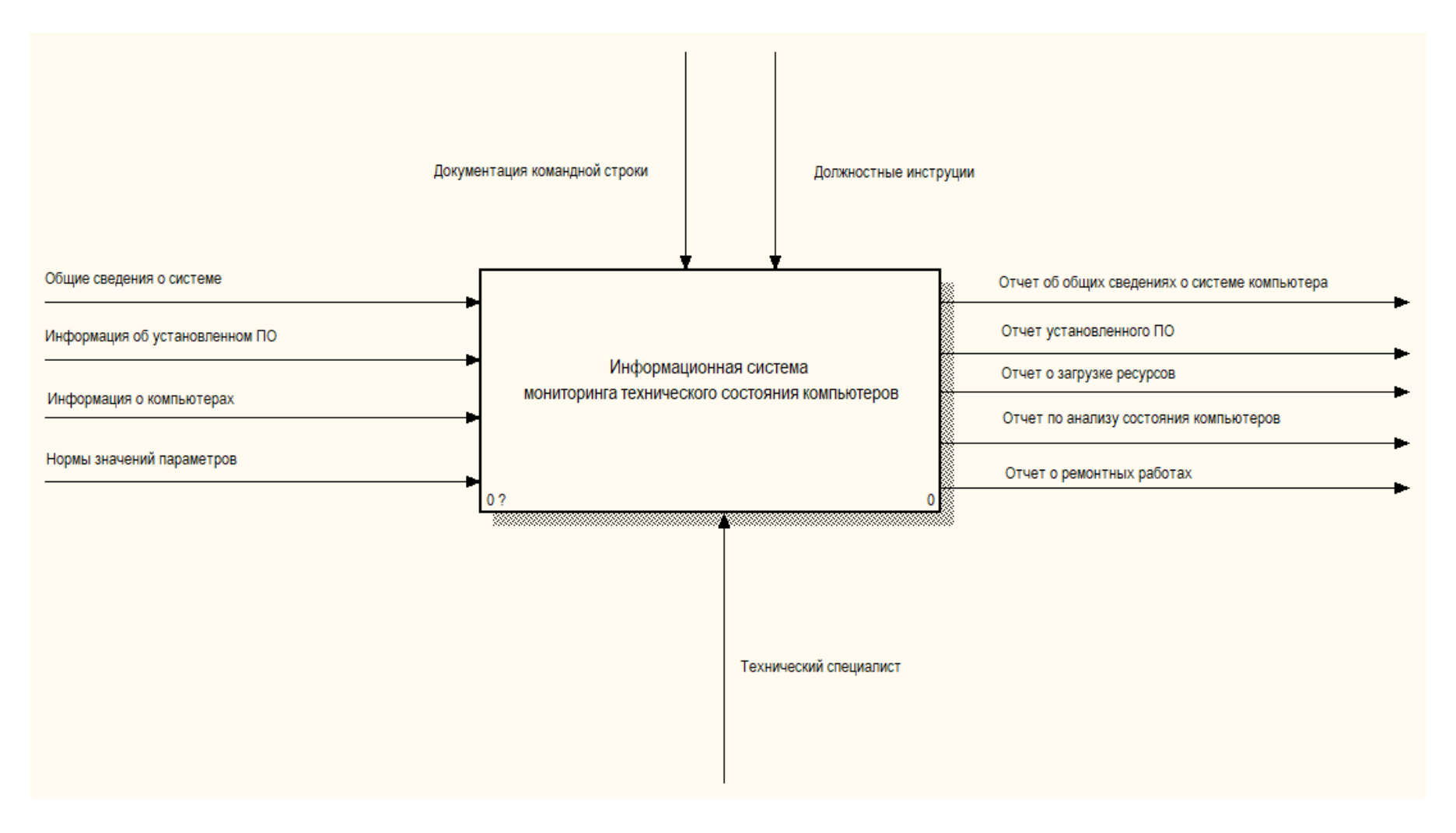

### Информационно-логическая модель

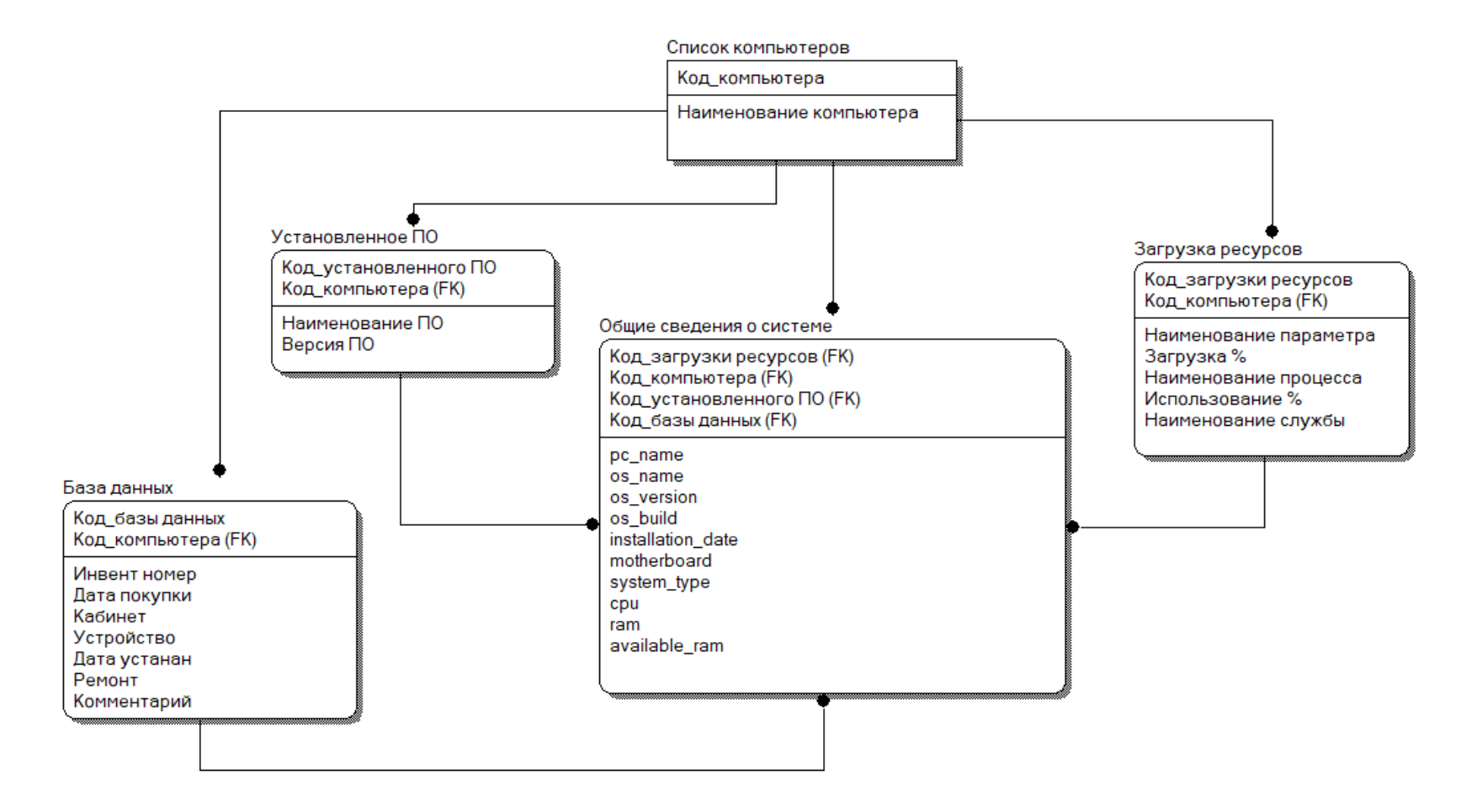

# Интерфейс информационной системы

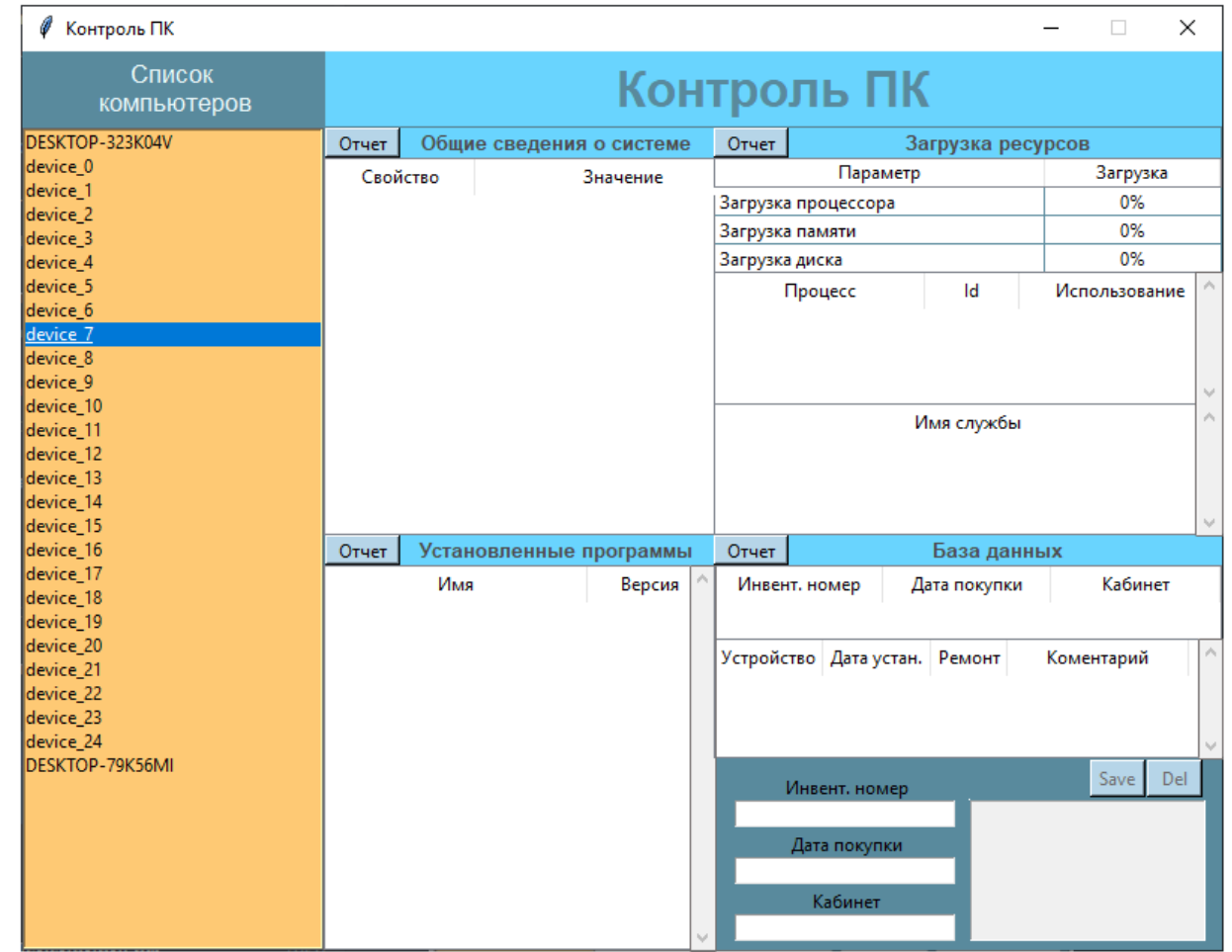